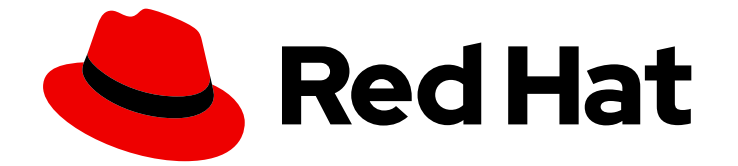

# Red Hat AMQ Streams 2.1

# OpenShift での AMQ Streams のデプロイおよび アップグレード

OpenShift Container Platform での AMQ Streams 2.1 のデプロイ

Last Updated: 2022-07-12

# Red Hat AMQ Streams 2.1 OpenShift での AMQ Streams のデプロイおよ びアップグレード

OpenShift Container Platform での AMQ Streams 2.1 のデプロイ

Enter your first name here. Enter your surname here. Enter your organisation's name here. Enter your organisational division here. Enter your email address here.

# 法律上の通知

Copyright © 2022 | You need to change the HOLDER entity in the en-US/Deploying\_and\_Upgrading\_AMQ\_Streams\_on\_OpenShift.ent file |.

The text of and illustrations in this document are licensed by Red Hat under a Creative Commons Attribution–Share Alike 3.0 Unported license ("CC-BY-SA"). An explanation of CC-BY-SA is available at

http://creativecommons.org/licenses/by-sa/3.0/

. In accordance with CC-BY-SA, if you distribute this document or an adaptation of it, you must provide the URL for the original version.

Red Hat, as the licensor of this document, waives the right to enforce, and agrees not to assert, Section 4d of CC-BY-SA to the fullest extent permitted by applicable law.

Red Hat, Red Hat Enterprise Linux, the Shadowman logo, the Red Hat logo, JBoss, OpenShift, Fedora, the Infinity logo, and RHCE are trademarks of Red Hat, Inc., registered in the United States and other countries.

Linux ® is the registered trademark of Linus Torvalds in the United States and other countries.

Java ® is a registered trademark of Oracle and/or its affiliates.

XFS ® is a trademark of Silicon Graphics International Corp. or its subsidiaries in the United States and/or other countries.

MySQL<sup>®</sup> is a registered trademark of MySQL AB in the United States, the European Union and other countries.

Node.js ® is an official trademark of Joyent. Red Hat is not formally related to or endorsed by the official Joyent Node.js open source or commercial project.

The OpenStack ® Word Mark and OpenStack logo are either registered trademarks/service marks or trademarks/service marks of the OpenStack Foundation, in the United States and other countries and are used with the OpenStack Foundation's permission. We are not affiliated with, endorsed or sponsored by the OpenStack Foundation, or the OpenStack community.

All other trademarks are the property of their respective owners.

# 概要

OperatorHub またはインストールアーティファクトを使用して、AMQ Streams を OpenShift クラ スターにデプロイします。Kafka コンポーネントをデプロイおよび管理する AMQ Streams Cluster Operator を使用します。AMQ Streams をアップグレードして新機能を活用します。アップグレー ドの一環として、Kafka をサポートされる最新バージョンにアップグレードします。

# 目次

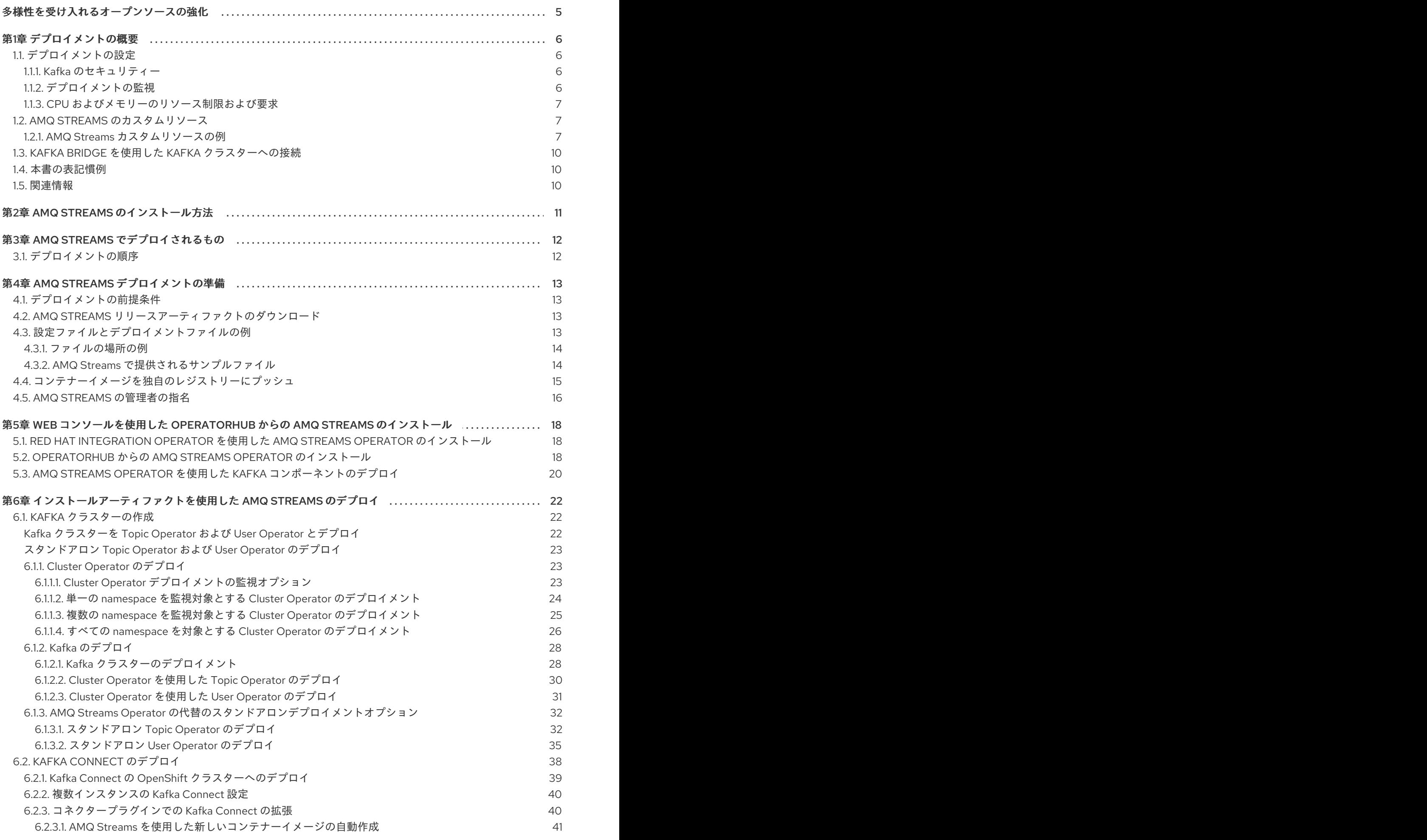

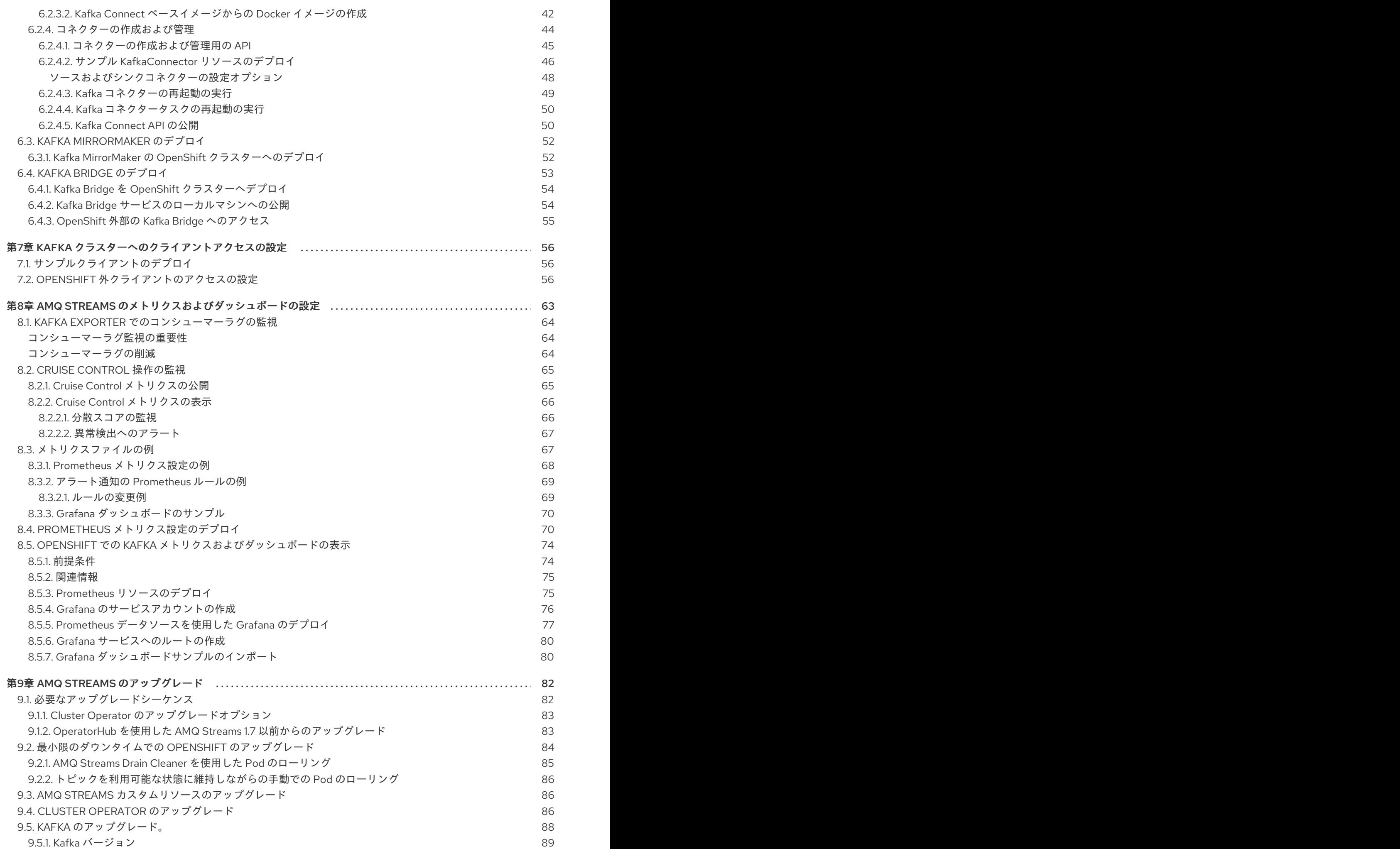

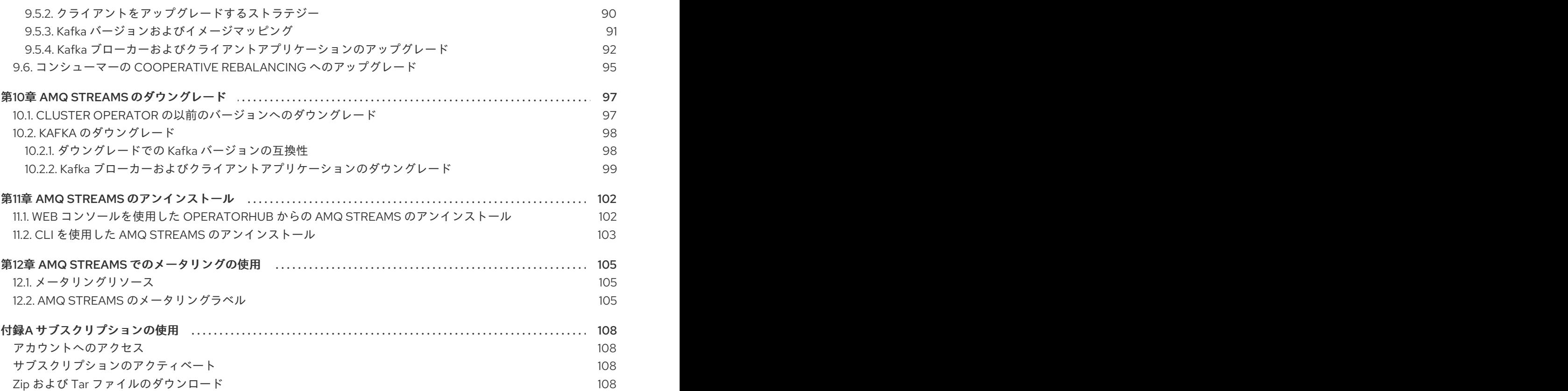

# 多様性を受け入れるオープンソースの強化

<span id="page-8-0"></span>Red Hat では、コード、ドキュメント、Web プロパティーにおける配慮に欠ける用語の置き換えに取り 組んでいます。まずは、マスター (master)、スレーブ (slave)、ブラックリスト (blacklist)、ホワイトリ スト (whitelist) の 4 つの用語の置き換えから始めます。これは大規模な取り組みであるため、これらの [変更は今後の複数のリリースで段階的に実施されます。詳細は、](https://www.redhat.com/en/blog/making-open-source-more-inclusive-eradicating-problematic-language)Red Hat CTO である Chris Wright の メッセージをご覧ください。

# 第1章 デプロイメントの概要

<span id="page-9-0"></span>AMQ Streams は、OpenShift クラスターで Apache Kafka を実行するプロセスを簡素化します。

本ガイドでは、AMQ Streams をデプロイおよびアップグレードするすべての方法の手順を取り上げ、 デプロイメントの対象や、OpenShift クラスターで Apache Kafka を実行するために必要なデプロイメ ントの順序について説明します。

デプロイメントの手順を説明する他に、デプロイメントを準備および検証するためのデプロイメントの 前および後の手順についても説明します。本ガイドでは、メトリクスを導入するための追加のデプロイ メントオプションについても説明しています。

アップグレードの手順は、「AMQ Streams および Kafka のアップグレード」を参照してください。

AMQ Streams は、パブリックおよびプライベートクラウドからデプロイメントを目的とするローカル デプロイメントまで、ディストリビューションに関係なくすべてのタイプの OpenShift クラスターで動 作するよう設計されています。

## <span id="page-9-1"></span>1.1. デプロイメントの設定

本ガイドのデプロイメント手順は、デプロイメントの初期構造の設定に役立つように設計されていま す。構造の設定後、カスタムリソースを使用して、正確なニーズに合わせてデプロイメントを設定でき ます。デプロイメント手順では、AMQ Streams に同梱されているインストールファイルのサンプルを 使用します。手順では、検討する必要がある重要な設定事項について説明しますが、使用できる設定オ プションをすべて取り上げるわけではありません。

AMQ Streams をデプロイする前に、Kafka コンポーネントに使用できる設定オプションを確認できま す。設定オプションの詳細は、[Configuring](https://access.redhat.com/documentation/ja-jp/red_hat_amq_streams/2.1/html-single/configuring_amq_streams_on_openshift/index) AMQ Streams on OpenShiftを参照してください。

<span id="page-9-2"></span>1.1.1. Kafka のセキュリティー

デプロイメントでは、Cluster Operator はクラスター内でのデータの暗号化および認証に対して自動で TLS 証明書を設定します。

AMQ Streams では、暗号化、認証、および 承認 の追加の設定オプションが提供されます。

- Kafka [へのセキュアなアクセスを管理](https://access.redhat.com/documentation/ja-jp/red_hat_amq_streams/2.1/html-single/configuring_amq_streams_on_openshift/index#assembly-securing-access-str)して、Kafka クラスターとクライアント間のデータ交換を セキュアにします。
- 承認サーバーが [OAuth](https://access.redhat.com/documentation/ja-jp/red_hat_amq_streams/2.1/html-single/configuring_amq_streams_on_openshift/index#assembly-oauth-authentication_str) 2.0 認証 および [OAuth](https://access.redhat.com/documentation/ja-jp/red_hat_amq_streams/2.1/html-single/configuring_amq_streams_on_openshift/index#assembly-oauth-authorization_str) 2.0 承認 を使用するように、デプロイメントを 設定します。
- [独自の証明書を使用して](https://access.redhat.com/documentation/ja-jp/red_hat_amq_streams/2.1/html-single/configuring_amq_streams_on_openshift/index#security-str) Kafka をセキュアにします。

<span id="page-9-3"></span>1.1.2. デプロイメントの監視

AMQ Streams は、デプロイメントを監視する追加のデプロイメントオプションをサポートします。

- Prometheus および Grafana を Kafka [クラスターでデプロイ](#page-75-0) し、メトリクスを抽出して、Kafka コンポーネントを監視します。
- Kafka Exporter を Kafka [クラスターでデプロイ](#page-75-1)し、特にコンシューマーラグの監視に関する追 加のメトリクスを抽出します。
- [分散トレーシングを設定し](https://access.redhat.com/documentation/ja-jp/red_hat_amq_streams/2.1/html-single/configuring_amq_streams_on_openshift/index#assembly-distributed-tracing-str)、エンドツーエンドのメッセージ追跡を行います。

### <span id="page-10-0"></span>1.1.3. CPU およびメモリーのリソース制限および要求

デフォルトでは、AMQ Streams Cluster Operator はデプロイするオペランドの CPU およびメモリーリ ソースの要求および制限を指定しません。

Kafka などのアプリケーションでリソースの安定性を確保してパフォーマンスを向上させるには、十分 なリソースを確保する必要があります。

使用する適切なリソース量は、特定の要件やユースケースによって異なります。

CPU およびメモリーリソースの設定を検討してください。AMQ Streams [カスタムリソース](https://access.redhat.com/documentation/ja-jp/red_hat_amq_streams/2.1/html-single/configuring_amq_streams_on_openshift/index#con-common-configuration-resources-reference) の各コンテ ナーのリソース要求および制限を設定できます。

### <span id="page-10-1"></span>1.2. AMQ STREAMS のカスタムリソース

AMQ Streams を使用した Kafka コンポーネントの OpenShift クラスターへのデプロイメントは、カス タムリソースの適用により高度な設定が可能です。カスタムリソースは、OpenShift リソースを拡張す るために CRD (カスタムリソース定義、Custom Resource Definition) によって追加される API のイン スタンスとして作成されます。

CRD は、OpenShift クラスターでカスタムリソースを記述するための設定手順として機能し、デプロイ メントで使用する Kafka コンポーネントごとに AMQ Streams で提供されます。CRD およびカスタムリ ソースは YAML ファイルとして定義されます。YAML ファイルのサンプルは AMQ Streams ディストリ ビューションに同梱されています。

また、CRD を使用すると、CLI へのアクセスや設定検証などのネイティブ OpenShift 機能を AMQ Streams リソースで活用することもできます。

### <span id="page-10-2"></span>1.2.1. AMQ Streams カスタムリソースの例

AMQ Streams 固有リソースのインスタンス化および管理に使用されるスキーマを定義するため、CRD をクラスターに 1 度インストールする必要があります。

CRD をインストールして新規カスタムリソースタイプをクラスターに追加した後に、その仕様に基づ いてリソースのインスタンスを作成できます。

クラスターの設定によりますが、インストールには通常、クラスター管理者権限が必要です。

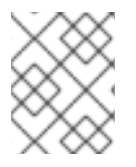

### 注記

カスタムリソースの管理は、AMQ Streams [管理者のみが行えます。詳細は、](https://access.redhat.com/documentation/ja-jp/red_hat_amq_streams/2.1/html-single/deploying_and_upgrading_amq_streams_on_openshift/index#adding-users-the-strimzi-admin-role-str)AMQ Streams 管理者の指定 を参照してください。

**kind:Kafka** などの新しい **kind** リソースは、OpenShift クラスター内で CRD によって定義されます。

Kubernetes API サーバーを使用すると、**kind** を基にしたカスタムリソースの作成が可能になり、カス タムリソースが OpenShift クラスターに追加されたときにカスタムリソースの検証および格納方法を CRD から判断します。

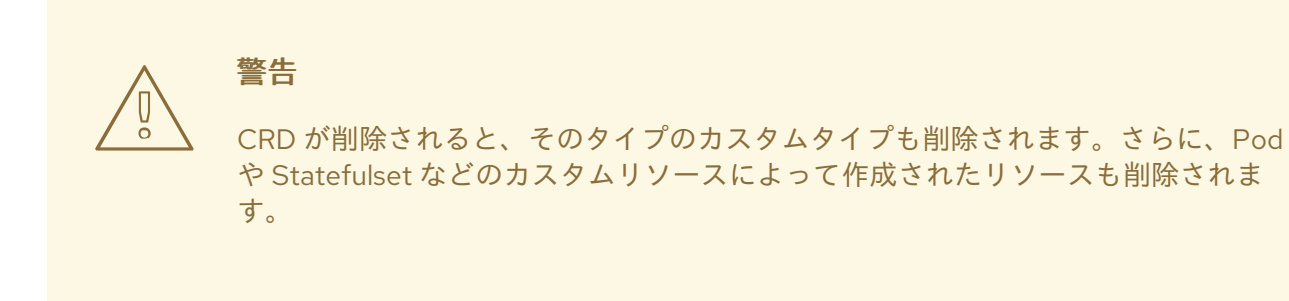

AMQ Streams 固有の各カスタムリソースは、リソースの **kind** の CRD によって定義されるスキーマに 準拠します。AMQ Streams コンポーネントのカスタムリソースには、**spec**で定義される共通の設定プ ロパティーがあります。

CRD とカスタムリソースの関係を理解するため、Kafka トピックの CRD の例を見てみましょう。

### Kafka トピックの CRD

```
apiVersion: kafka.strimzi.io/v1beta2
kind: CustomResourceDefinition
metadata: 1
 name: kafkatopics.kafka.strimzi.io
 labels:
  app: strimzi
spec: 2
 group: kafka.strimzi.io
 versions:
  v1beta2
 scope: Namespaced
 names:
  # ...
  singular: kafkatopic
  plural: kafkatopics
  shortNames:
  - kt 3
 additionalPrinterColumns: 4
   # ...
 subresources:
  status: {} 5
 validation: 6
  openAPIV3Schema:
   properties:
    spec:
      type: object
      properties:
       partitions:
        type: integer
        minimum: 1
       replicas:
        type: integer
        minimum: 1
        maximum: 32767
   # ...
```
- [1](#page-11-0) CRD を識別するためのトピック CRD、その名前および名前のメタデータ。
- [2](#page-11-1) この CRD に指定された項目には、トピックの API にアクセスするため URL に使用されるグル ShortNameープ (ドメイン) 名、複数名、およびサポートされるスキーマバージョンが含まれま す。他の名前は、CLI のインスタンスリソースを識別するために使用されます。たとえば、**oc get kafkaShortNametopic my-topic** や **oc get kafkatopics** などです。
- [3](#page-11-2) ShortName は CLI コマンドで使用できます。たとえば、**oc get kafkatopic** の代わりに **oc get kt** を略名として使用できます。
- [4](#page-11-3) カスタムリソースで **get** コマンドを使用する場合に示される情報。
- [5](#page-11-4) リソースの [スキーマ参照](https://access.redhat.com/documentation/ja-jp/red_hat_amq_streams/2.1/html-single/configuring_amq_streams_on_openshift/index#type-Kafka-reference) に記載されている CRD の現在の状態。
- [6](#page-11-5) openAPIV3Schema 検証によって、トピックカスタムリソースの作成が検証されます。たとえば、 トピックには 1 つ以上のパーティションと 1 つのレプリカが必要です。

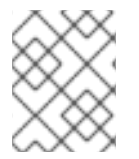

[1](#page-12-0)

### 注記

ファイル名に、インデックス番号とそれに続く「Crd」が含まれるため、AMQ Streams インストールファイルと提供される CRD YAML ファイルを識別できます。

**KafkaTopic** カスタムリソースに該当する例は次のとおりです。

### Kafka トピックカスタムリソース

<span id="page-12-2"></span><span id="page-12-1"></span><span id="page-12-0"></span>apiVersion: kafka.strimzi.io/v1beta2 kind: KafkaTopic **1** metadata: name: my-topic labels: strimzi.io/cluster: my-cluster **2** spec: **3** partitions: 1 replicas: 1 config: retention.ms: 7200000 segment.bytes: 1073741824 status: conditions: **4** lastTransitionTime: "2019-08-20T11:37:00.706Z" status: "True" type: Ready observedGeneration: 1 / ...

- <span id="page-12-3"></span>**kind** および **apiVersion** によって、インスタンスであるカスタムリソースの CRD が特定されま す。
- [2](#page-12-1) トピックまたはユーザーが属する Kafka クラスターの名前 (**Kafka** リソースの名前と同じ) を定義 する、**KafkaTopic** および **KafkaUser** リソースのみに適用可能なラベル。
- [3](#page-12-2) 指定内容には、トピックのパーティション数およびレプリカ数や、トピック自体の設定パラメー ターが示されています。この例では、メッセージがトピックに保持される期間や、ログのセグメン トファイルサイズが指定されています。

トファイルサイズが指定されています。

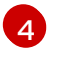

**KafkaTopic** リソースのステータス条件。**lastTransitionTime** で **type** 条件が **Ready** に変更されて います。

プラットフォーム CLI からカスタムリソースをクラスターに適用できます。カスタムリソースが作成さ れると、Kubernetes API の組み込みリソースと同じ検証が使用されます。

**KafkaTopic** の作成後、Topic Operator は通知を受け取り、該当する Kafka トピックが AMQ Streams で作成されます。

### 関連情報

- 「Extend the Kubernetes API with [CustomResourceDefinitions](https://kubernetes.io/docs/tasks/access-kubernetes-api/custom-resources/custom-resource-definitions/)」
- Example [configuration](#page-17-2) files provided with AMQ Streams

# <span id="page-13-0"></span>1.3. KAFKA BRIDGE を使用した KAFKA クラスターへの接続

AMQ Streams Kafka Bridge API を使用して、コンシューマーを作成および管理し、ネイティブ Kafka プロトコルではなく HTTP を介してレコードを送受信できます。

Kafka Bridge を設定する場合、Kafka クラスターへの HTTP アクセスを設定します。その後、Kafka Bridge を使用して、クラスターからのメッセージを生成および消費したり、REST インターフェースを 介して他の操作を実行することができます。

### 関連情報

Kafka Bridge のインストールおよび使用に関する詳細は、AMQ [Streams](https://access.redhat.com/documentation/ja-jp/red_hat_amq_streams/2.1/html-single/using_the_amq_streams_kafka_bridge/index) Kafka Bridge の使用 を 参照してください。

### <span id="page-13-1"></span>1.4. 本書の表記慣例

### ユーザーが置き換えた値

ユーザーが置き換えた値は、置換可能とも呼ばれ、山かっこ(<>)を付けて斜体で表示されます。アン ダースコア(\_)は、複数単語の値に使用されます。値がコードまたはコマンドを参照する と、**monospace** も使用されます。

たとえば、以下のコードでは **<my\_namespace>** を namespace の名前に置き換えます。

sed -i 's/namespace: .\*/namespace: **<my\_namespace>**/' install/cluster-operator/\*RoleBinding\*.yaml

### <span id="page-13-2"></span>1.5. 関連情報

- AMQ [Streams](https://access.redhat.com/documentation/ja-jp/red_hat_amq_streams/2.1/html-single/amq_streams_on_openshift_overview/index) の概要
- AMQ [Streams](https://access.redhat.com/documentation/ja-jp/red_hat_amq_streams/2.1/html-single/configuring_amq_streams_on_openshift/index) の設定
- AMQ [Streams](https://access.redhat.com/documentation/ja-jp/red_hat_amq_streams/2.1/html-single/using_the_amq_streams_kafka_bridge/index) Kafka Bridge の使用

# 第2章 AMQ STREAMS のインストール方法

<span id="page-14-0"></span>AMQ Streams on OpenShift 4.6 から 4.10 にインストールする方法は 2 つあります。

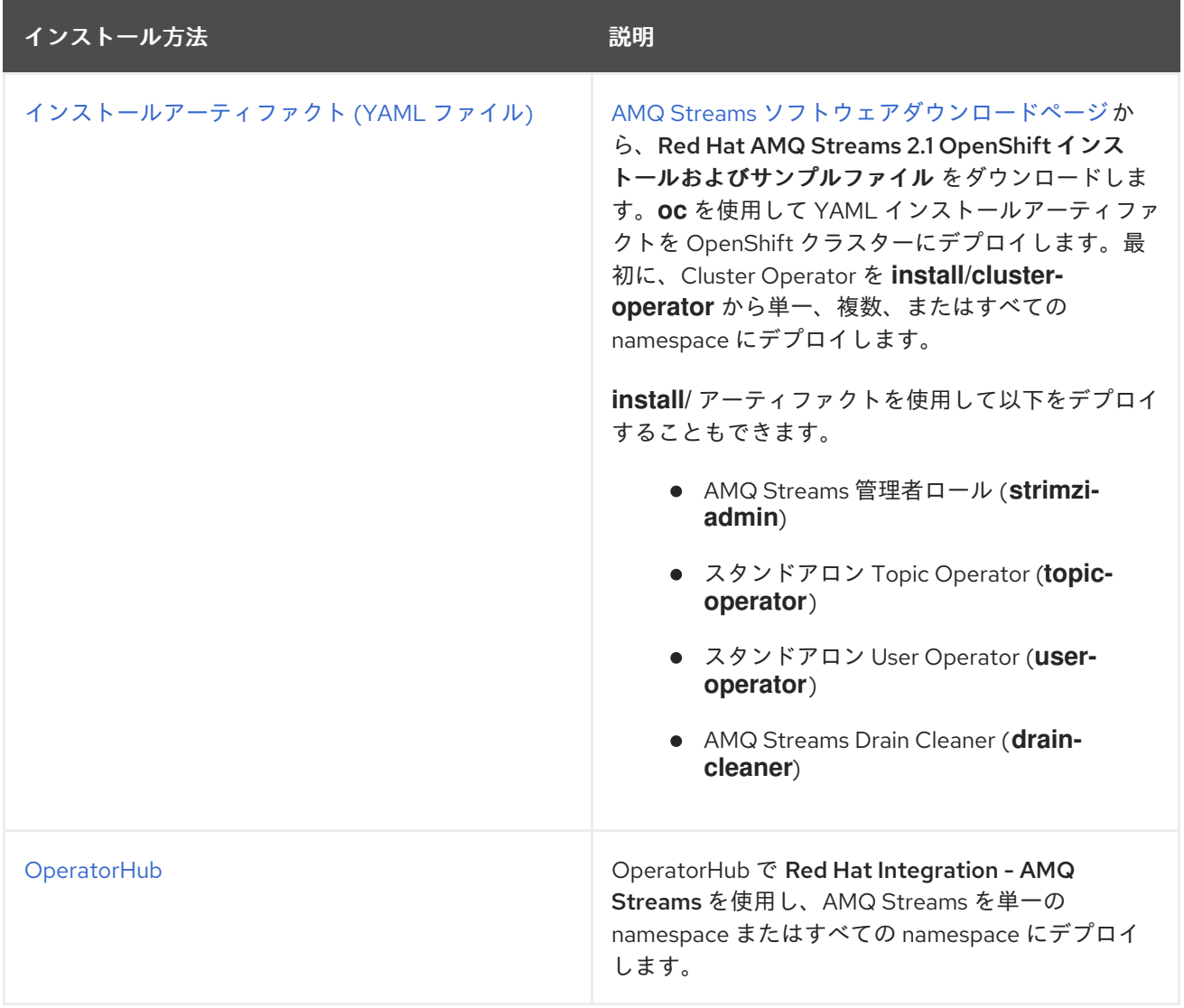

柔軟性が重要な場合は、インストールアーティファクトによる方法を選択します。OperatorHub メソッ ドは標準的な設定を提供し、、自動更新を利用できるようにします。

# 第3章 AMQ STREAMS でデプロイされるもの

<span id="page-15-0"></span>Apache Kafka コンポーネントは、AMQ Streams ディストリビューションを使用して OpenShift にデプ ロイするために提供されます。Kafka コンポーネントは通常、クラスターとして実行され、可用性を確 保します。

Kafka コンポーネントが組み込まれた通常のデプロイメントには以下が含まれます。

- ブローカーノードの Kafka クラスター
- レプリケートされた ZooKeeper インスタンスの zookeeper クラスター
- 外部データ接続用の Kafka Connect クラスター
- セカンダリークラスターで Kafka クラスターをミラーリングする Kafka MirrorMakerクラス ター
- 監視用に追加のKafka メトリクスデータを抽出する Kafka Exporter
- Kafka クラスターに対して HTTP ベースの要求を行う Kafka Bridge

少なくとも Kafka および ZooKeeper は必要ですが、上記のコンポーネントがすべて必須なわけではあ りません。MirrorMaker や Kafka Connect など、一部のコンポーネントでは Kafka なしでデプロイでき ます。

## <span id="page-15-1"></span>3.1. デプロイメントの順序

OpenShift クラスターへのデプロイメントで必要な順序は次のとおりです。

- 1. Cluster Operator をデプロイし、Kafka クラスターを管理します。
- 2. ZooKeeper クラスターとともに Kafka クラスターをデプロイし、Topic Operator および User Operator がデプロイメントに含まれるようにします。
- 3. 任意で以下をデプロイします。
	- Topic Operator および User Operator (Kafka クラスターとともにデプロイしなかった場合)
	- Kafka Connect
	- Kafka MirrorMaker
	- Kafka Bridge
	- メトリクスを監視するためのコンポーネント

Cluster Operator は、 **Deployment**、**Service**、および **Pod** リソースなどのコンポーネントの OpenShift リソースを作成します。OpenShift リソース名には、デプロイ時にコンポーネントに指定さ れた名前が追加されます。たとえば、**my-kafka-cluster** という名前の Kafka クラスターには、 **mykafka-cluster-kafka** という名前のサービスがあります。

# 第4章 AMQ STREAMS デプロイメントの準備

<span id="page-16-0"></span>ここでは、AMQ Streams デプロイメントを準備する方法を説明します。

- AMQ Streams [をデプロイする前に必要となる前提条件](#page-16-1)
- デプロイメントで使用する AMQ Streams [リリースアーティファクトのダウンロード方法](#page-16-2)
- AMQ Streams [コンテナーイメージを独自のレジストリーにプッシュする方法](#page-18-0) (必要な場合)
- [デプロイメントで使用されるカスタムリソースの設定に](#page-19-0) admin ロールを設定する方法

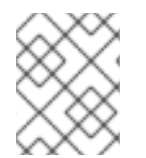

### 注記

本ガイドのコマンドを実行するには、クラスターユーザーに RBAC (ロールベースアクセ ス制御) および CRD を管理する権限を付与する必要があります。

## <span id="page-16-1"></span>4.1. デプロイメントの前提条件

AMQ Streams をデプロイするには、以下が必要です。

- OpenShift 4.6 から 4.10 クラスター。 AMQ Streams は AMQ Streams Strimzi 0.28.x をベースとしている。
- oc コマンドラインツールがインストールされ、稼働中のクラスターに接続するように設定され ていること。

### <span id="page-16-2"></span>4.2. AMQ STREAMS リリースアーティファクトのダウンロード

[デプロイメントファイルを使用して](https://access.redhat.com/jbossnetwork/restricted/listSoftware.html?downloadType=distributions&product=jboss.amq.streams) AMQ Streams をインストールするには、AMQ Streams ソフト ウェアダウンロードページ から AMQ Streams の<version> インストールとサンプルファイル アーカ イブをダウンロードして展開します。

AMQ Streams のリリースアーティファクトには、YAML ファイルが含まれています。これらのファイ ルは、AMQ Streams コンポーネントの OpenShift へのデプロイ、共通の操作の実行、および Kafka ク ラスターの設定に便利です。

**oc**を使用して、ダウンロードした ZIP ファイルの **install/cluster-operator** フォルダーから Cluster Operator をデプロイします。Cluster Operator のデプロイメントおよび設定に関する詳細 は、「Cluster Operator [のデプロイ」](#page-28-1) を参照してください。

また、AMQ Streams Cluster Operator によって管理されない Kafka クラスターをトピックおよび User Operator のスタンドアロンインストールと共に使用する場合は、**install/topic-operator** および **install/user-operator** フォルダーからデプロイできます。

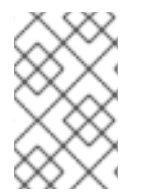

### 注記

AMQ Streams コンテナーイメージは、Red Hat [Ecosystem](https://catalog.redhat.com/software/containers/explore) Catalog から使用することも できます。しかし、提供される YAML ファイルを使用して AMQ Streams をデプロイす ることが推奨されます。

# <span id="page-16-3"></span>4.3. 設定ファイルとデプロイメントファイルの例

AMQ Streams で提供される設定およびデプロイメントファイルの例を使用して、異なる設定で Kafka

<span id="page-17-2"></span>コンポーネントをデプロイし、デプロイメントを監視します。カスタムリソースの設定ファイルの例に は、重要なプロパティーおよび値が含まれています。これは、独自のデプロイメントでサポートされる 追加の設定プロパティーで拡張できます。

### <span id="page-17-0"></span>4.3.1. ファイルの場所の例

サンプルファイルは、AMQ Streams [ソフトウェアダウンロードページ](https://access.redhat.com/jbossnetwork/restricted/listSoftware.html?downloadType=distributions&product=jboss.amq.streams)からダウンロード可能なリリー スアーティファクトとともに提供されます。

**oc** コマンドラインツールを使用してサンプルをダウンロードおよび適用できます。これらの例は、デ プロイメントに独自の Kafka コンポーネント設定を構築する際の開始点として使用できます。

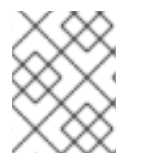

### 注記

Operator を使用して AMQ Streams をインストールした場合、サンプルファイルをダウ ンロードし、それらを使用して設定をアップロードできます。

<span id="page-17-1"></span>4.3.2. AMQ Streams で提供されるサンプルファイル

リリースアーティファクトには、設定例が含まれる **examples** ディレクトリーが含まれます。

Examples ディレクトリー

<span id="page-17-5"></span><span id="page-17-4"></span><span id="page-17-3"></span>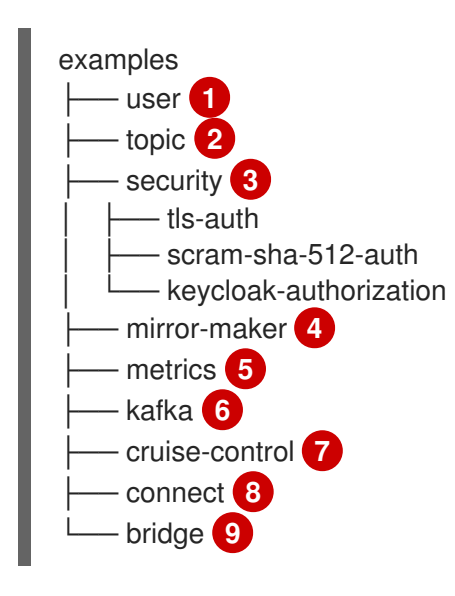

- <span id="page-17-11"></span><span id="page-17-10"></span><span id="page-17-9"></span><span id="page-17-8"></span><span id="page-17-7"></span><span id="page-17-6"></span>[1](#page-17-3) User Operator によって管理される **KafkaUser** カスタムリソース設定。
- [2](#page-17-4) Topic Operator によって管理される **KafkaTopic** カスタムリソースの設定。

[3](#page-17-5) Kafka コンポーネントの認証および承認設定。TLS および SCRAM-SHA-512 認証の設定例が含ま れています。Red Hat Single Sign-On の例には、**Kafka** カスタムリソース設定および Red Hat Single Sign-On レルム仕様が含まれています。この例を使用して、Red Hat Single Sign-On 承認 サービスを試すことができます。

- [4](#page-17-6) Mirror Maker のデプロイメント用の **Kafka** カスタムリソース設定。レプリケーションポリシーお よび同期頻度の設定例が含まれます。
- [5](#page-17-7) Prometheus インストールおよび Grafana ダッシュボードファイルが含まれる[メトリクス設定。](#page-72-2)
- $\epsilon$ Kafka のデプロイメント用の **Kafka** カスタムリソース設定。一時または永続で、単一または複数 ノードのデプロイメントの設定例が含まれます。

<span id="page-18-1"></span>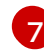

Cruise Control のデプロイメント設定のある **Kafka** カスタムリソース。デフォルトまたはユーザー 最適化ゴールを使用する設定の例とともに、Cruise Control から最適化プロポーザルを生成するた

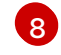

Kafka Connect のデプロイメントの **KafkaConnect** および **KafkaConnector** カスタムリソース設 定。単一または複数ノードのデプロイメントの設定例が含まれています。

 $\overline{9}$  $\overline{9}$  $\overline{9}$ KafkaBridge のデプロイメント用の **KafkaBridge** カスタムリソース設定。

### 関連情報

● AMQ Streams [デプロイメントの設定](https://access.redhat.com/documentation/ja-jp/red_hat_amq_streams/2.1/html-single/configuring_amq_streams_on_openshift/index#assembly-deployment-configuration-str)

# <span id="page-18-0"></span>4.4. コンテナーイメージを独自のレジストリーにプッシュ

AMQ Streams のコンテナーイメージは Red Hat [Ecosystem](https://catalog.redhat.com/software/containers/explore) Catalog にあります。AMQ Streams に よって提供されるインストール YAML ファイルは、直接 Red Hat [Ecosystem](https://catalog.redhat.com/software/containers/explore) Catalog からイメージを プルします。

Red Hat [Ecosystem](https://catalog.redhat.com/software/containers/explore) Catalog にアクセスできない場合や独自のコンテナーリポジトリーを使用する場合 は以下を行います。

- 1. リストにある すべての コンテナーイメージをプルします。
- 2. 独自のレジストリーにプッシュします。
- 3. インストール YAML ファイルのイメージ名を更新します。

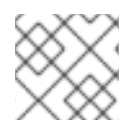

### 注記

リリースに対してサポートされる各 Kafka バージョンには別のイメージがあります。

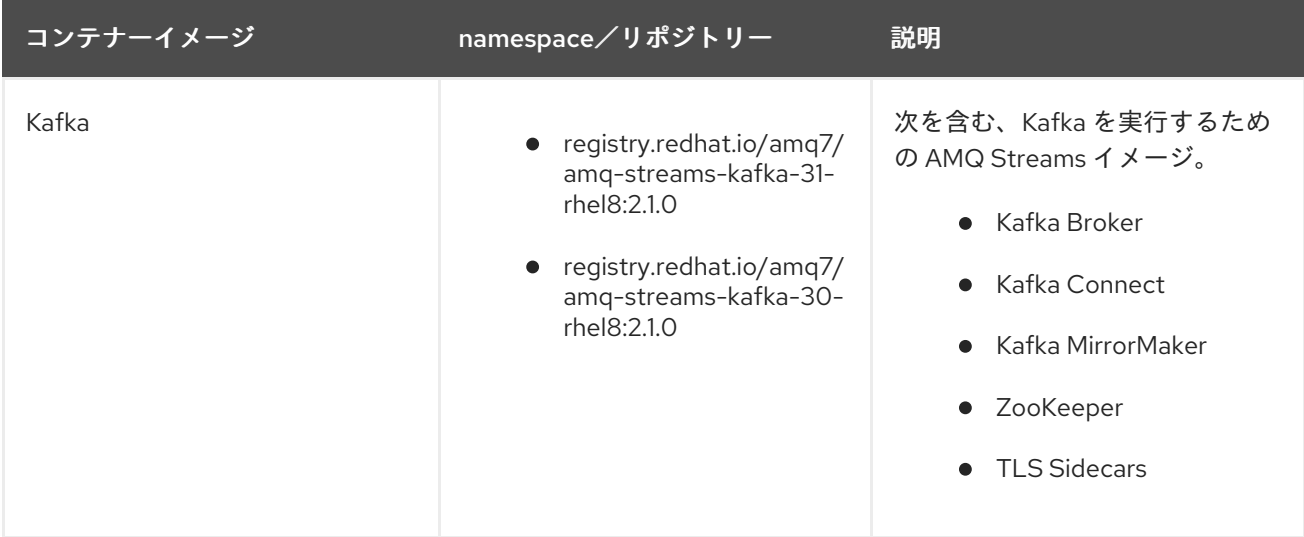

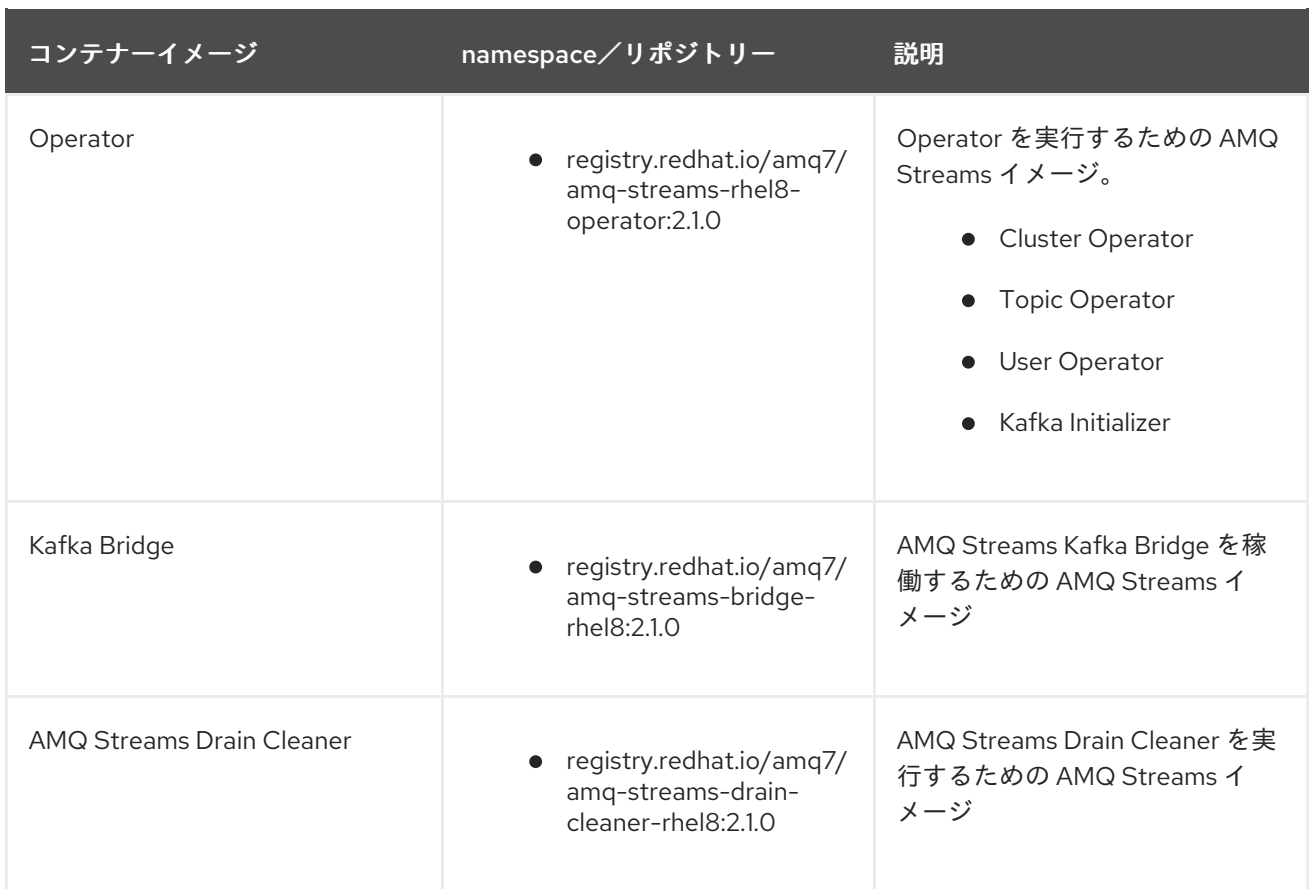

# <span id="page-19-0"></span>4.5. AMQ STREAMS の管理者の指名

AMQ Streams では、デプロイメントの設定にカスタムリソースが提供されます。デフォルトでは、こ れらのリソースを表示、作成、編集、および削除する権限は OpenShift クラスター管理者に制限されま す。AMQ Streams には、このような権限を他のユーザーに割り当てするために使用する 2 つのクラス ターロールがあります。

- **strimzi-view** ロールを指定すると、ユーザーは AMQ Streams リソースを表示できます。
- **strimzi-admin** ロールを指定すると、ユーザーは AMQ Streams リソースを作成、編集、または 削除することもできます。

これらのロールをインストールすると、これらの権限は自動でデフォルトの OpenShift クラスターロー ルに集約 (追加) されます。**strimzi-view** は **view** ロールに集約され、**strimzi-admin** は **edit** および **admin** ロールに集約されます。集約により、これらのロールを同様の権限を持つユーザーに割り当てす る必要がない可能性があります。

以下の手順では、クラスター管理者でないユーザーが AMQ Streams リソースを管理できるようにする **strimzi-admin** ロールの割り当て方法を説明します。

システム管理者は、Cluster Operator のデプロイ後に AMQ Streams の管理者を指名できます。

### 前提条件

● Cluster Operator [でデプロイとデプロイされた](#page-28-1) CRD (カスタムリソース定義) を管理する AMQ Streams の CRD リソースおよび RBAC (ロールベースアクセス制御) リソースが必要です。

### 手順

1. OpenShift で **strimzi-view** および **strimzi-admin** クラスターロールを作成します。

oc create -f install/strimzi-admin

2. 必要な場合は、ユーザーに必要なアクセス権限を付与するロールを割り当てます。

oc create clusterrolebinding strimzi-admin --clusterrole=strimzi-admin --user=**user1** - user=**user2**

# <span id="page-21-0"></span>第5章 WEB コンソールを使用した OPERATORHUB からの AMQ STREAMS のインストール

OpenShift Container Platform Web コンソールの OperatorHub から Red Hat Integration - AMQ Streams Operator をインストールします。

本セクションの手順では以下の方法を説明します。

- OperatorHub からの AMQ Streams Operator [のインストール](#page-22-1)
- AMQ Streams Operator を使用した Kafka [コンポーネントのデプロイ](#page-22-1)

# <span id="page-21-1"></span>5.1. RED HAT INTEGRATION OPERATOR を使用した AMQ STREAMS OPERATOR のインストール

Red Hat Integration Operator (非推奨) を使用すると、Red Hat Integration コンポーネントを管理する Operator を選択およびインストールできます。複数の Red Hat Integration サブスクリプションがある 場合、Red Hat Integration Operator を使用して、AMQ Streams Operator およびサブスクライブして いる Red Hat Integration コンポーネントのすべての Operator をインストールおよび更新できます。

AMQ Streams Operator の場合は、Operator Lifecycle Manager (OLM) を使用して、OCP コンソール の OperatorHub から OpenShift Container Platform (OCP) クラスターに Red Hat Integration Operator をインストールできます。

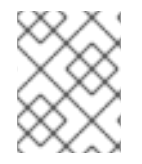

### 注記

Red Hat Integration Operator は非推奨となり、今後削除予定です。OpenShift4.6 から 4.10 の OperatorHub で利用できるようになります。

### 関連情報

Red Hat Integration Operator [のインストールおよび使用に関する詳細は、『](https://access.redhat.com/documentation/ja-jp/red_hat_integration/2022.q1/html-single/installing_the_red_hat_integration_operator_on_openshift/index)Red Hat Integration Operator のインストール』を参照してください。

# <span id="page-21-2"></span>5.2. OPERATORHUB からの AMQ STREAMS OPERATOR のインストール

OpenShift Container Platform Web コンソールの OperatorHub を使用して、AMQ Streams オペレー ターをインストールしてサブスクライブできます。

この手順では、プロジェクトを作成し、そのプロジェクトに AMQ Streams オペレーターをインストー ルする方法について説明します。プロジェクトは名前空間の表現です。管理しやすくするために、 namespace を使用して関数を分離することをお勧めします。

<span id="page-22-1"></span><span id="page-22-0"></span>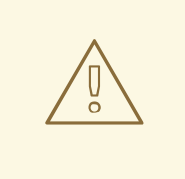

警告

適切な更新チャネルを使用するようにしてください。サポートされるバージョンの OpenShift を使用している場合、デフォルトの stable チャネルから安全に AMQ Streams をインストールできます。ただし、stable チャネルで自動更新を有効にす ることは推奨されません。自動アップグレードでは、アップグレード前に必要な手 順がスキップされます。バージョン固有のチャネルでのみ自動アップグレードを使 用します。

### 前提条件

**cluster-admin** または **strimzi-admin** パーミッションを持つアカウントを使用して OpenShift Container Platform Web コンソールにアクセスできること。

### 手順

- 1. OpenShift Web コンソールで Home > Projectsページに移動し、インストール用のプロジェク ト (namespace) を作成します。 この例では、**amq-streams-kafka** という名前のプロジェクトを使用します。
- 2. Operators > OperatorHubページに移動します。
- 3. スクロール、または Filter by keyword ボックスにキーワードを入力して、Red Hat Integration - AMQ Streams Operator を見つけます。 Operator は、Streaming & Messagingカテゴリーにあります。
- 4. Red Hat Integration AMQ Streamsをクリックして、Operator 情報を表示します。
- 5. Operator に関する情報を確認し、Install をクリックします。
- 6. Install Operator ページで、次のインストールおよび更新オプションから選択します。
	- Update Channel (更新チャネル):Operator の更新チャネルを選択します。
		- stable チャネル (デフォルト) には最新の更新とリリースがすべて含まれます。これに は、十分なテストを行った上、安定していることが想定される、メジャー、マイナー、 およびマイクロリリースが含まれます。
		- amq-streams-X.x チャネルには、メジャーリリースのマイナーリリースの更新および マイクロリリースの更新が含まれます。X は、メジャーリリースのバージョン番号に置 き換えられます。
		- amq-streams-X.Y.x チャネルには、マイナーリリースのマイクロリリースの更新が含 まれます。X はメジャーリリースのバージョン番号、Y はマイナーリリースのバージョ ン番号に置き換えられます。
	- Installation Mode (インストールモード):作成したプロジェクトを選択して、特定の namespace に Operator をインストールします。 AMQ Streams Operator をクラスターのすべての namespace (デフォルトのオプション) に インストールするか、特定の namespace にインストールするかを選択できます。特定の namespace を Kafka クラスターおよびその他の AMQ Streams コンポーネントの専用とす ることが推奨されます。
- 更新の承認:デフォルトでは、OLM (Operator Lifecycle Manager) によって、AMQ Streams Operator は自動的に最新の AMQ Streams バージョンにアップグレードされます。今後の アップグレードを手動で承認する場合は、Manual を選択します。詳細は、OpenShift ド キュメントの [Operators](https://access.redhat.com/documentation/ja-jp/openshift_container_platform/4.10/html/operators) ガイドを参照してください。
- 7. Install をクリックして、選択した namespace に Operator をインストールします。 AMQ Streams Operator によって、Cluster Operator、CRD、およびロールベースアクセス制 御 (RBAC) リソースは選択された namespace にデプロイされます。
- 8. Operator を使用する準備ができたら、Operators > Installed Operatorsに移動して、Operator が選択した namespace にインストールされていることを確認します。 ステータスは Succeeded と表示されます。

これで、AMQ Streams Operator を使用して、Kafka クラスターから始めて Kafka コンポーネ ントをデプロイできます。

# <span id="page-23-0"></span>5.3. AMQ STREAMS OPERATOR を使用した KAFKA コンポーネントのデ プロイ

Openshift にインストールすると、AMQ Streams Operator は、ユーザーインターフェイスから Kafka コンポーネントをインストールできるようにします。

次の Kafka コンポーネントをインストールできます。

- $\bullet$  Kafka
- Kafka Connect
- Kafka MirrorMaker
- Kafka MirrorMaker 2
- Kafka Topic
- Kafka User
- Kafka Bridge
- Kafka Connector
- $\bullet$  Kafka Rebalance

コンポーネントを選択して、インスタンスを作成します。少なくとも、Kafka インスタンスを作成しま す。この手順では、デフォルト設定を使用して Kafka インスタンスを作成する方法を説明します。イン ストールを実行する前に、デフォルトのインストール仕様を設定できます。

プロセスは、他の Kafka コンポーネントのインスタンスを作成する場合と同じです。

### 前提条件

● AMQ Streams オペレーターは、OpenShift [クラスターにインストールされます。](#page-22-1)

### 手順

1. Web コンソールで Operators > Installed Operatorsページに移動し、Red Hat Integration - AMQ Streams をクリックして、Operator の詳細を表示します。

提供されている API から、Kafka コンポーネントのインスタンスを作成できます。

- 2. Kafka の下の Create instanceをクリックして、Kafka インスタンスを作成します。 デフォルトでは、3 つの Kafka ブローカーノードと 3 つの ZooKeeper ノードを持つ **mycluster** という名の Kafka クラスターを作成します。クラスターはエフェメラルストレージを使 用します。
- 3. Create をクリックして、Kafka のインストールを開始します。 ステータスが Ready に変わるまで待ちます。

# <span id="page-25-0"></span>第6章 インストールアーティファクトを使用した AMQ STREAMS のデプロイ

AMQ Streams [のデプロイメント環境を準備](#page-18-1) したら、AMQ Streams を OpenShift クラスターにデプロ イできます。リリースアーティファクトで提供されるデプロイメントファイルを使用できます。

デプロイメントファイルを使用して Kafka [クラスターを作成します。](#page-33-1)

任意で、要件に応じて以下の Kafka コンポーネントをデプロイできます。

- Kafka [Connect](#page-48-1)
- Kafka [MirrorMaker](#page-56-1)
- Kafka [Bridge](#page-57-2)

AMQ Streams は Strimzi 0.28.x をベースとしています。AMQ Streams 2.1 は、OpenShift 4.6 から 4.10 にデプロイできます。

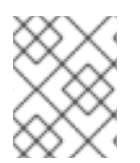

### 注記

本ガイドのコマンドを実行するには、クラスターユーザーに RBAC (ロールベースアクセ ス制御) および CRD を管理する権限を付与する必要があります。

# <span id="page-25-1"></span>6.1. KAFKA クラスターの作成

Cluster Operator で Kafka クラスターを管理できるようにするには、これを **Kafka** リソースとしてデプ ロイする必要があります。AMQ Streams では、これ用のデプロイメントファイルのサンプルが同梱さ れています。これらのファイルを使用して、Topic Operator および User Operator を同時にデプロイで きます。

Kafka クラスターを **Kafka** リソースとしてデプロイしていない場合は、Cluster Operator を使用してこ れを管理できません。これは、たとえば OpenShift 外で実行されている Kafka クラスターに適用されま す。ただし、Topic Operator および User Operator は、スタンドアロンコンポーネントとしてデプロイ し、使用することができます。

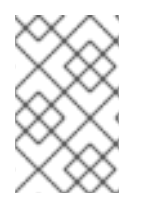

### 注記

Cluster Operator は、OpenShift クラスターの1つ、複数、またはすべての namespace を監視できます。Topic Operator および User Operator は、Kafka クラスターデプロイ メントの単一の namespace で **KafkaTopics** および **KafkaUsers** を監視します。

### <span id="page-25-2"></span>Kafka クラスターを Topic Operator および User Operator とデプロイ

AMQ Streams によって管理される Kafka クラスターを Topic Operator および User Operator と使用す る場合は、このデプロイメント手順を実行します。

- 1. Cluster Operator [をデプロイします。](#page-28-1)
- 2. Cluster Operator を使用して以下をデプロイします。
	- a. Kafka [クラスター](#page-33-2)
	- b. Topic [Operator](#page-34-1)

### c. User [Operator](#page-34-0)

### <span id="page-26-0"></span>スタンドアロン Topic Operator および User Operator のデプロイ

AMQ Streams によって管理されない Kafka クラスターを Topic Operator および User Operator と使用 する場合は、このデプロイメント手順を実行します。

- 1. [スタンドアロン](#page-37-0) Topic Operator のデプロイ
- 2. [スタンドアロン](#page-40-0) User Operator のデプロイ

### <span id="page-26-1"></span>6.1.1. Cluster Operator のデプロイ

Cluster Operator は、OpenShift クラスター内で Apache Kafka クラスターのデプロイおよび管理を行 います。

本セクションの手順では、以下のいずれかを監視するように Cluster Operator をデプロイする方法を説 明します。

- 単一の [namespace](#page-27-0)
- 複数の [namespace](#page-28-0)
- すべての [namespace](#page-30-0)

### <span id="page-26-2"></span>6.1.1.1. Cluster Operator デプロイメントの監視オプション

Cluster Operator の稼働中に、Kafka リソースの更新に対する監視が開始されます。

Cluster Operator をデプロイして、以下からの Kafka リソースの監視を選択できます。

- 単一の namespace (Cluster Operator が含まれる同じ namespace)
- 複数の namespace
- すべての namespace

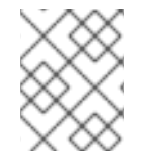

### 注記

AMQ Streams では、デプロイメントの処理を簡単にするため、YAML ファイルのサンプ ルが提供されます。

Cluster Operator では、以下のリソースの変更が監視されます。

- Kafka クラスターの **Kafka**。
- Kafka Connect クラスターの **KafkaConnect**。
- Kafka Connect クラスターでコネクターを作成および管理するための **KafkaConnector**。
- Kafka MirrorMaker インスタンスの **KafkaMirrorMaker**。
- Kafka MirrorMaker 2.0 インスタンスの **KafkaMirrorMaker2**。
- Kafka Bridge インスタンスの **KafkaBridge**。
- Cruise Control の最適化リクエストの **KafkaRebalance**。

OpenShift クラスターでこれらのリソースの 1 つが作成されると、Operator によってクラスターの詳細 がリソースより取得されます。さらに、StatefulSet、Service、および ConfigMap などの必要な OpenShift リソースが作成され、リソースの新しいクラスターの作成が開始されます。

Kafka リソースが更新されるたびに、リソースのクラスターを構成する OpenShift リソースで該当する 更新が Operator によって実行されます。

クラスターの望ましい状態がリソースのクラスターに反映されるようにするため、リソースへのパッチ 適用後またはリソースの削除後にリソースが再作成されます。この操作は、サービスの中断を引き起こ すローリングアップデートの原因となる可能性があります。

リソースが削除されると、Operator によってクラスターがアンデプロイされ、関連する OpenShift リ ソースがすべて削除されます。

### <span id="page-27-0"></span>6.1.1.2. 単一の namespace を監視対象とする Cluster Operator のデプロイメント

この手順では、OpenShift クラスターの単一の namespace で AMQ Streams リソースを監視するよう に Cluster Operator をデプロイする方法を説明します。

### 前提条件

この手順では、**CustomResourceDefinitions**、**ClusterRoles**、および **ClusterRoleBindings** を作成できる OpenShift ユーザーアカウントを使用する必要があります。通常、OpenShift ク ラスターでロールベースアクセス制御 (RBAC) を使用する場合、これらのリソースを作成、編 集、および削除する権限を持つユーザーは **system:admin** などの OpenShift クラスター管理者 に限定されます。

### 手順

1. Cluster Operator がインストールされる namespace を使用するように、AMQ Streams のイン ストールファイルを編集します。 たとえば、この手順では Cluster Operator は **<my\_cluster\_operator\_namespace>** という namespace にインストールされます。

Linux の場合は、以下を使用します。

sed -i 's/namespace: .\*/namespace: **<my\_cluster\_operator\_namespace>**/' install/clusteroperator/\*RoleBinding\*.yaml

MacOS の場合は、以下を使用します。

sed -i '' 's/namespace: .\*/namespace: **<my\_cluster\_operator\_namespace>**/' install/clusteroperator/\*RoleBinding\*.yaml

2. Cluster Operator をデプロイします。

oc create -f install/cluster-operator -n **<my\_cluster\_operator\_namespace>**

3. デプロイメントのステータスを確認します。

oc get deployments -n **<my\_cluster\_operator\_namespace>**

出力には、デプロイメント名と準備状態が表示されます。

<span id="page-28-1"></span>NAME READY UP-TO-DATE AVAILABLE amq-streams-cluster-operator-<version>  $1/1$  1 1

**READY** は、Ready/expected 状態のレプリカ数を表示します。**AVAILABLE** 出力に **1** が表示さ れれば、デプロイメントは成功しています。

### <span id="page-28-0"></span>6.1.1.3. 複数の namespace を監視対象とする Cluster Operator のデプロイメント

この手順では、OpenShift クラスターの複数の namespace 全体で AMQ Streams リソースを監視する ように Cluster Operator をデプロイする方法を説明します。

### 前提条件

この手順では、**CustomResourceDefinitions**、**ClusterRoles**、および **ClusterRoleBindings** を作成できる OpenShift ユーザーアカウントを使用する必要があります。通常、OpenShift ク ラスターでロールベースアクセス制御 (RBAC) を使用する場合、これらのリソースを作成、編 集、および削除する権限を持つユーザーは **system:admin** などの OpenShift クラスター管理者 に限定されます。

### 手順

1. Cluster Operator がインストールされる namespace を使用するように、AMQ Streams のイン ストールファイルを編集します。 たとえば、この手順では Cluster Operator は **<my\_cluster\_operator\_namespace>** という namespace にインストールされます。

Linux の場合は、以下を使用します。

sed -i 's/namespace: .\*/namespace: **<my\_cluster\_operator\_namespace>**/' install/clusteroperator/\*RoleBinding\*.yaml

MacOS の場合は、以下を使用します。

sed -i '' 's/namespace: .\*/namespace: **<my\_cluster\_operator\_namespace>**/' install/clusteroperator/\*RoleBinding\*.yaml

2. **install/cluster-operator/060-Deployment-strimzi-cluster-operator.yaml** ファイルを編集し、 Cluster Operator によって監視されるすべての namespace のリストを **STRIMZI\_NAMESPACE** 環境変数に追加します。

たとえば、この手順では Cluster Operator は **watched-namespace-1**、**watched-namespace-2**、および **watched-namespace-3** という namespace を監視します。

```
apiVersion: apps/v1
kind: Deployment
spec:
 # ...
 template:
  spec:
   serviceAccountName: strimzi-cluster-operator
   containers:
   - name: strimzi-cluster-operator
    image: registry.redhat.io/amq7/amq-streams-rhel8-operator:2.1.0
     imagePullPolicy: IfNotPresent
```
env:

- name: STRIMZI\_NAMESPACE

value: watched-namespace-1,watched-namespace-2,watched-namespace-3

3. リストした各 namespace に **RoleBindings** をインストールします。 この例では、コマンドの **watched-namespace** を前述のステップでリストした namespace に 置き換えます。**watched-namespace-1**、**watched-namespace-2**、および **watchednamespace-3** に対してこれを行います。

oc create -f install/cluster-operator/020-RoleBinding-strimzi-cluster-operator.yaml -n **<watched\_namespace>** oc create -f install/cluster-operator/031-RoleBinding-strimzi-cluster-operator-entity-operatordelegation.yaml -n **<watched\_namespace>**

4. Cluster Operator をデプロイします。

oc create -f install/cluster-operator -n **<my\_cluster\_operator\_namespace>**

5. デプロイメントのステータスを確認します。

oc get deployments -n **<my\_cluster\_operator\_namespace>**

出力には、デプロイメント名と準備状態が表示されます。

NAME READY UP-TO-DATE AVAILABLE amq-streams-cluster-operator-<version>  $1/1$  1 1

**READY** は、Ready/expected 状態のレプリカ数を表示します。**AVAILABLE** 出力に **1** が表示さ れれば、デプロイメントは成功しています。

### <span id="page-29-0"></span>6.1.1.4. すべての namespace を対象とする Cluster Operator のデプロイメント

この手順では、OpenShift クラスターのすべての namespace 全体で AMQ Streams リソースを監視す るように Cluster Operator をデプロイする方法を説明します。

このモードで実行している場合、Cluster Operator によって、新規作成された namespace でクラス ターが自動的に管理されます。

### 前提条件

この手順では、**CustomResourceDefinitions**、**ClusterRoles**、および **ClusterRoleBindings** を作成できる OpenShift ユーザーアカウントを使用する必要があります。通常、OpenShift ク ラスターでロールベースアクセス制御 (RBAC) を使用する場合、これらのリソースを作成、編 集、および削除する権限を持つユーザーは **system:admin** などの OpenShift クラスター管理者 に限定されます。

### 手順

1. Cluster Operator がインストールされる namespace を使用するように、AMQ Streams のイン ストールファイルを編集します。 たとえば、この手順では Cluster Operator は **<my\_cluster\_operator\_namespace>** という namespace にインストールされます。

<span id="page-30-0"></span>Linux の場合は、以下を使用します。

sed -i 's/namespace: .\*/namespace: <**my\_cluster\_operator\_namespace**>/' install/clusteroperator/\*RoleBinding\*.yaml

MacOS の場合は、以下を使用します。

sed -i '' 's/namespace: .\*/namespace: **<my\_cluster\_operator\_namespace>**/' install/clusteroperator/\*RoleBinding\*.yaml

2. **install/cluster-operator/060-Deployment-strimzi-cluster-operator.yaml** ファイルを編集 し、**STRIMZI\_NAMESPACE** 環境変数の値を **\*** に設定します。

```
apiVersion: apps/v1
kind: Deployment
spec:
 # ...
 template:
  spec:
   # ...
   serviceAccountName: strimzi-cluster-operator
   containers:
   - name: strimzi-cluster-operator
    image: registry.redhat.io/amq7/amq-streams-rhel8-operator:2.1.0
    imagePullPolicy: IfNotPresent
     env:
     - name: STRIMZI_NAMESPACE
      value: "*"
     # ...
```
3. クラスター全体ですべての namespace にアクセスできる権限を Cluster Operator に付与する **ClusterRoleBindings** を作成します。

oc create clusterrolebinding strimzi-cluster-operator-namespaced --clusterrole=strimzicluster-operator-namespaced --serviceaccount **<my\_cluster\_operator\_namespace>**:strimzi-cluster-operator oc create clusterrolebinding strimzi-cluster-operator-entity-operator-delegation - clusterrole=strimzi-entity-operator --serviceaccount **<my\_cluster\_operator\_namespace>**:strimzi-cluster-operator

**<my\_cluster\_operator\_namespace>** は、Cluster Operator をインストールする namespace に置き換えます。

4. Cluster Operator を OpenShift クラスターにデプロイします。

oc create -f install/cluster-operator -n **<my\_cluster\_operator\_namespace>**

5. デプロイメントのステータスを確認します。

oc get deployments -n **<my\_cluster\_operator\_namespace>**

出力には、デプロイメント名と準備状態が表示されます。

NAME READY UP-TO-DATE AVAILABLE amq-streams-cluster-operator-<version>  $1/1$  1 1

**READY** は、Ready/expected 状態のレプリカ数を表示します。**AVAILABLE** 出力に **1** が表示さ れれば、デプロイメントは成功しています。

### <span id="page-31-0"></span>6.1.2. Kafka のデプロイ

Apache Kafka は、耐障害性のリアルタイムデータフィードを実現する、オープンソースの分散型 publish/subscribe メッセージングシステムです。

本セクションの手順では、以下を説明します。

- Cluster Operator を使用して以下をデプロイする方法
	- o 一時 または 永続 Kafka [クラスター](#page-32-0)
	- Topic Operator および User Operator (**Kafka** カスタムリソースを設定してデプロイする)
		- Topic [Operator](#page-34-1)
		- **User [Operator](#page-34-0)**
- Topic Operator および User Operator の代替のスタンドアロンデプロイメント手順
	- [スタンドアロン](#page-37-0) Topic Operator のデプロイ
	- [スタンドアロン](#page-40-0) User Operator のデプロイ

Kafka をインストールする場合、AMQ Streams によって ZooKeeper クラスターもインストールされ、 Kafka と ZooKeeper との接続に必要な設定が追加されます。

### <span id="page-31-1"></span>6.1.2.1. Kafka クラスターのデプロイメント

この手順では、Cluster Operator を使用して Kafka クラスターを OpenShift クラスターにデプロイする 方法を説明します。

デプロイメントでは、YAML ファイルの仕様を使って **Kafka** リソースが作成されます。

AMQ Streams には、[設定ファイルのサンプル](#page-17-2)が含まれています。Kafka デプロイメントでは、以下の 例が提供されます。

#### **kafka-persistent.yaml**

3 つの Zookeeper ノードと 3 つの Kafka ノードを使用して永続クラスターをデプロイします。

#### **kafka-jbod.yaml**

それぞれが複数の永続ボリューを使用する、3 つの ZooKeeper ノードと 3 つの Kafka ノードを使用 して、永続クラスターをデプロイします。

### **kafka-persistent-single.yaml**

1 つの ZooKeeper ノードと 1 つの Kafka ノードを使用して、永続クラスターをデプロイします。

#### **kafka-ephemeral.yaml**

3 つの ZooKeeper ノードと 3 つの Kafka ノードを使用して、一時クラスターをデプロイします。

#### **kafka-ephemeral-single.yaml**

3 つの ZooKeeper ノードと 1 つの Kafka ノードを使用して、一時クラスターをデプロイします。

<span id="page-32-0"></span>この手順では、一時 および 永続 Kafka クラスターデプロイメントの例を使用します。

#### 一時クラスター

通常、Kafka の一時クラスターは開発およびテスト環境での使用に適していますが、本番環境での使 用には適していません。このデプロイメントでは、ブローカー情報 (ZooKeeper) と、トピックまた はパーティション (Kafka) を格納するための **emptyDir** ボリュームが使用されます。**emptyDir** ボ リュームを使用すると、その内容は厳密に Pod のライフサイクルと関連し、Pod がダウンすると削 除されます。

### 永続クラスター

Kafka の永続クラスターでは、**PersistentVolumes** を使用して ZooKeeper および Kafka データを格 納します。**PersistentVolumeClaim** を使用して **PersistentVolume** が取得さ

れ、**PersistentVolume** の実際のタイプには依存しません。たとえば、YAML ファイルを変更しなく ても Amazon AWS デプロイメントで Amazon EBS ボリュームを使用できま

す。**PersistentVolumeClaim** で **StorageClass** を使用し、自動ボリュームプロビジョニングをトリ ガーすることができます。

サンプル YAML ファイルは、サポートされる最新の Kafka バージョンを指定し、サポートされるログ メッセージ形式バージョンの設定とブローカー間のプロトコルバージョンの設定を指定します。Kafka **config** の **inter.broker.protocol.version** プロパティーは、指定された Kafka バージョン (**spec.kafka.version**) によってサポートされるバージョンである必要があります。このプロパティー は、Kafka クラスターで使用される Kafka プロトコルのバージョンを表します。

Kafka 3.0.0 以降、**inter.broker.protocol.version** が **3.0** 以上に設定されている と、**log.message.format.version** オプションは無視されるため、設定する必要はありません。

Kafka [のアップグレード](#page-94-1) 時に、**inter.broker.protocol.version** への更新が必要です。

サンプルクラスターの名前はデフォルトで **my-cluster** になります。クラスター名はリソースの名前に よって定義され、クラスターがデプロイされた後に変更できません。クラスターをデプロイする前にク ラスター名を変更するには、関連する YAML ファイルにある **Kafka** リソースの **Kafka.metadata.name** プロパティーを編集します。

### デフォルトのクラスター名および指定された Kafka バージョン

```
apiVersion: kafka.strimzi.io/v1beta2
kind: Kafka
metadata:
 name: my-cluster
spec:
 kafka:
  version: 3.1.0
  #...
  config:
   #...
   log.message.format.version: "3.1"
   inter.broker.protocol.version: "3.1"
 # ...
```
### 前提条件

Cluster Operator [がデプロイされている。](#page-27-0)

#### 手順

- <span id="page-33-2"></span><span id="page-33-1"></span>1. 一時 または 永続 クラスターを作成およびデプロイします。 開発またはテストでは、一時クラスターの使用が適している可能性があります。永続クラス ターはどのような状況でも使用することができます。
	- 一時 クラスターを作成およびデプロイするには、以下を実行します。

oc apply -f examples/kafka/kafka-ephemeral.yaml

● 永続 クラスターを作成およびデプロイするには、以下を実行します。

oc apply -f examples/kafka/kafka-persistent.yaml

2. デプロイメントのステータスを確認します。

oc get pods -n **<my\_cluster\_operator\_namespace>**

出力には、Pod 名および readiness が表示されます。

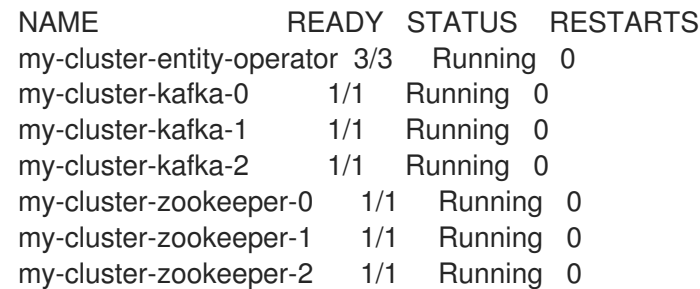

**my-cluster** は Kafka クラスターの名前です。

デフォルトのデプロイメントでは、Entity Operator クラスター、3 つの Kafka Pod、および 3 つの ZooKeeper Pod をインストールします。

**READY** は、Ready/expected 状態のレプリカ数を表示します。**STATUS** が **Running** と表示さ れると、デプロイメントは成功しています。

### 関連情報

Kafka [クラスターの設定](https://access.redhat.com/documentation/ja-jp/red_hat_amq_streams/2.1/html-single/configuring_amq_streams_on_openshift/index#assembly-config-kafka-str)

### <span id="page-33-0"></span>6.1.2.2. Cluster Operator を使用した Topic Operator のデプロイ

この手順では、Cluster Operator を使用して Topic Operator をデプロイする方法を説明します。

**Kafka** リソースの **entityOperator** プロパティーを設定し、**topicOperator** が含まれるようにします。 デフォルトでは、Topic Operator は Kafka クラスターデプロイメントの namespace で **KafkaTopics** を 監視します。

AMQ Streams によって管理されない Kafka クラスターを Topic Operator と使用する場合は、Topic Operator [をスタンドアロンコンポーネントとしてデプロイする必要があります。](#page-37-0)

**entityOperator** および **topicOperator** [プロパティーの設定に関する詳細は、](https://access.redhat.com/documentation/ja-jp/red_hat_amq_streams/2.1/html-single/configuring_amq_streams_on_openshift/index#assembly-kafka-entity-operator-str)Configuring the Entity Operator を参照してください。

#### 前提条件

<span id="page-34-1"></span>Cluster Operator [がデプロイされている。](#page-27-0)

### 手順

1. **Kafka** リソースの **entityOperator** プロパティーを編集し、**topicOperator** が含まれるようにし ます。

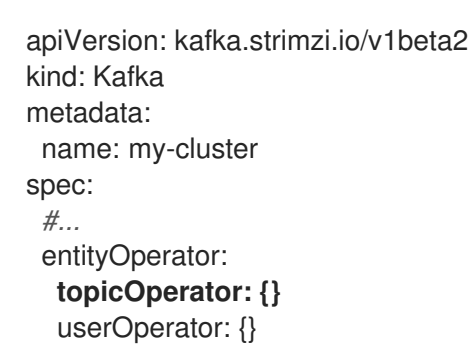

- 2. 「**[EntityTopicOperatorSpec](https://access.redhat.com/documentation/ja-jp/red_hat_amq_streams/2.1/html-single/configuring_amq_streams_on_openshift/index#type-EntityTopicOperatorSpec-reference)** schema reference」に記載されているプロパティーを使用して、 Topic Operator の **spec** を設定します。 すべてのプロパティーにデフォルト値を使用する場合は、空のオブジェクト (**{}**) を使用しま す。
- 3. リソースを作成または更新します。 次のように **oc apply** を使用します。

oc apply -f **<your-file>**

### <span id="page-34-0"></span>6.1.2.3. Cluster Operator を使用した User Operator のデプロイ

この手順では、Cluster Operator を使用して User Operator をデプロイする方法を説明します。

**Kafka** リソースの **entityOperator** プロパティーを設定し、**userOperator** が含まれるようにします。デ フォルトでは、User Operator は Kafka クラスターデプロイメントの namespace で **KafkaUsers** を監 視します。

AMQ Streams によって管理されない Kafka クラスターを User Operator と使用する場合は、User Operator [をスタンドアロンコンポーネントとしてデプロイする必要があります。](#page-40-0)

**entityOperator** および **userOperator** [プロパティーの設定に関する詳細は、](https://access.redhat.com/documentation/ja-jp/red_hat_amq_streams/2.1/html-single/configuring_amq_streams_on_openshift/index#assembly-kafka-entity-operator-str)Configuring the Entity Operator を参照してください。

### 前提条件

Cluster Operator [がデプロイされている。](#page-27-0)

### 手順

1. **Kafka** リソースの **entityOperator** プロパティーを編集し、**userOperator** が含まれるようにし ます。

apiVersion: kafka.strimzi.io/v1beta2 kind: Kafka metadata: name: my-cluster

spec: *#...* entityOperator: topicOperator: {} **userOperator: {}**

- 2. 「**[EntityUserOperatorSpec](https://access.redhat.com/documentation/ja-jp/red_hat_amq_streams/2.1/html-single/configuring_amq_streams_on_openshift/index#type-EntityUserOperatorSpec-reference)** スキーマ参照」に記載されているプロパティーを使用して、User Operator の **spec** を設定します。 すべてのプロパティーにデフォルト値を使用する場合は、空のオブジェクト (**{}**) を使用しま す。
- 3. リソースを作成または更新します。

oc apply -f **<your-file>**

### <span id="page-35-0"></span>6.1.3. AMQ Streams Operator の代替のスタンドアロンデプロイメントオプション

Topic Operator および User Operator のスタンドアロンデプロイメントを実行できます。Cluster Operator によって管理されない Kafka クラスターを使用している場合は、これらの Operator のスタン ドアロンデプロイメントを検討してください。

Operator を OpenShift にデプロイします。Kafka は OpenShift 外で実行できます。たとえば、Kafka を管理対象サービスとして使用する場合があります。スタンドアロン Operator のデプロイメント設定 を調整し、Kafka クラスターのアドレスと一致するようにします。

### <span id="page-35-1"></span>6.1.3.1. スタンドアロン Topic Operator のデプロイ

この手順では、Topic Operator をトピック管理のスタンドアロンコンポーネントとしてデプロイする方 法を説明します。スタンドアロン Topic Operator を Cluster Operator によって管理されない Kafka ク ラスターと使用できます。

スタンドアロンデプロイメントは、任意の Kafka クラスターと操作できます。

スタンドアロンデプロイメントファイルは AMQ Streams で提供されます。**05-Deployment-strimzitopic-operator.yaml** デプロイメントファイルを使用して、Topic Operator をデプロイします。Kafka クラスターへの接続に必要な環境変数を追加または設定します。

### 前提条件

● Topic Operator が接続する Kafka クラスターを実行しています。 スタンドアロンの Topic Operator が接続用に正しく設定されている限り、Kafka クラスターは ベアメタル環境、仮想マシン、または管理対象クラウドアプリケーションサービスで実行でき ます。

### 手順

1. **install/topic-operator/05-Deployment-strimzi-topic-operator.yaml** スタンドアロンデプロイ メントファイルの **env** プロパティーを編集します。

スタンドアロンの Topic Operator デプロイメント設定の例

apiVersion: apps/v1 kind: Deployment metadata:
<span id="page-36-17"></span><span id="page-36-16"></span><span id="page-36-15"></span><span id="page-36-14"></span><span id="page-36-13"></span><span id="page-36-12"></span><span id="page-36-11"></span><span id="page-36-10"></span><span id="page-36-9"></span><span id="page-36-8"></span><span id="page-36-7"></span><span id="page-36-6"></span><span id="page-36-5"></span><span id="page-36-4"></span><span id="page-36-3"></span><span id="page-36-2"></span><span id="page-36-1"></span><span id="page-36-0"></span>name: strimzi-topic-operator labels: app: strimzi spec: # ... template: # ... spec:  $#$  ... containers: - name: strimzi-topic-operator # ... env: - name: STRIMZI\_NAMESPACE **1** valueFrom: fieldRef: fieldPath: metadata.namespace - name: STRIMZI\_KAFKA\_BOOTSTRAP\_SERVERS **2** value: my-kafka-bootstrap-address:9092 - name: STRIMZI\_RESOURCE\_LABELS **3** value: "strimzi.io/cluster=my-cluster" - name: STRIMZI\_ZOOKEEPER\_CONNECT **4** value: my-cluster-zookeeper-client:2181 - name: STRIMZI\_ZOOKEEPER\_SESSION\_TIMEOUT\_MS **5** value: "18000" - name: STRIMZI\_FULL\_RECONCILIATION\_INTERVAL\_MS **6** value: "120000" - name: STRIMZI\_TOPIC\_METADATA\_MAX\_ATTEMPTS **7** value: "6" - name: STRIMZI\_LOG\_LEVEL **8** value: INFO - name: STRIMZI\_TLS\_ENABLED **9** value: "false" - name: STRIMZI\_JAVA\_OPTS **10** value: "-Xmx=512M -Xms=256M" - name: STRIMZI\_JAVA\_SYSTEM\_PROPERTIES **11** value: "-Djavax.net.debug=verbose -DpropertyName=value" - name: STRIMZI\_PUBLIC\_CA **12** value: "false" - name: STRIMZI\_TLS\_AUTH\_ENABLED **13** value: "false" - name: STRIMZI\_SASL\_ENABLED **14** value: "false" - name: STRIMZI\_SASL\_USERNAME **15** value: "admin" - name: STRIMZI\_SASL\_PASSWORD **16** value: "password" - name: STRIMZI\_SASL\_MECHANISM **17** value: "scram-sha-512" - name: STRIMZI\_SECURITY\_PROTOCOL **18** value: "SSL"

[1](#page-36-0)

**KafkaTopic** リソースを監視する Topic Operator の OpenShift namespace。Kafka クラス ターの namespace を指定します。

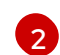

Kafka クラスターのすべてのブローカーを検出し、接続するブートストラップブローカー アドレスのホストとポートのペア。サーバーがダウンした場合に備えて、コンマ区切りリ ストを使用して 2 つまたは 3 つのブローカーアドレスを指定します。

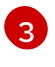

Topic Operator によって管理される **KafkaTopic** リソースを識別するためのラベルセレク ター。

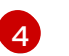

ZooKeeper クラスターに接続するためのアドレスのホストおよびポートのペア。これは、 Kafka クラスターが使用する ZooKeeper クラスターと同じである必要があります。

[5](#page-36-4) ZooKeeper セッションのタイムアウト (秒単位)。デフォルトは **18000** (18 秒) です。

[6](#page-36-5) 定期的な調整の間隔 (秒単位)。デフォルトは **120000** (2 分) です。

[7](#page-36-6) Kafka からトピックメタデータの取得を試行する回数。各試行の間隔は、指数バックオフ として定義されます。パーティションまたはレプリカの数が原因で、トピックの作成に時 間がかかる場合は、この値を大きくすることを検討してください。デフォルトの試行回数 は **6** 回です。

[8](#page-36-7) ロギングメッセージの出力レベル。レベルを、**ERROR**、**WARNING**、**INFO**、**DEBUG**、 または **TRACE** に設定できます。

- [9](#page-36-8) Kafka ブローカーとの暗号化された通信の TLS サポートを有効にします。
- [10](#page-36-9) (任意) Topic Operator を実行する JVM に使用される Java オプション。
- [11](#page-36-10) (任意) Topic Operator に設定されたデバッグ (**-D**) オプション。

**[12](#page-36-11)** (オプション)TLS が **STRIMZI\_TLS\_ENABLED** によって有効になっている場合、トラ ストストア証明書の生成を省略します。この環境変数が有効になっている場合、ブロー カーは TLS 証明書に公的に信頼できる認証局を使用する必要があります。デフォルトは **false** です。

[13](#page-36-12)

(オプション)相互 TLS 認証用のキーストア証明書を生成します。これを **false** に設定す ると、TLS を使用した Kafka ブローカーへのクライアント認証が無効になります。デフォ ルトは **true** です。

[14](#page-36-13) (オプション)Kafka ブローカーに接続するときにクライアント認証の SASL サポートを 有効にします。デフォルトは **false** です。

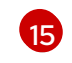

(任意)クライアント認証用の SASL ユーザー名。SASL が **STRIMZI\_SASL\_ENABLED** によって有効化された場合のみ必須です。

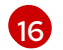

(任意)クライアント認証用の SASL パスワード。SASL が **STRIMZI\_SASL\_ENABLED** によって有効化された場合のみ必須です。

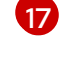

(任意)クライアント認証用の SASL メカニズム。SASL が **STRIMZI\_SASL\_ENABLED** によって有効化された場合のみ必須です。この値は **plain**、**scram-sha-256**、または **scram-sha-512** に設定できます。

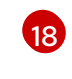

(任意)Kafka ブローカーとの通信に使用されるセキュリティープロトコル。デフォルト 値は「PLAINTEXT」です。値は **PLAINTEXT**、**SSL**、**SASL\_PLAINTEXT**、または **SASL\_SSL** に設定できます。

- 2. 公開認証局から証明書を使用している Kafkaブ ローカーに接続する場合 は、**STRIMZI\_PUBLIC\_CA** を **true** に設定します。たとえば、Amazon AWS MSK サービスを 使用している場合は、このプロパティーを **true** に設定します。
- 3. **STRIMZI TLS ENABLED** 環境変数で TLS を有効にした場合、Kafka クラスターへの接続を認 証するために使用されるキーストアおよびトラストストアを指定します。

### TLS 設定の例

<span id="page-38-3"></span><span id="page-38-2"></span><span id="page-38-1"></span><span id="page-38-0"></span>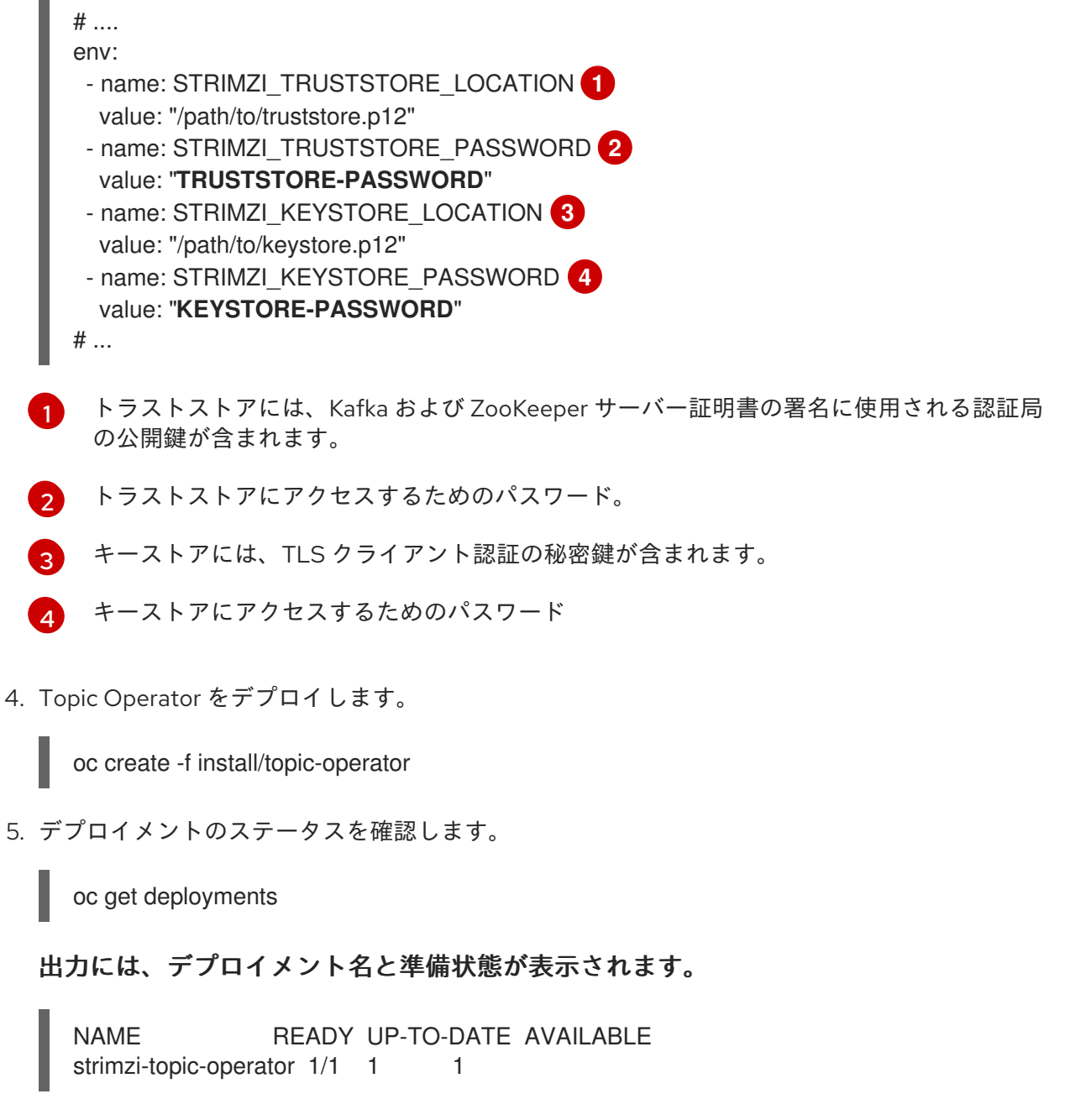

**READY** は、Ready/expected 状態のレプリカ数を表示します。**AVAILABLE** 出力に **1** が表示さ れれば、デプロイメントは成功しています。

## 6.1.3.2. スタンドアロン User Operator のデプロイ

この手順では、ユーザー管理のスタンドアロンコンポーネントとして User Operator をデプロイする方 法を説明します。スタンドアロン User Operator を Cluster Operator によって管理されない Kafka クラ スターと使用できます。

スタンドアロンデプロイメントは、任意の Kafka クラスターと操作できます。

スタンドアロンデプロイメントファイルは AMQ Streams で提供されます。**05-Deployment-strimziuser-operator.yaml** デプロイメントファイルを使用して、User Operator をデプロイします。Kafka ク ラスターへの接続に必要な環境変数を追加または設定します。

### 前提条件

● User Operator が接続する Kafka クラスターを実行しています。 スタンドアロンの User Operator が接続用に正しく設定されている限り、Kafka クラスターは ベアメタル環境、仮想マシン、または管理対象クラウドアプリケーションサービスで実行でき ます。

## 手順

1. 以下の **env** プロパティーを **install/user-operator/05-Deployment-strimzi-user-operator.yaml** スタンドアロンデプロイメントファイルで編集します。

## スタンドアロン User Operator デプロイメント設定の例

```
apiVersion: apps/v1
kind: Deployment
metadata:
 name: strimzi-user-operator
 labels:
  app: strimzi
spec:
 # ...
 template:
  # ...
  spec:
   # ...
   containers:
    - name: strimzi-user-operator
     # ...
     env:
      - name: STRIMZI_NAMESPACE 1
       valueFrom:
         fieldRef:
          fieldPath: metadata.namespace
      - name: STRIMZI_KAFKA_BOOTSTRAP_SERVERS <sup>2</sup>
        value: my-kafka-bootstrap-address:9092
      - name: STRIMZI_CA_CERT_NAME 3
        value: my-cluster-clients-ca-cert
      - name: STRIMZI_CA_KEY_NAME 4
        value: my-cluster-clients-ca
      - name: STRIMZI_LABELS 5
        value: "strimzi.io/cluster=my-cluster"
      - name: STRIMZI_FULL_RECONCILIATION_INTERVAL_MS 6
        value: "120000"
      - name: STRIMZI_LOG_LEVEL 7
        value: INFO
      - name: STRIMZI_GC_LOG_ENABLED 8
        value: "true"
      - name: STRIMZI_CA_VALIDITY 9
        value: "365"
```
<span id="page-40-8"></span><span id="page-40-7"></span><span id="page-40-6"></span><span id="page-40-5"></span><span id="page-40-4"></span><span id="page-40-3"></span><span id="page-40-2"></span><span id="page-40-1"></span><span id="page-40-0"></span>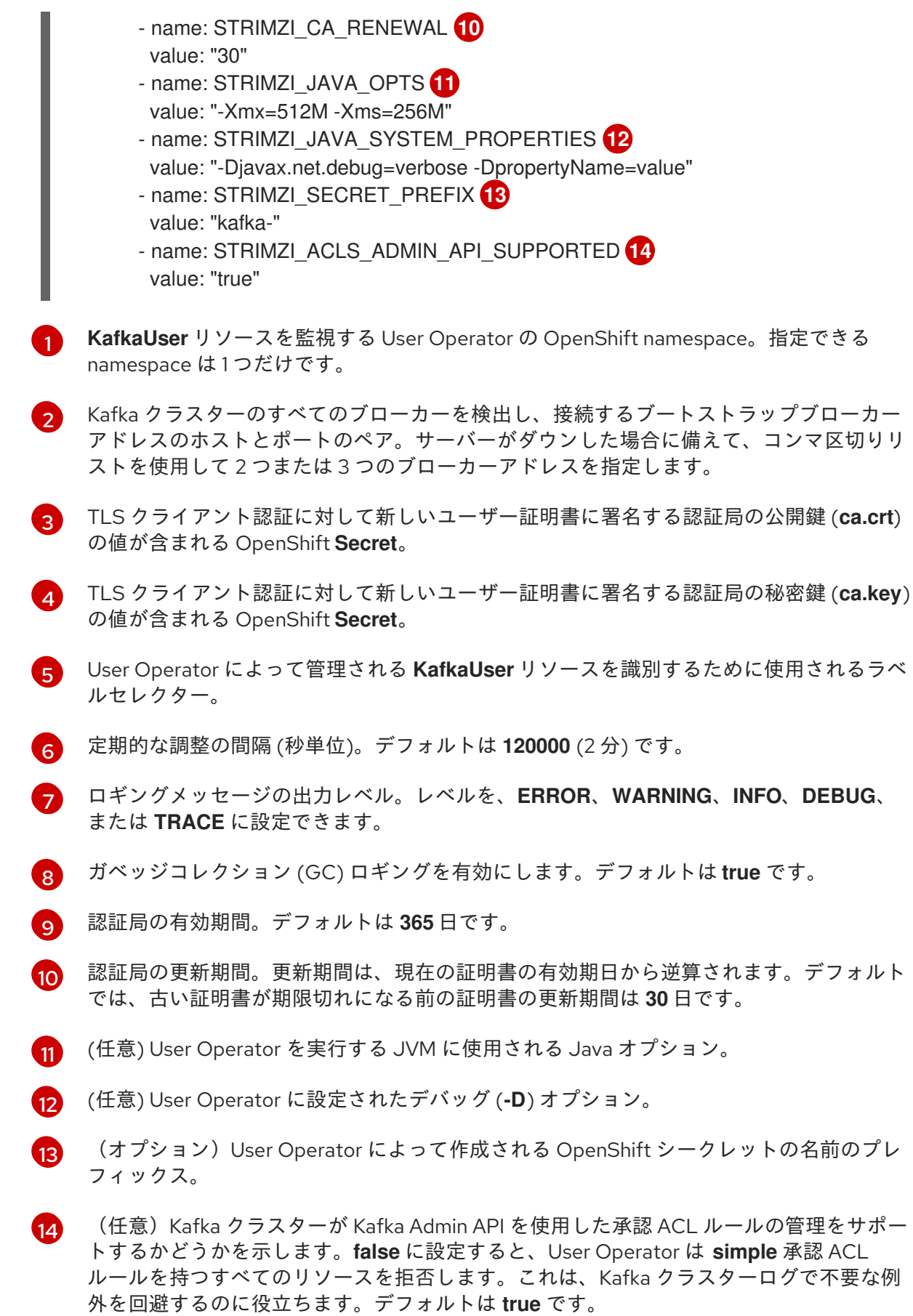

2. TLS を使用して Kafka クラスターに接続する場合は、接続の認証に使用されるシークレットを 指定します。それ以外の場合は、次のステップに進みます。

## TLS 設定の例

<span id="page-41-2"></span><span id="page-41-1"></span><span id="page-41-0"></span>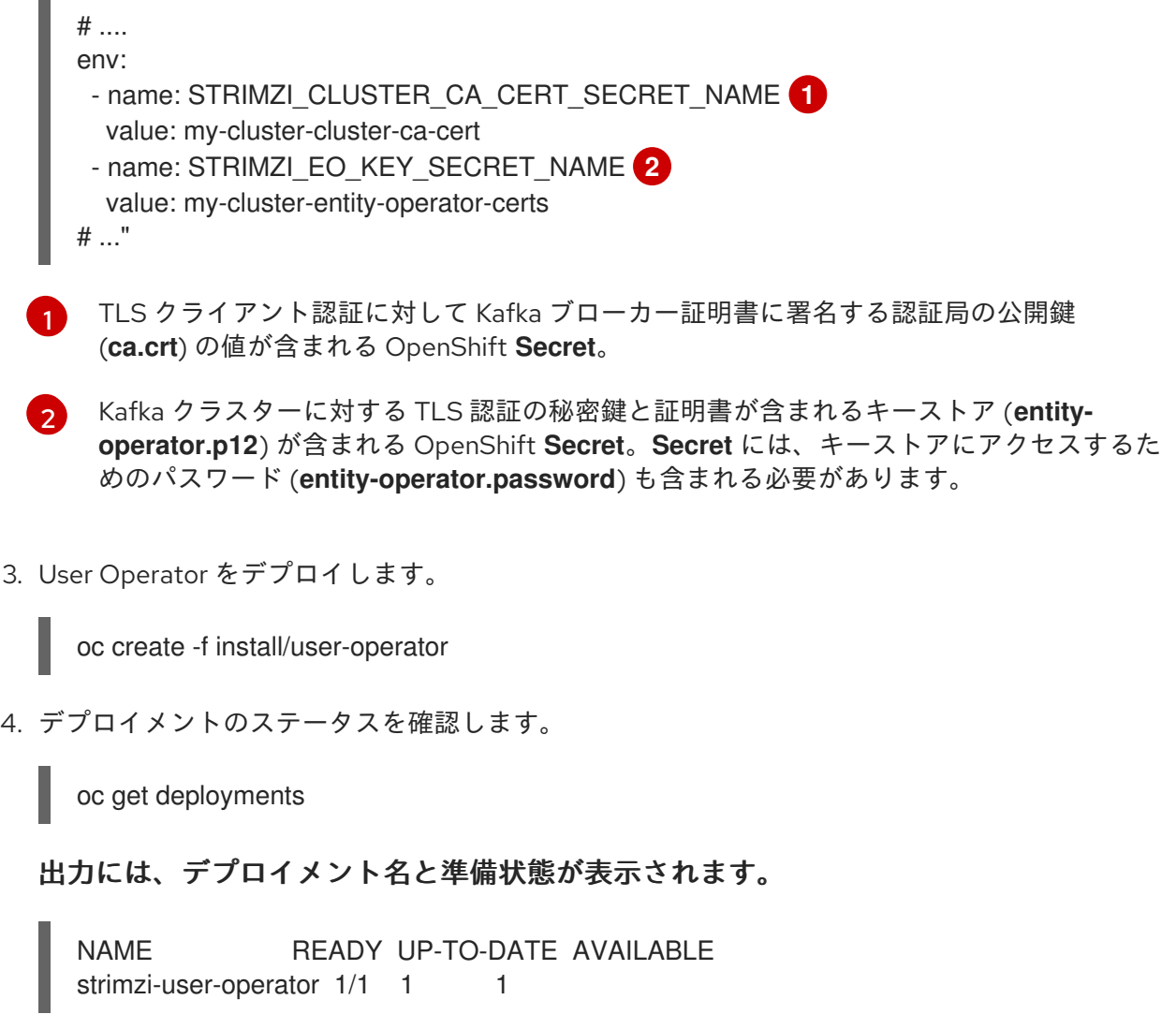

**READY** は、Ready/expected 状態のレプリカ数を表示します。**AVAILABLE** 出力に **1** が表示さ れれば、デプロイメントは成功しています。

# 6.2. KAFKA CONNECT のデプロイ

Kafka [Connect](https://kafka.apache.org/documentation/#connect) は、Apache Kafka と外部システムとの間でデータをストリーミングするためのツールで す。

AMQ Streams では、Kafka Connect は分散 (distributed) モードでデプロイされます。Kafka Connect はスタンドアロンモードでも動作しますが、AMQ Streams ではサポートされません。

Kafka Connect では、コネクター の概念を使用し、スケーラビリティーと信頼性を維持しながら Kafka クラスターで大量のデータを出し入れするためのフレームワークが提供されます。

Kafka Connect は通常、Kafka を外部データベース、ストレージシステム、およびメッセージングシス テムと統合するために使用されます。

本セクションの手順では以下の方法を説明します。

- **KafkaConnect** [リソースを使用した](#page-42-0) Kafka Connect のデプロイ
- 複数の Kafka Connect [インスタンスの実行](#page-43-0)
- [接続の確立に必要なコネクターが含まれる](#page-45-0) Kafka Connect の作成
- **KafkaConnector** リソースまたは Kafka Connect REST API [を使用したコネクターの作成および](#page-51-0) 管理
- **[KafkaConnector](#page-51-1)** リソースを Kafka Connect にデプロイ

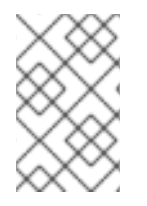

## 注記

コネクター という用語は、Kafka Connect クラスター内で実行されているコネクターイ ンスタンスや、コネクタークラスと同じ意味で使用されます。本ガイドでは、本文の内 容で意味が明確である場合に コネクター という用語を使用します。

## <span id="page-42-0"></span>6.2.1. Kafka Connect の OpenShift クラスターへのデプロイ

この手順では、Cluster Operator を使用して Kafka Connect クラスターを OpenShift クラスターにデプ ロイする方法を説明します。

Kafka Connect クラスターは **Deployment** として実装されます。その Deployment には、コネクターの ワークロードを タスク として分布するノード (ワーカー とも呼ばれる) の設定可能な数が含まれるた め、メッセージフローのスケーラビリティーや信頼性が高くなります。

デプロイメントでは、YAML ファイルの仕様を使って **KafkaConnect** リソースが作成されます。

AMQ Streams には、[設定ファイルのサンプル](#page-17-0)が含まれています。この手順では、以下のサンプルファ イルを使用します。

**examples/connect/kafka-connect.yaml**

### 前提条件

- Cluster Operator [がデプロイされている。](#page-27-0)
- 稼働中の Kafka [クラスターが必要です。](#page-32-0)

### 手順

1. Kafka Connect を OpenShift クラスターにデプロイします。**examples/connect/kafkaconnect.yaml** ファイルを使用して Kafka Connect をデプロイします。

oc apply -f examples/connect/kafka-connect.yaml

2. デプロイメントのステータスを確認します。

oc get deployments -n **<my\_cluster\_operator\_namespace>**

### 出力には、デプロイメント名と準備状態が表示されます。

NAME READY UP-TO-DATE AVAILABLE my-connect-cluster-connect 1/1 1 1

**my-connect-cluster** は、Kafka Connect クラスターの名前です。

**READY** は、Ready/expected 状態のレプリカ数を表示します。**AVAILABLE** 出力に **1** が表示さ れれば、デプロイメントは成功しています。

### 関連情報

### Kafka Connect [クラスターの設定](https://access.redhat.com/documentation/ja-jp/red_hat_amq_streams/2.1/html-single/configuring_amq_streams_on_openshift/index#assembly-kafka-connect-str)

## <span id="page-43-0"></span>6.2.2. 複数インスタンスの Kafka Connect 設定

Kafka Connect のインスタンスを複数実行している場合は、以下の **config** プロパティーのデフォルト 設定を変更する必要があります。

<span id="page-43-1"></span>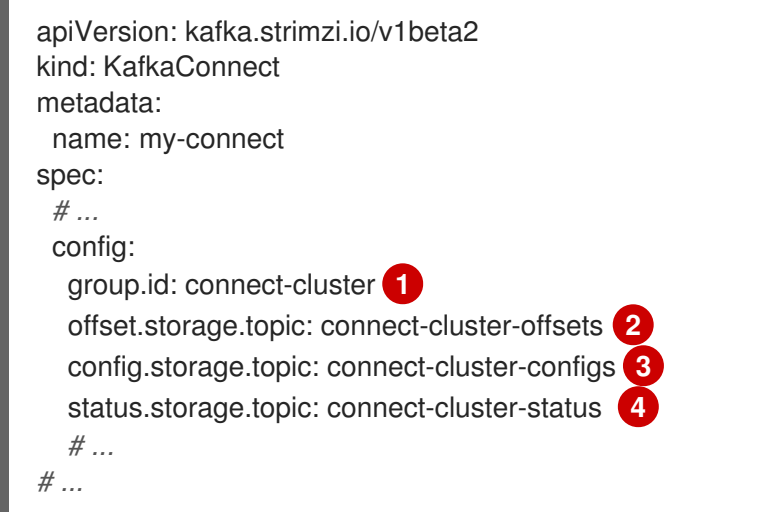

<span id="page-43-4"></span><span id="page-43-3"></span><span id="page-43-2"></span>[1](#page-43-1) Kafka 内の Kafka Connect クラスター ID。

- [2](#page-43-2) コネクターオフセットを保存する Kafka トピック。
- [3](#page-43-3) コネクターおよびタスクステータスの設定を保存する Kafka トピック。
- [4](#page-43-4) コネクターおよびタスクステータスの更新を保存する Kafka トピック。

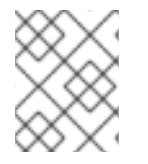

### 注記

これら 3 つのトピックの値は、同じ **group.id** を持つすべての Kafka Connect インスタン スで同じする必要があります。

デフォルト設定を変更しないと、同じ Kafka クラスターに接続する各 Kafka Connect インスタンスは同 じ値でデプロイされます。その結果、事実上はすべてのインスタンスが結合されてクラスターで実行さ れ、同じトピックが使用されます。

複数の Kafka Connect クラスターが同じトピックの使用を試みると、Kafka Connect は想定どおりに動 作せず、エラーが生成されます。

複数の Kafka Connect インスタンスを実行する場合は、インスタンスごとにこれらのプロパティーの値 を変更してください。

## 6.2.3. コネクタープラグインでの Kafka Connect の拡張

Kafka Connect の AMQ Streams コンテナーイメージには、ファイルベースのデータを Kafka クラス ターで出し入れするために 2 つの組み込みコネクターが含まれています。

### 表6.1 ファイルコネクター

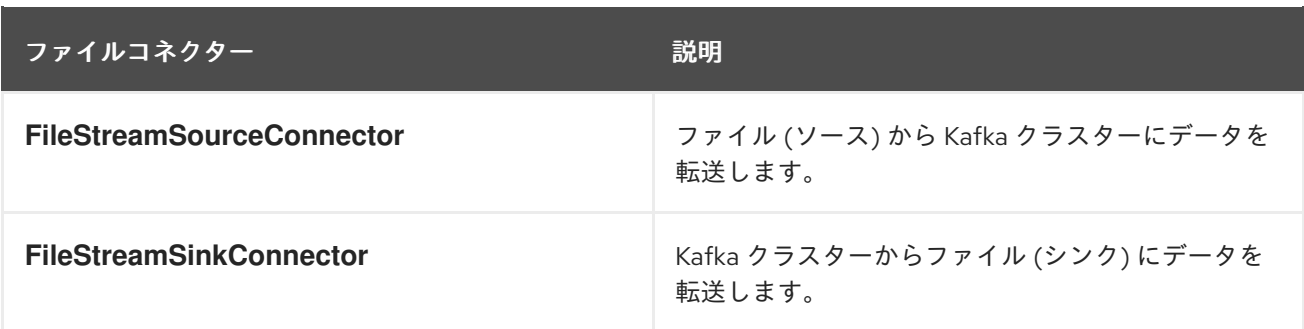

ここの手順では、以下を行って、独自のコネクタークラスをコネクターイメージに追加する方法を説明 します。

- AMQ Streams [を使用した新しいコンテナーイメージの自動作成](#page-45-1)
- Kafka Connect [ベースイメージからコンテナーイメージを作成](#page-46-0) (手作業または継続インテグレー ションを使用)

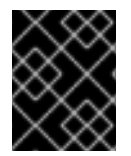

## 重要

Kafka Connect REST API または **KafkaConnector** [カスタムリソースを使用](#page-51-0) して、直接 コネクターの設定を作成します。

### 6.2.3.1. AMQ Streams を使用した新しいコンテナーイメージの自動作成

この手順では、AMQ Streams が追加のコネクターで新しいコンテナーイメージを自動的にビルドする ように Kafka Connect を設定する方法を説明します。コネクタープラグインは、**KafkaConnect** カスタ ムリソースの **.spec.build.plugins** プロパティーを使用して定義します。AMQ Streams はコネクタープ ラグインを自動的にダウンロードし、新しいコンテナーイメージに追加します。コンテナー は、**.spec.build.output** に指定されたコンテナーリポジトリーにプッシュされ、Kafka Connect デプロ イメントで自動的に使用されます。

### 前提条件

- Cluster Operator [がデプロイされている。](#page-27-0)
- コンテナーレジストリー。

イメージをプッシュ、保存、およびプルできる独自のコンテナーレジストリーを提供する必要がありま す。AMQ Streams は、プライベートコンテナーレジストリーだけでなく、[Quay](https://quay.io/) や [Docker](https://hub.docker.com//) Hub などの パブリックレジストリーもサポートします。

### 手順

1. **.spec.build.output** でコンテナーレジストリーを指定し、**.spec.build.plugins** で追加のコネク ターを指定して、 **KafkaConnect** カスタムリソースを設定します。

apiVersion: kafka.strimzi.io/v1beta2 kind: KafkaConnect metadata: name: my-connect-cluster spec: **1** *#...* build: output: **2**

<span id="page-45-4"></span><span id="page-45-3"></span><span id="page-45-2"></span><span id="page-45-1"></span><span id="page-45-0"></span>[1](#page-45-2)  $\mathcal{L}$ [3](#page-45-4) Kafka Connect [クラスターの仕様。](https://access.redhat.com/documentation/ja-jp/red_hat_amq_streams/2.1/html-single/configuring_amq_streams_on_openshift/index#type-KafkaConnectSpec-reference) (必須) 新しいイメージがプッシュされるコンテナーレジストリーの設定。 (必須) 新しいコンテナーイメージに追加するコネクタープラグインとそれらのアーティ ファクトの一覧。各プラグインは、1 つ以上の **artifact** で設定する必要があります。 type: docker image: my-registry.io/my-org/my-connect-cluster:latest pushSecret: my-registry-credentials plugins: **3** - name: debezium-postgres-connector artifacts: - type: tgz url: https://repo1.maven.org/maven2/io/debezium/debezium-connectorpostgres/1.3.1.Final/debezium-connector-postgres-1.3.1.Final-plugin.tar.gz sha512sum: 962a12151bdf9a5a30627eebac739955a4fd95a08d373b86bdcea2b4d0c27dd6e1edd5cb54804 5e115e33a9e69b1b2a352bee24df035a0447cb820077af00c03 - name: camel-telegram artifacts: - type: tgz url: https://repo.maven.apache.org/maven2/org/apache/camel/kafkaconnector/cameltelegram-kafka-connector/0.7.0/camel-telegram-kafka-connector-0.7.0-package.tar.gz sha512sum: a9b1ac63e3284bea7836d7d24d84208c49cdf5600070e6bd1535de654f6920b74ad950d51733e 8020bf4187870699819f54ef5859c7846ee4081507f48873479 *#...*

2. リソースを作成または更新します。

\$ oc apply -f **KAFKA-CONNECT-CONFIG-FILE**

- 3. 新しいコンテナーイメージがビルドされ、Kafka Connect クラスターがデプロイされるまで待 ちます。
- 4. Kafka Connect REST API または KafkaConnector カスタムリソースを使用して、追加したコネ クタープラグインを使用します。

### 関連情報

詳細は、Using Strimziガイドを参照してください。

Kafka Connect **Build** schema [reference](https://access.redhat.com/documentation/ja-jp/red_hat_amq_streams/2.1/html-single/configuring_amq_streams_on_openshift/index#type-Build-reference)

### 6.2.3.2. Kafka Connect ベースイメージからの Docker イメージの作成

この手順では、カスタムイメージを作成し、**/opt/kafka/plugins** ディレクトリーに追加する方法を説明 します。

Red Hat [Ecosystem](https://catalog.redhat.com/software/containers/explore) Catalog の Kafka コンテナーイメージを、追加のコネクタープラグインで独自のカ スタムイメージを作成するためのベースイメージとして使用できます。

AMQ Stream バージョンの Kafka Connect は起動時に、**/opt/kafka/plugins** ディレクトリーに含まれる サードパーティーのコネクタープラグインをロードします。

### <span id="page-46-0"></span>前提条件

Cluster Operator [がデプロイされている。](#page-27-0)

## 手順

1. **registry.redhat.io/amq7/amq-streams-kafka-31-rhel8:2.1.0** をベースイメージとして使用し て、新規の **Dockerfile** を作成します。

FROM registry.redhat.io/amq7/amq-streams-kafka-31-rhel8:2.1.0 USER root:root COPY ./**my-plugins**/ /opt/kafka/plugins/ USER 1001

## プラグインファイルの例

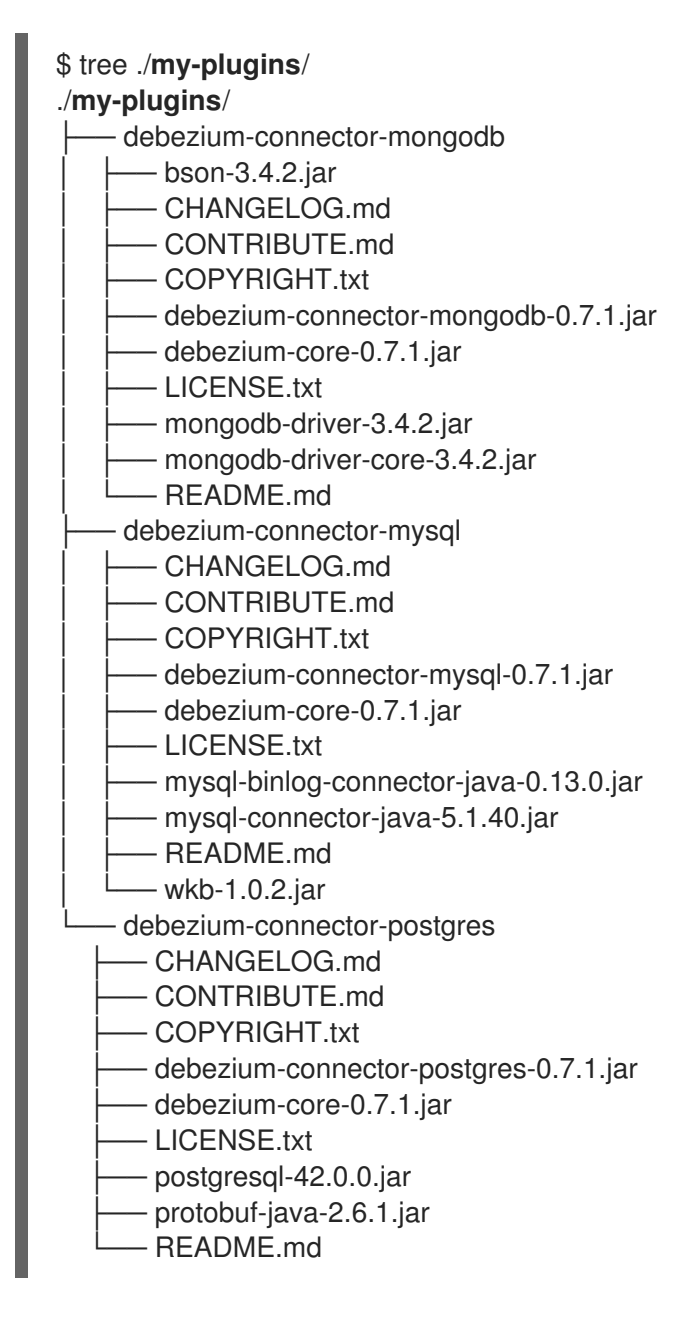

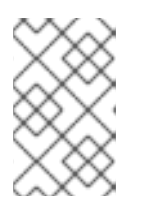

この例では、MongoDB、MySQL、および PostgreSQL 用の Debezium コネク ターを使用します。Kafka Connect で実行されている Debezium は、他の Kafka Connect タスクと同じように表示されます。

2. コンテナーイメージをビルドします。

注記

- 3. カスタムイメージをコンテナーレジストリーにプッシュします。
- 4. 新しいコンテナーイメージを示します。 以下のいずれかを行います。
	- **KafkaConnect** カスタムリソースの **KafkaConnect.spec.image** プロパティーを編集しま す。

設定された場合、このプロパティーによって Cluster Operator の **STRIMZI\_KAFKA\_CONNECT\_IMAGES** 変数がオーバーライドされます。

<span id="page-47-2"></span><span id="page-47-1"></span><span id="page-47-0"></span>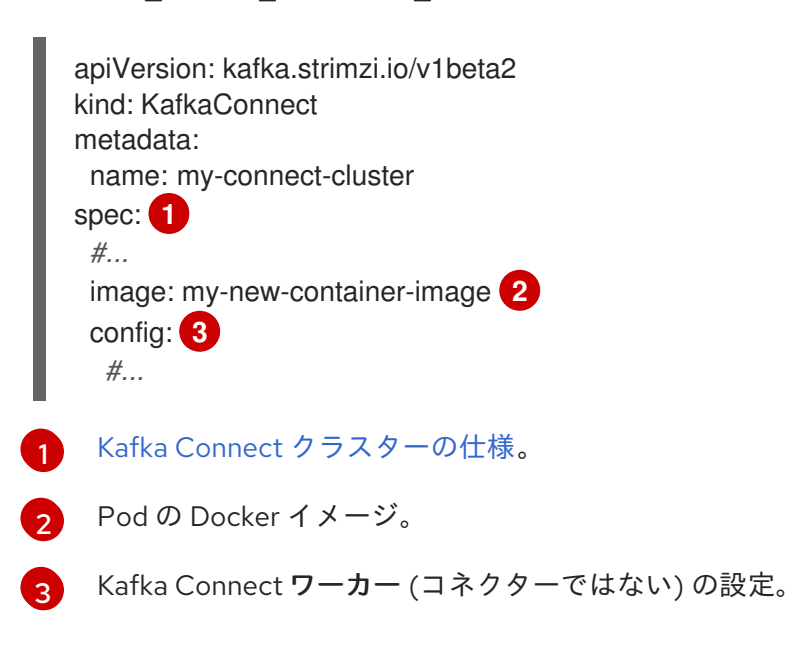

または

**install/cluster-operator/060-Deployment-strimzi-cluster-operator.yaml** ファイルの **STRIMZI KAFKA CONNECT IMAGES** 変数を編集して新しいコンテナーイメージを示す ようにした後、Cluster Operator を再インストールします。

### 関連情報

- Container image configuration and the **[KafkaConnect.spec.image](https://access.redhat.com/documentation/ja-jp/red_hat_amq_streams/2.1/html-single/configuring_amq_streams_on_openshift/index#con-common-configuration-images-reference) property**
- **•** Cluster Operator configuration and the **[STRIMZI\\_KAFKA\\_CONNECT\\_IMAGES](https://access.redhat.com/documentation/ja-jp/red_hat_amq_streams/2.1/html-single/configuring_amq_streams_on_openshift/index#ref-operator-cluster-str)** variable

### 6.2.4. コネクターの作成および管理

コネクタープラグインのコンテナーイメージを作成したら、Kafka Connect クラスターにコネクターイ ンスタンスを作成する必要があります。その後、稼働中のコネクターインスタンスを設定、監視、およ び管理できます。

コネクターは特定の コネクタークラス のインスタンスで、メッセージに関して関連する外部システム

コネクターは特定の コネクタークラス のインスタンスで、メッセージに関して関連する外部システム との通信方法を認識しています。コネクターは多くの外部システムで使用でき、独自のコネクターを作 成することもできます。

ソース および シンク タイプのコネクターを作成できます。

ソースコネクター

ソースコネクターは、外部システムからデータを取得し、それをメッセージとして Kafka に提供す るランタイムエンティティーです。

シンクコネクター

シンクコネクターは、Kafka トピックからメッセージを取得し、外部システムに提供するランタイム エンティティーです。

### 6.2.4.1. コネクターの作成および管理用の API

AMQ Streams では、コネクターの作成および管理に 2 つの API が提供されます。

- **KafkaConnector** カスタムリソース (KafkaConnectors と呼ばれます)
- Kafka Connect REST API

API を使用すると、以下を行うことができます。

- コネクターインスタンスのステータスの確認。
- 稼働中のコネクターの再設定。
- コネクターインスタンスのコネクタータスク数の増減。
- コネクターの再起動。
- 失敗したタスクを含むコネクタータスクの再起動。
- コネクターインスタンスの一時停止。
- 一時停止したコネクターインスタンスの再開。
- コネクターインスタンスの削除。

### KafkaConnector カスタムリソース

KafkaConnectors を使用すると、Kafka Connect のコネクターインスタンスを OpenShift ネイティブに 作成および管理できるため、cURL などの HTTP クライアントが必要ありません。その他の Kafka リ ソースと同様に、コネクターの望ましい状態を OpenShift クラスターにデプロイされた **KafkaConnector** YAML ファイルに宣言し、コネクターインスタンスを作成します。**KafkaConnector** リソースは、リンク先の Kafka Connect クラスターと同じ namespace にデプロイする必要がありま す。

該当する **KafkaConnector** リソースを更新して稼働中のコネクターインスタンスを管理した後、更新を 適用します。該当する **KafkaConnector** を削除して、コネクターを削除します。

下位バージョンの AMQ Streams との互換性を維持するため、KafkaConnectors はデフォルトで無効に なっています。Kafka Connect クラスターの KafkaConnectors を有効にするには、**KafkaConnect** リ ソースで **strimzi.io/use-connector-resources** アノテーションを **true** に設定します。手順 は、[Configuring](https://access.redhat.com/documentation/ja-jp/red_hat_amq_streams/2.1/html-single/configuring_amq_streams_on_openshift/index#proc-kafka-connect-config-str) Kafka Connect を参照してください。

KafkaConnectors が有効になると、Cluster Operator によって監視が開始されます。KafkaConnectors に定義された設定と一致するよう、稼働中のコネクターインスタンスの設定を更新します。

AMQ Streams には **KafkaConnector** [設定ファイルの例が含まれます。これをもとに、](#page-51-1) を使用して **FileStreamSourceConnector** と **FileStreamSinkConnector** を作成、管理できます。

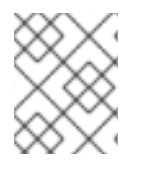

## 注記

**KafkaConnector** [リソースにアノテーションを付けて、](#page-53-0)[コネクターの再起](#page-52-0)[動](#page-53-0) または コネ クタータスクの再起動 ができます。

### Kafka Connect API

Kafka Connect REST API でサポートされる操作は、Apache Kafka Connect API [のドキュメント](https://kafka.apache.org/documentation#connect_rest) で説明 されています。

### Kafka Connect API の使用から KafkaConnectors の使用への切り替え

Kafka Connect API の使用から KafkaConnectors の使用に切り替えると、コネクターを管理できます。 スイッチの作成は、次の作業を以下の順序で行います。

- 1. 設定で **KafkaConnector** リソースをデプロイし、コネクターインスタンスを作成します。
- 2. **strimzi.io/use-connector-resources** アノテーションを **true** に設定して、Kafka Connect 設定 で KafkaConnectors を有効にします。

警告 リソースを作成する前に KafkaConnectors を有効にすると、すべてのコネクターが 削除されます。 

KafkaConnectors の使用から Kafka Connect API の使用に切り替えるには、まず Kafka Connect 設定か ら KafkaConnectors を有効にするアノテーションを削除します。それ以外の場合、Kafka Connect REST API を使用して直接行われた手動による変更は、 Cluster Operator によって元に戻されます。

## 6.2.4.2. サンプル KafkaConnector リソースのデプロイ

Kafka Connect で KafkaConnectors を使用し、Kafka クラスターとの間でデータをストリーミングしま す。

AMQ Streams には、[設定ファイルのサンプル](#page-17-0)が含まれています。この手順では、以下のサンプルファ イルを使用します。

### **examples/connect/source-connector.yaml**

このファイルは、以下のコネクターインスタンスの作成に使用されます。

● Kafka ライセンスファイル(ソース)から各行を読み取り、データをメッセージとして単一の Kafka トピックに書き込む **FileStreamSourceConnector** インスタンス。

Kafka トピックからメッセージを読み取り、メッセージを一時ファイル (シンク) に書き込む

● Kafka トピックからメッセージを読み取り、メッセージを一時ファイル (シンク) に書き込む **FileStreamSinkConnector** インスタンス。

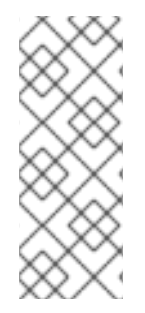

## 注記

実稼働環境で[、「コネクタープラグインでの](#page-45-0) Kafka Connect の拡張」 の説明どおりに、 必要な Kafka Connect コネクターが含まれるコンテナーイメージを準備します。

**FileStreamSourceConnector** および **FileStreamSinkConnector** が例として提供されて います。ここで説明するように、コンテナーでこれらのコネクターを実行することは、 実稼働のユースケースには適していません。

## 前提条件

- Kafka Connect デプロイメント。
- Kafka Connect デプロイメントで KafkaConnectors [が有効になっている。](https://access.redhat.com/documentation/ja-jp/red_hat_amq_streams/2.1/html-single/configuring_amq_streams_on_openshift/index#proc-kafka-connect-config-str)
- Cluster Operator が稼働している必要があります。

## 手順

1. **examples/connect/source-connector.yaml** ファイルを編集します。

<span id="page-50-6"></span><span id="page-50-5"></span><span id="page-50-4"></span><span id="page-50-3"></span><span id="page-50-2"></span><span id="page-50-1"></span><span id="page-50-0"></span>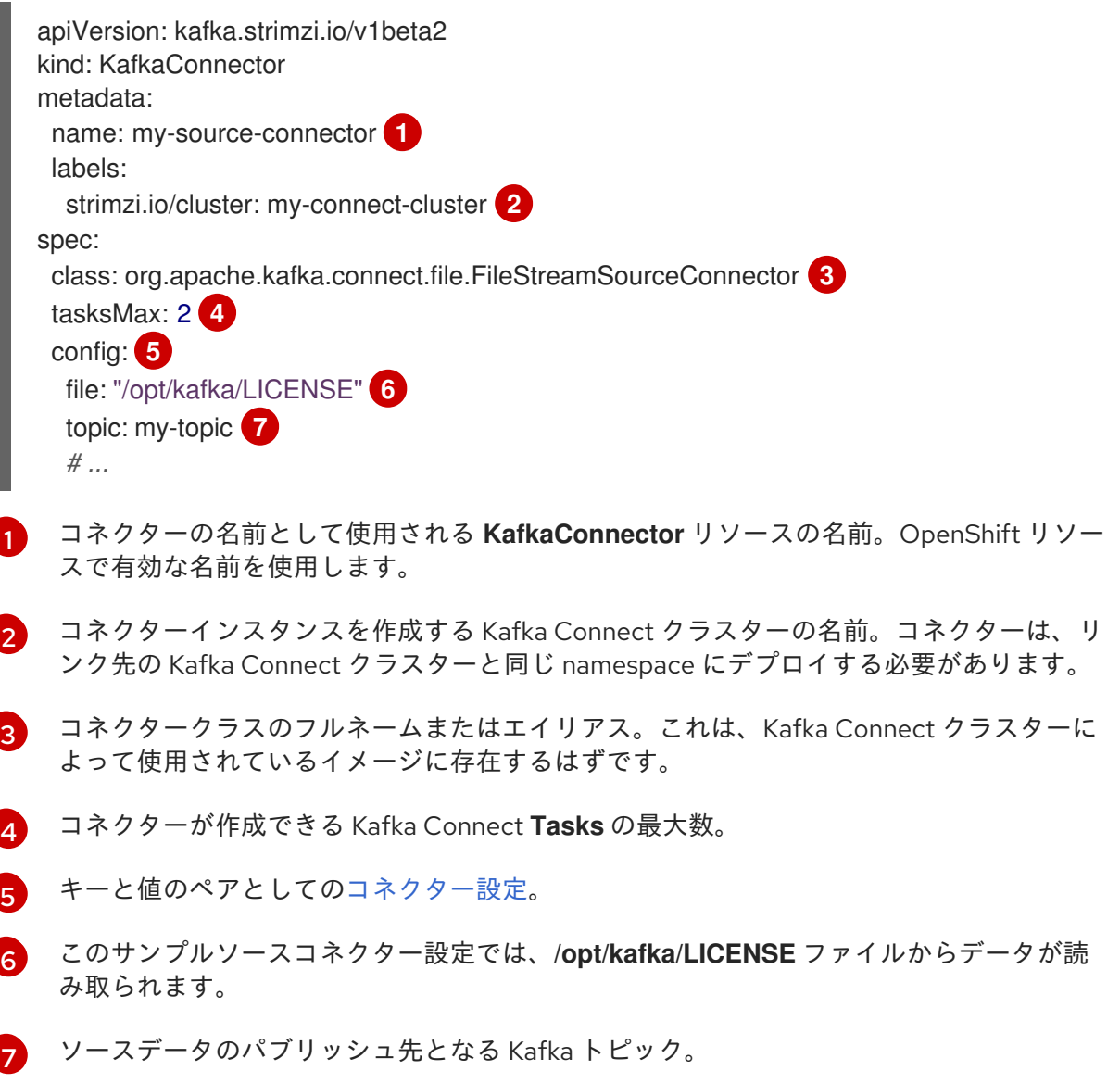

<span id="page-51-1"></span><span id="page-51-0"></span>2. OpenShift クラスターでソース **KafkaConnector** を作成します。

oc apply -f examples/connect/source-connector.yaml

3. **examples/connect/sink-connector.yaml** ファイルを作成します。

touch examples/connect/sink-connector.yaml

4. 以下の YAML を **sink-connector.yaml** ファイルに貼り付けます。

<span id="page-51-6"></span><span id="page-51-5"></span><span id="page-51-4"></span><span id="page-51-3"></span>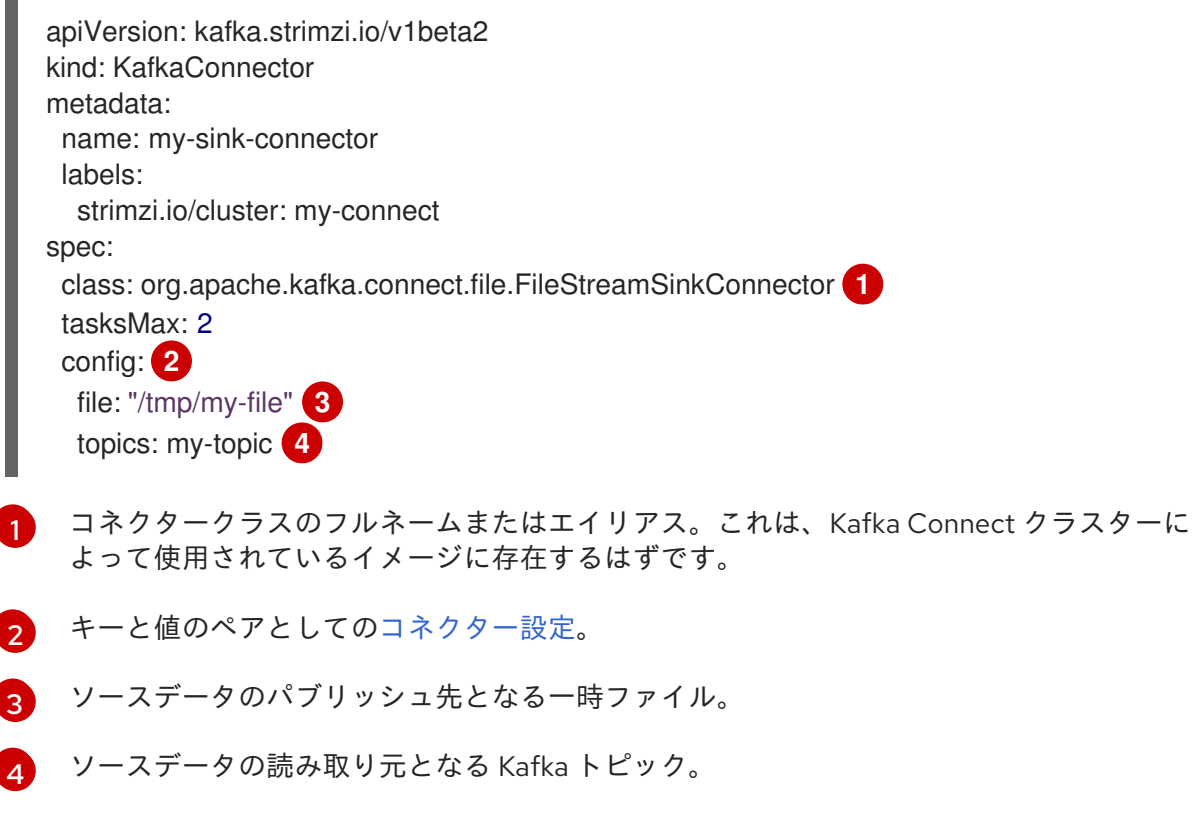

5. OpenShift クラスターにシンク **KafkaConnector** を作成します。

oc apply -f examples/connect/sink-connector.yaml

6. コネクターリソースが作成されたことを確認します。

oc get kctr --selector strimzi.io/cluster=**MY-CONNECT-CLUSTER** -o name

my-source-connector my-sink-connector

MY-CONNECT-CLUSTER を Kafka Connect クラスターに置き換えます。

7. コンテナーで、**kafka -console-consumer.sh** を実行して、ソースコネクターによってトピッ クに書き込まれたメッセージを読み取ります。

oc exec **MY-CLUSTER**-kafka-0 -i -t -- bin/kafka-console-consumer.sh --bootstrap-server **MY-CLUSTER**-kafka-bootstrap.**NAMESPACE**.svc:9092 --topic my-topic --from-beginning

<span id="page-51-2"></span>ソースおよびシンクコネクターの設定オプション コネクター設定は、**KafkaConnector** リソースの **spec.config** プロパティーで定義されます。 **FileStreamSourceConnector** クラスおよび **FileStreamSinkConnector** クラスは、Kafka Connect REST API と同じ設定オプションをサポートします。他のコネクターは異なる設定オプションをサポー トします。

### 表6.2 **FileStreamSource**コネクタークラスの設定オプション

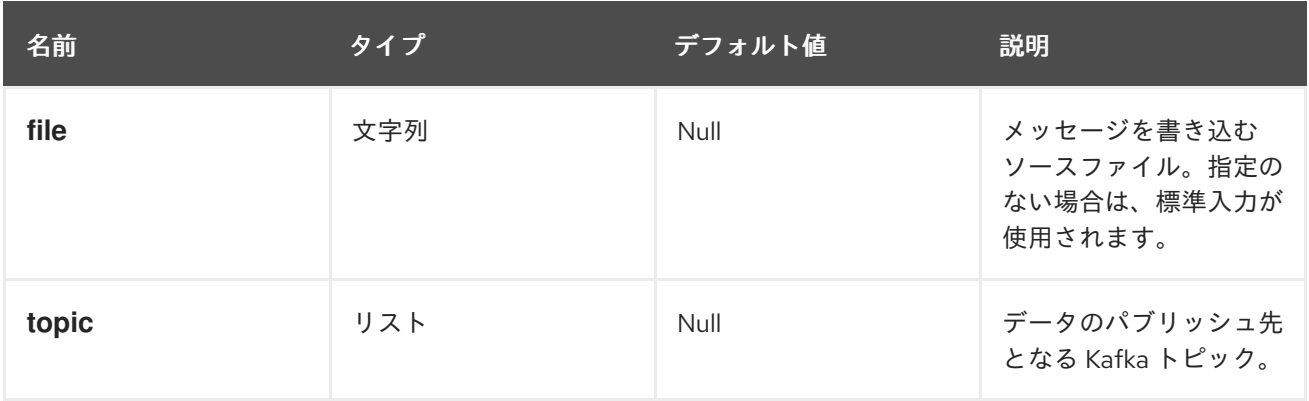

## 表6.3 **FileStreamSinkConnector**クラスの設定オプション

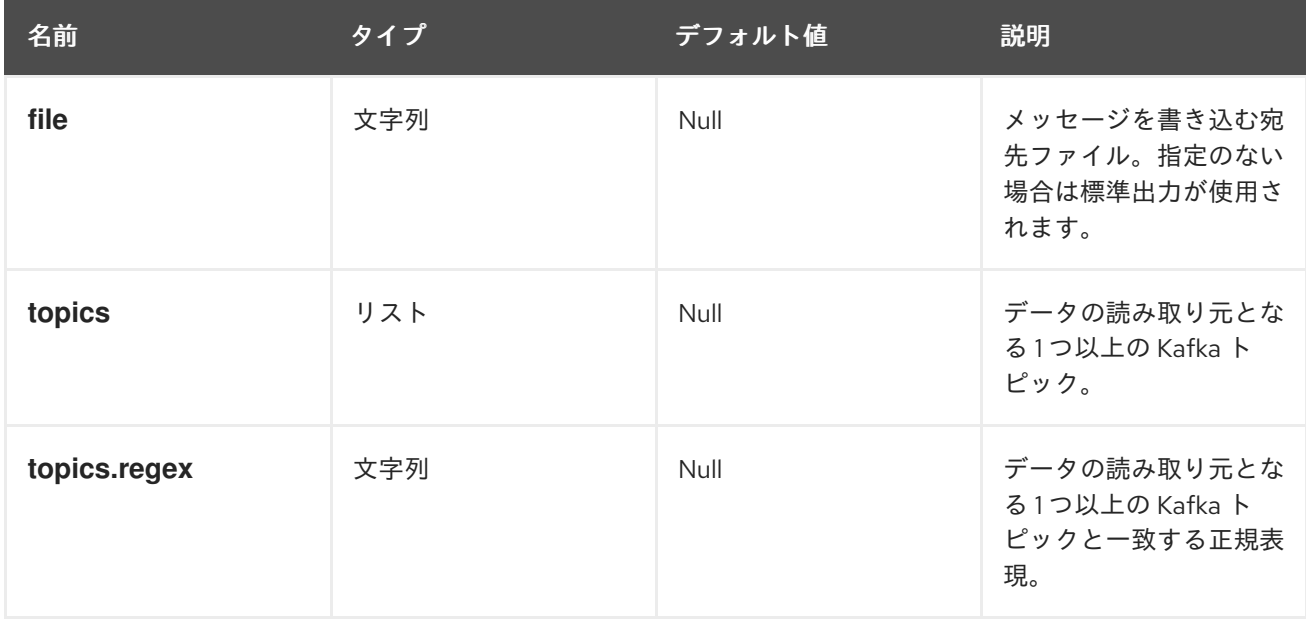

### <span id="page-52-0"></span>6.2.4.3. Kafka コネクターの再起動の実行

この手順では、OpenShift アノテーションを使用して Kafka コネクターの再起動を手動でトリガーする 方法を説明します。

### 前提条件

● Cluster Operator が稼働している必要があります。

## 手順

1. 再起動する Kafka コネクターを制御する **KafkaConnector** カスタムリソースの名前を見つけま す。

2. コネクターを再起動するには、OpenShift で **KafkaConnector** リソースにアノテーションを付

oc get KafkaConnector

2. コネクターを再起動するには、OpenShift で **KafkaConnector** リソースにアノテーションを付 けます。たとえば、**oc annotate** を使用すると以下のようになります。

oc annotate KafkaConnector **KAFKACONNECTOR-NAME** strimzi.io/restart=true

3. 次の調整が発生するまで待ちます (デフォルトでは 2 分ごとです)。 アノテーションが調整プロセスで検出されれば、Kafka コネクターは再起動されます。Kafka Connect が再起動リクエストを受け入れると、アノテーションは **KafkaConnector** カスタムリ ソースから削除されます。

### <span id="page-53-0"></span>6.2.4.4. Kafka コネクタータスクの再起動の実行

この手順では、OpenShift アノテーションを使用して Kafka コネクタータスクの再起動を手動でトリ ガーする方法を説明します。

### 前提条件

● Cluster Operator が稼働している必要があります。

### 手順

1. 再起動する Kafka コネクタータスクを制御する **KafkaConnector** カスタムリソースの名前を見 つけます。

oc get KafkaConnector

2. **KafkaConnector** カスタムリソースから再起動するタスクの ID を検索します。タスク ID は 0 から始まる負の値ではない整数です。

oc describe KafkaConnector **KAFKACONNECTOR-NAME**

3. コネクタータスクを再起動するには、OpenShift で **KafkaConnector** リソースにアノテーショ ンを付けます。たとえば、**oc annotate** を使用してタスク 0 を再起動します。

oc annotate KafkaConnector **KAFKACONNECTOR-NAME** strimzi.io/restart-task=0

4. 次の調整が発生するまで待ちます (デフォルトでは 2 分ごとです)。 アノテーションが調整プロセスで検出されれば、Kafka コネクタータスクは再起動されます。 Kafka Connect が再起動リクエストを受け入れると、アノテーションは **KafkaConnector** カス タムリソースから削除されます。

### 6.2.4.5. Kafka Connect API の公開

**KafkaConnector** リソースを使用してコネクターを管理する代わりに、Kafka Connect REST API を使 用します。Kafka Connect REST API は、**<connect\_cluster\_name>-connect-api:8083** で実行している サービスとして利用できます。ここで、<connect cluster\_name> は、お使いの Kafka Connect クラス ターの名前になります。サービスは、Kafka Connect インスタンスの作成時に作成されます。

## 注記

**strimzi.io/use-connector-resources** アノテーションは KafkaConnectors を有効にしま す。アノテーションを **KafkaConnect** リソース設定に適用した場合、そのアノテーショ ンを削除して Kafka Connect API を使用する必要があります。それ以外の場合、Kafka Connect REST API を使用して直接行われた手動による変更は、 Cluster Operator によっ て元に戻されます。

コネクター設定を JSON オブジェクトとして追加できます。

## コネクター設定を追加するための curl 要求の例

```
curl -X POST \
 http://my-connect-cluster-connect-api:8083/connectors \
 -H 'Content-Type: application/json' \
 -d '{ "name": "my-source-connector",
  "config":
  {
    "connector.class":"org.apache.kafka.connect.file.FileStreamSourceConnector",
    "file": "/opt/kafka/LICENSE",
    "topic":"my-topic",
    "tasksMax": "4",
    "type": "source"
  }
}'
```
API には OpenShift クラスター内でのみアクセスできます。OpenShift クラスター外部で実行している アプリケーションに Kafka Connect API がアクセスできるようにする場合は、以下の機能のいずれかを 使用して Kafka Connect API を手動で公開できます。

- **LoadBalancer** または **NodePort** タイプのサービス
- **Ingress** リソース
- OpenShift ルート

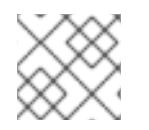

[1](#page-54-0)

## 注記

接続は安全ではないため、外部からのアクセスはよく考えてから許可してください。

サービスを作成する場合には、**<connect\_cluster\_name>-connect-api** サービスの **selector** からラベ ルを使用して、サービスがトラフィックをルーティングする Pod を設定します。

## サービスのセレクター設定

```
# ...
selector:
 strimzi.io/cluster: my-connect-cluster 1
 strimzi.io/kind: KafkaConnect
 strimzi.io/name: my-connect-cluster-connect 2
#...
```
<span id="page-54-1"></span>OpenShift クラスターでの Kafka Connect カスタムリソースの名前。

Cluster Operator によって作成された Kafka Connect デプロイメントの名前。

また、外部クライアントからの HTTP 要求を許可する **NetworkPolicy** を作成する必要もあります。

## Kafka Connect API への要求を許可する NetworkPolicy の例

```
apiVersion: networking.k8s.io/v1
kind: NetworkPolicy
metadata:
 name: my-custom-connect-network-policy
spec:
 ingress:
 - from:
  - podSelector: 1
    matchLabels:
      app: my-connector-manager
  ports:
  - port: 8083
   protocol: TCP
 podSelector:
  matchLabels:
   strimzi.io/cluster: my-connect-cluster
   strimzi.io/kind: KafkaConnect
   strimzi.io/name: my-connect-cluster-connect
 policyTypes:
 - Ingress
```
クラスター外でコネクター設定を追加するには、curl コマンドで API を公開するリソースの URL を使 用します。

## 6.3. KAFKA MIRRORMAKER のデプロイ

Cluster Operator によって、1 つ以上の Kafka MirrorMaker のレプリカがデプロイされ、Kafka クラス ターの間でデータが複製されます。このプロセスはミラーリングと言われ、Kafka パーティションのレ プリケーションの概念と混同しないようにします。MirrorMaker は、ソースクラスターからメッセージ を消費し、これらのメッセージをターゲットクラスターにパブリッシュします。

## 6.3.1. Kafka MirrorMaker の OpenShift クラスターへのデプロイ

この手順では、Cluster Operator を使用して Kafka MirrorMaker クラスターを OpenShift クラスターに デプロイする方法を説明します。

デプロイメントでは、YAML ファイルの仕様を使って、デプロイされた MirrorMaker のバージョンに応 じて **KafkaMirrorMaker** または **KafkaMirrorMaker2** リソースが作成されます。

[2](#page-54-1)

[1](#page-55-0)

API への接続が許可される Pod のラベル。

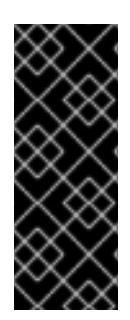

## 重要

Kafka MirrorMaker 1 (ドキュメントでは単に MirrorMaker と呼ばれる) は Apache Kafka 3.0.0 で非推奨となり、Apache Kafka 4.0.0 で削除されます。そのため、Kafka MirrorMaker 1 のデプロイに使用される **KafkaMirrorMaker** カスタムリソースも、AMQ Streams で非推奨となりました。Apache Kafka 4.0.0 を導入すると、**KafkaMirrorMaker** リソースは AMQ Streams から削除されます。代わりに、**[IdentityReplicationPolicy](https://access.redhat.com/documentation/ja-jp/red_hat_amq_streams/2.1/html-single/configuring_amq_streams_on_openshift/index#unidirectional_replication_activepassive)** で **KafkaMirrorMaker2** カスタムリソースを使用します。

AMQ Streamsは[設定ファイルの例](#page-17-0)を提供しています。この手順では、以下のサンプルファイルを使用 します。

- **examples/mirror-maker/kafka-mirror-maker.yaml**
- **examples/mirror-maker/kafka-mirror-maker-2.yaml**

## 前提条件

● Cluster Operator [がデプロイされている。](#page-27-0)

## 手順

1. Kafka MirrorMaker を OpenShift クラスターにデプロイします。 MirrorMaker の場合

oc apply -f examples/mirror-maker/kafka-mirror-maker.yaml

MirrorMaker 2.0 の場合

oc apply -f examples/mirror-maker/kafka-mirror-maker-2.yaml

2. デプロイメントのステータスを確認します。

oc get deployments -n **<my\_cluster\_operator\_namespace>**

出力には、デプロイメント名と準備状態が表示されます。

NAME READY UP-TO-DATE AVAILABLE my-mirror-maker-mirror-maker 1/1 1 1 my-mm2-cluster-mirrormaker2 1/1 1 1

**my-mirror-maker** は Kafka MirrorMaker クラスターの名前で、**my-mm2-cluster** は、Kafka MirrorMaker 2.0 クラスターの名前です。

**READY** は、Ready/expected 状態のレプリカ数を表示します。**AVAILABLE** 出力に **1** が表示さ れれば、デプロイメントは成功しています。

## 関連情報

● Kafka MirrorMaker [クラスターの設定](https://access.redhat.com/documentation/ja-jp/red_hat_amq_streams/2.1/html-single/configuring_amq_streams_on_openshift/index#assembly-deployment-configuration-kafka-mirror-maker-str)

## 6.4. KAFKA BRIDGE のデプロイ

Cluster Operator によって、1 つ以上の Kafka Bridge のレプリカがデプロイされ、HTTP API 経由で Kafka クラスターとクライアントの間でデータが送信されます。

## 6.4.1. Kafka Bridge を OpenShift クラスターへデプロイ

この手順では、Cluster Operator を使用して Kafka Bridge クラスターを OpenShift クラスターにデプロ イする方法を説明します。

デプロイメントでは、YAML ファイルの仕様を使って **KafkaBridge** リソースが作成されます。

AMQ Streams には、[設定ファイルのサンプル](#page-17-0)が含まれています。この手順では、以下のサンプルファ イルを使用します。

**examples/bridge/kafka-bridge.yaml**

#### 前提条件

Cluster Operator [がデプロイされている。](#page-27-0)

### 手順

1. Kafka Bridge を OpenShift クラスターにデプロイします。

oc apply -f examples/bridge/kafka-bridge.yaml

2. デプロイメントのステータスを確認します。

oc get deployments -n **<my\_cluster\_operator\_namespace>**

出力には、デプロイメント名と準備状態が表示されます。

NAME READY UP-TO-DATE AVAILABLE my-bridge-bridge 1/1 1 1

**my-bridge** は、Kafka Bridge クラスターの名前です。

**READY** は、Ready/expected 状態のレプリカ数を表示します。**AVAILABLE** 出力に **1** が表示さ れれば、デプロイメントは成功しています。

#### 関連情報

- Kafka Bridge [クラスターの設定](https://access.redhat.com/documentation/ja-jp/red_hat_amq_streams/2.1/html-single/configuring_amq_streams_on_openshift/index#assembly-config-kafka-bridge-str)
- AMQ [Streams](https://access.redhat.com/documentation/ja-jp/red_hat_amq_streams/2.1/html-single/using_the_amq_streams_kafka_bridge/index) Kafka Bridge の使用
- 6.4.2. Kafka Bridge サービスのローカルマシンへの公開

ポート転送を使用して AMQ Streams の Kafka Bridge サービスを <http://localhost:8080> 上でローカル マシンに公開します。

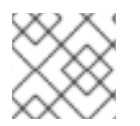

### 注記

ポート転送は、開発およびテストの目的でのみ適切です。

### 手順

1. OpenShift クラスターの Pod の名前をリストします。

oc get pods -o name pod/kafka-consumer  $#$  ... pod/quickstart-bridge-589d78784d-9jcnr pod/strimzi-cluster-operator-76bcf9bc76-8dnfm

2. ポート **8080** で Kafka Bridge Pod に接続します。

oc port-forward pod/quickstart-bridge-589d78784d-9jcnr 8080:8080 &

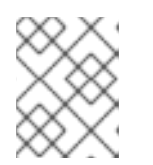

### 注記

ローカルマシンのポート 8080 がすでに使用中の場合は、代わりの HTTP ポー ト (**8008** など) を使用します。

これで、API リクエストがローカルマシンのポート 8080 から Kafka Bridge Pod のポート 8080 に転送 されるようになります。

### 6.4.3. OpenShift 外部の Kafka Bridge へのアクセス

デプロイメント後、AMQ Streams Kafka Bridge には同じ OpenShift クラスターで実行しているアプリ ケーションのみがアクセスできます。これらのアプリケーションは、**<kafka\_bridge\_name>-bridgeservice** サービスを使用して API にアクセスします。

OpenShift クラスター外部で実行しているアプリケーションに Kafka Bridge がアクセスできるようにす る場合は、以下の機能のいずれかを作成して Kafka Bridge を手動で公開できます。

- **LoadBalancer** または **NodePort** タイプのサービス
- **Ingress** リソース
- OpenShift ルート

[1](#page-58-0)

サービスを作成する場合には、**<kafka\_bridge\_name>-bridge-service** サービスの **selector** からラベル を使用して、サービスがトラフィックをルーティングする Pod を設定します。

<span id="page-58-0"></span>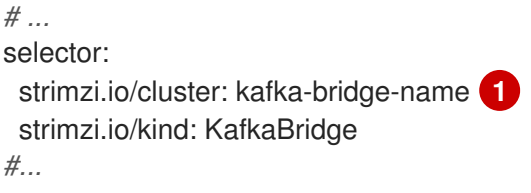

OpenShift クラスターでの Kafka Bridge カスタムリソースの名前。

# 第7章 KAFKA クラスターへのクライアントアクセスの設定

AMQ Streams [のデプロイ](#page-41-2) 後、本章では以下の操作を行う方法について説明します。

- サンプルプロデューサーおよびコンシューマークライアントをデプロイし、これを使用してデ プロイメントを検証する
- Kafka クラスターへの外部クライアントアクセスを設定する OpenShift 外部のクライアントに Kafka クラスターへのアクセスを設定する手順はより複雑 で、Kafka [コンポーネントの設定手順](https://access.redhat.com/documentation/ja-jp/red_hat_amq_streams/2.1/html-single/configuring_amq_streams_on_openshift/index#assembly-deployment-configuration-str) に精通している必要があります。

## 7.1. サンプルクライアントのデプロイ

この手順では、ユーザーが作成した Kafka クラスターを使用してメッセージを送受信するプロデュー サーおよびコンシューマークライアントの例をデプロイする方法を説明します。

### 前提条件

● クライアントが Kafka クラスターを使用できる必要があります。

### 手順

1. Kafka プロデューサーをデプロイします。

oc run kafka-producer -ti --image=registry.redhat.io/amq7/amq-streams-kafka-31-rhel8:2.1.0 --rm=true --restart=Never -- bin/kafka-console-producer.sh --broker-list **cluster-name**-kafkabootstrap:9092 --topic **my-topic**

- 2. プロデューサーが稼働しているコンソールにメッセージを入力します。
- 3. Enter を押してメッセージを送信します。
- 4. Kafka コンシューマーをデプロイします。

oc run kafka-consumer -ti --image=registry.redhat.io/amq7/amq-streams-kafka-31-rhel8:2.1.0 --rm=true --restart=Never -- bin/kafka-console-consumer.sh --bootstrap-server **clustername**-kafka-bootstrap:9092 --topic **my-topic** --from-beginning

5. コンシューマーコンソールに受信メッセージが表示されることを確認します。

## 7.2. OPENSHIFT 外クライアントのアクセスの設定

以下の手順では、OpenShift 外部からの Kafka クラスターへのクライアントアクセスを設定する方法を 説明します。

Kafka クラスターのアドレスを使用して、異なる OpenShift namespace または完全に OpenShift 外の クライアントに外部アクセスを提供できます。

アクセスを提供するために、外部 Kafka リスナーを設定します。

以下のタイプの外部リスナーがサポートされます。

OpenShift **Route** およびデフォルトの HAProxy ルーターを使用する **route**

- ロードバランサーサービスを使用する **loadbalancer**
- OpenShift ノードのポートを使用する nodeport
- OpenShift Ingress と NGINX Ingress Controller for [Kubernetes](https://github.com/kubernetes/ingress-nginx) を使用する **ingress**

要件ならびにお使いの環境およびインフラストラクチャーに応じて、選択するタイプは異なります。た とえば、ロードバランサーは、ベアメタル等の特定のインフラストラクチャーには適さない場合があり ます。ベアメタルでは、ノードポートがより適したオプションを提供します。

以下の手順では、

- 1. TLS 暗号化および認証、ならびに Kafka 簡易承認 を有効にして、Kafka クラスターに外部リス ナーが設定されます。
- 2. 簡易承認 用に TLS 認証および アクセス制御リスト (ACL) を定義して、クライアントに **KafkaUser** が作成されます。

TLS、SCRAM-SHA-512、または OAuth 2.0 認証を使用するようにリスナーを設定できます。TLS は常 に暗号化を使用しますが、SCRAM-SHA-512 および OAuth 2.0 認証でも暗号化を使用することが推奨さ れます。

Kafka ブローカーにシンプルな、OAuth 2.0、OPA、またはカスタム承認を設定できます。承認を有効 にすると、承認は有効なすべてのリスナーに適用されます。

**KafkaUser** 認証および承認メカニズムを設定する場合、必ず同等の Kafka 設定と一致するようにしてく ださい。

- **KafkaUser.spec.authentication** は **Kafka.spec.kafka.listeners[\*].authentication** と一致しま す。
- **KafkaUser.spec.authorization** は **Kafka.spec.kafka.authorization** と一致します。

**KafkaUser** に使用する認証をサポートするリスナーが少なくとも 1 つ必要です。

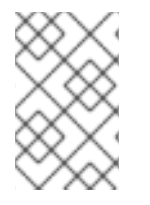

### 注記

Kafka ユーザーと Kafka ブローカー間の認証は、それぞれの認証設定によって異なりま す。たとえば、TLS が Kafka 設定で有効になっていない場合は、TLS でユーザーを認証 できません。

AMQ Streams Operator により設定プロセスが自動されます。

- Cluster Operator はリスナーを作成し、クラスターおよびクライアント認証局 (CA) 証明書を設 定して Kafka クラスター内で認証を有効にします。
- User Operator はクライアントに対応するユーザーを作成すると共に、選択した認証タイプに 基づいて、クライアント認証に使用されるセキュリティークレデンシャルを作成します。

この手順では、Cluster Operator によって生成された証明書が使用されますが、独自の証明書をインス トール [してそれらを置き換えることができます。外部認証局によって管理される](https://access.redhat.com/documentation/ja-jp/red_hat_amq_streams/2.1/html-single/configuring_amq_streams_on_openshift/index#installing-your-own-ca-certificates-str) Kafka リスナー証明書 を使用するようにリスナーを設定することもできます。

PKCS #12 (.p12) 形式および PEM (.crt) 形式の証明書を利用できます。この手順では、PKCS #12 証明書 を説明します。

#### 前提条件

- クライアントが Kafka クラスターを使用できる必要があります。
- Cluster Operator および User Operator がクラスターで実行されている必要があります。
- OpenShift クラスター外のクライアントが Kafka クラスターに接続できる必要があります。

### 手順

- 1. **external** Kafka リスナーと共に Kafka クラスターを設定します。
	- リスナーを通じて Kafka ブローカーにアクセスするのに必要な認証を定義します。
	- Kafka ブローカーで承認を有効にします。 以下に例を示します。

<span id="page-61-4"></span><span id="page-61-3"></span><span id="page-61-2"></span><span id="page-61-1"></span><span id="page-61-0"></span>apiVersion: kafka.strimzi.io/v1beta2 kind: Kafka metadata: name: my-cluster namespace: myproject spec: kafka: *# ...* listeners: **1** - name: external **2** port: 9094 **3** type: **LISTENER-TYPE 4** tls: true **5** authentication: type: tls **6** configuration: preferredNodePortAddressType: InternalDNS **7 bootstrap and broker service overrides 8** *#...* authorization: **9** type: simple superUsers: - super-user-name **10** *# ...*

- <span id="page-61-9"></span><span id="page-61-8"></span><span id="page-61-7"></span><span id="page-61-6"></span><span id="page-61-5"></span>外部リスナーを有効にする設定オプションは、汎用 Kafka [リスナースキーマ参照](https://access.redhat.com/documentation/ja-jp/red_hat_amq_streams/2.1/html-single/configuring_amq_streams_on_openshift/index#type-GenericKafkaListener-reference) に記 載されています。
- リスナーを識別するための名前。Kafka クラスター内で一意である必要があります。
- 6) Kafka 内でリスナーによって使用されるポート番号。ポート番号は指定の Kafka クラ スター内で一意である必要があります。許可されるポート番号は 9092 以上ですが、 すでに Prometheus および JMX によって使用されているポート 9404 および 9999 以外になります。リスナーのタイプによっては、ポート番号は Kafka クライアントに 接続するポート番号と同じではない場合があります。
	- **route**、**loadbalancer**、**nodeport**、または **ingress** として指定される外部リスナータ イプ。内部リスナーは **internal** として指定されます。

[1](#page-61-0)

[2](#page-61-1)

[4](#page-61-3)

[5](#page-61-4) リスナーで TLS による暗号化を有効にします。デフォルトは **false** です。**route** リス ナーには TLS 暗号化は必要ありません。

 $\overline{6}$  $\overline{6}$  $\overline{6}$ 認証は **tls** として指定されます。

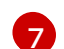

(任意設定: **nodeport** リスナーのみ) ノードアドレスとして AMQ Streams によって使 [用される最初のアドレスタイプの希望を指定します。](https://access.redhat.com/documentation/ja-jp/red_hat_amq_streams/2.1/html-single/configuring_amq_streams_on_openshift/index#type-GenericKafkaListenerConfiguration-reference)

[8](#page-61-7) (任意設定) AMQ Streams はクライアントに公開するアドレスを自動的に決定します。 アドレスは OpenShift によって自動的に割り当てられます。AMQ Streams を実行し ているインフラストラクチャーが正しい ブートストラップおよびブローカーサービス のアドレス [を提供しない場合、そのアドレスを上書きできます。検証はオーバーライ](https://access.redhat.com/documentation/ja-jp/red_hat_amq_streams/2.1/html-single/configuring_amq_streams_on_openshift/index#type-GenericKafkaListenerConfiguration-reference) ドに対しては実行されません。オーバーライド設定はリスナーのタイプによって異な ります。たとえば、**route** の場合はホストを、 **loadbalancer** の場合は DNS 名または IP アドレスを、また **nodeport** の場合はノードポートを、それぞれ上書きすることが できます。

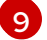

**simple** と指定された承認 (**AclAuthorizer** Kafka プラグインを使用する)。

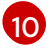

(任意設定) スーパーユーザーは、ACL で定義されたアクセス制限に関係なく、すべて のブローカーにアクセスできます。

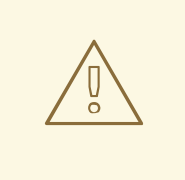

OpenShift Route アドレスは、Kafka クラスターの名前、リスナーの名 前、および作成される namespace の名前で構成されます。たとえ ば、**my-cluster-kafka-listener1-bootstrap-myproject** (CLUSTER-NAME-kafka-LISTENER-NAME-bootstrap-NAMESPACE) となりま す。**route** リスナータイプを使用している場合、アドレス全体の長さが 上限の 63 文字を超えないように注意してください。

2. **Kafka** リソースを作成または更新します。

### oc apply -f **<kafka\_configuration\_file>**

警告

Kafka クラスターは、TLS 認証を使用する Kafka ブローカーリスナーと共に設定されます。

Kafka ブローカー Pod ごとにサービスが作成されます。

サービスが作成され、Kafka クラスターに接続するための ブートストラップアドレス として機 能します。

サービスは、**nodeport** リスナーを使用した Kafka クラスターへの外部接続用 外部ブートスト ラップアドレス としても作成されます。

kafka ブローカーのアイデンティティーを検証するクラスター CA 証明書もシークレット **<cluster\_name>-cluster-ca-cert** に作成されます。

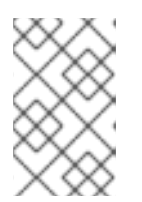

注記

外部リスナーの使用時に Kafka クラスターをスケーリングする場合に、すべての Kafka ブローカーのローリングアップデートがトリガーされる可能性がありま す。これは設定によって異なります。

3. **Kafka** リソースのステータスからブートストラップアドレスおよびポートを見つけます。

oc get kafka **KAFKA-CLUSTER-NAME** -o jsonpath='{.status.listeners[? (@.name=="external")].bootstrapServers}'

Kafka クライアントのブートストラップアドレスを使用して、Kafka クラスターに接続します。

- 4. Kafka クラスターにアクセスする必要があるクライアントに対応するユーザーを作成または変 更します。
	- **Kafka** リスナーと同じ認証タイプを指定します。
	- 簡易承認に承認 ACL を指定します。 以下に例を示します。

<span id="page-63-2"></span><span id="page-63-1"></span><span id="page-63-0"></span>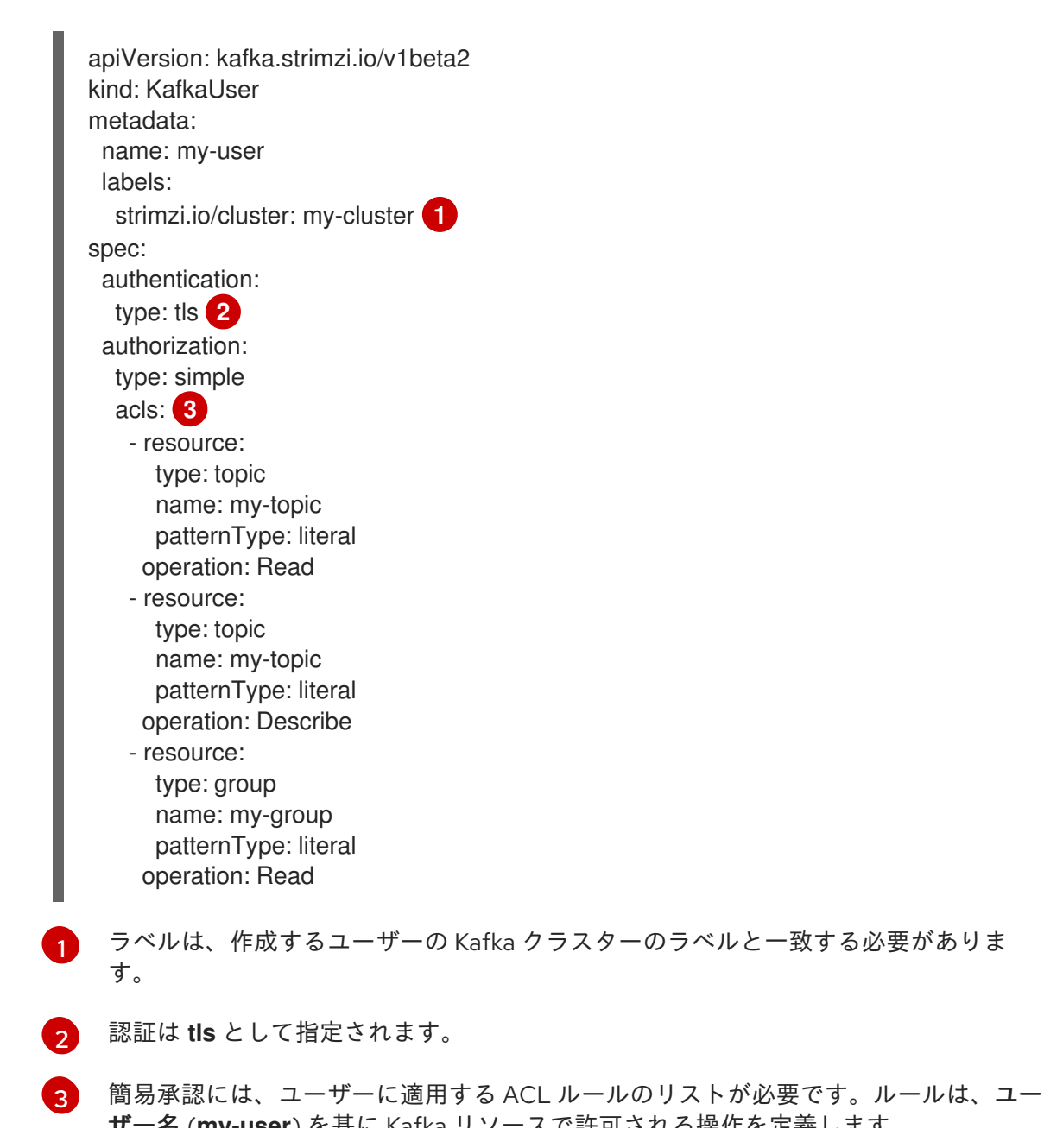

<sub>ソー</sub>句 (**iiiy-uəti**) で全に Kaika ノノーハ **veil ヴェルタ派にて**た我しよ<sub>り</sub>。

5. **KafkaUser** リソースを作成または変更します。

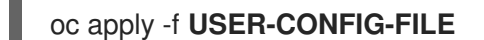

**KafkaUser** リソースと同じ名前の Secret と共に、ユーザーが作成されます。Secret には、 TLS クライアント認証の秘密鍵と公開鍵が含まれます。

以下に例を示します。

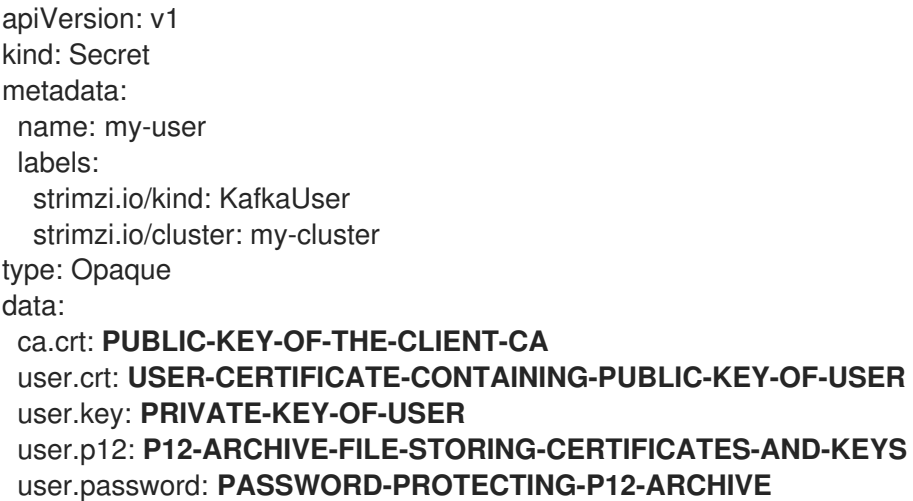

6. パブリッククラスター CA 証明書を必要な証明書形式に展開します。

oc get secret **KAFKA-CLUSTER-NAME**-cluster-ca-cert -o jsonpath='{.data.ca\.p12}' | base64  $-d > ca.p12$ 

7. パスワードファイルからパスワードを抽出します。

oc get secret **KAFKA-CLUSTER-NAME**-cluster-ca-cert -o jsonpath='{.data.ca\.password}' | base64 -d > ca.password

8. パブリッククラスター証明書の認証情報でクライアントを設定します。

クライアントコードのサンプル

<span id="page-64-1"></span><span id="page-64-0"></span>properties.put("security.protocol","SSL"); **1** properties.put(SslConfigs.SSL\_TRUSTSTORE\_LOCATION\_CONFIG,"/path/to/ca.p12"); **2** properties.put(SslConfigs.SSL\_TRUSTSTORE\_PASSWORD\_CONFIG,**CA-PASSWORD**); **3**

<span id="page-64-2"></span>properties.put(SslConfigs.SSL\_TRUSTSTORE\_TYPE\_CONFIG,"PKCS12"); **4**

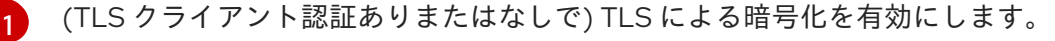

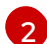

証明書がインポートされたトラストストアの場所を指定します。

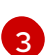

<span id="page-64-3"></span>

トラストストアにアクセスするためのパスワードを指定します。このプロパティーは、ト ラストストアで必要なければ省略できます。

トラストストアのタイプを識別します。

注記

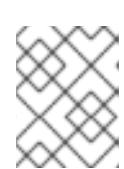

 $\overline{A}$ 

セキュリティープロトコルを使用します。 (TLS で SCRAM-SHA 認証を使用す る場合)

9. ユーザー Secret から必要な証明書形式にユーザー CA 証明書を抽出します。

oc get secret **USER-NAME** -o jsonpath='{.data.user\.p12}' | base64 -d > user.p12

10. パスワードファイルからパスワードを抽出します。

oc get secret **USER-NAME** -o jsonpath='{.data.user\.password}' | base64 -d > user.password

11. ユーザー CA 証明書の認証情報でクライアントを設定します。

クライアントコードのサンプル

<span id="page-65-2"></span><span id="page-65-1"></span><span id="page-65-0"></span>properties.put(SslConfigs.SSL\_KEYSTORE\_LOCATION\_CONFIG,"/path/to/user.p12"); **1** properties.put(SslConfigs.SSL\_KEYSTORE\_PASSWORD\_CONFIG,"<user.password>"); **2** properties.put(SslConfigs.SSL\_KEYSTORE\_TYPE\_CONFIG,"PKCS12"); **3**

[1](#page-65-0) 証明書がインポートされたキーストアの場所を指定します。

- $\mathcal{P}$ キーストアにアクセスするためのパスワードを指定します。このプロパティーは、キース トアで必要なければ省略できます。パブリックユーザー証明書は、作成時にクライアント CA により署名されます。
- [3](#page-65-2)

キーストアのタイプを識別します。

12. Kafka クラスターに接続するためのブートストラップアドレスおよびポートを追加します。

bootstrap.servers: **BOOTSTRAP-ADDRESS:PORT**

### 関連情報

- **•** Listener [authentication](https://access.redhat.com/documentation/ja-jp/red_hat_amq_streams/2.1/html-single/configuring_amq_streams_on_openshift/index#con-securing-kafka-authentication-str) options
- Kafka [authorization](https://access.redhat.com/documentation/ja-jp/red_hat_amq_streams/2.1/html-single/configuring_amq_streams_on_openshift/index#con-securing-kafka-authorization-str) options
- 承認サーバーを使用している場合は、トークンベースの [OAuth](https://access.redhat.com/documentation/ja-jp/red_hat_amq_streams/2.1/html-single/configuring_amq_streams_on_openshift/index#assembly-oauth-authentication_str) 2.0 認証 および [OAuth](https://access.redhat.com/documentation/ja-jp/red_hat_amq_streams/2.1/html-single/configuring_amq_streams_on_openshift/index#assembly-oauth-authorization_str) 2.0 承認 を使用できます。

# 第8章 AMQ STREAMS のメトリクスおよびダッシュボードの設定

Prometheus および Grafana を使用して、AMQ Streams デプロイメントを監視できます。

ダッシュボードでキーメトリクスを表示し、特定の条件下でトリガーされるアラートを設定すると、 AMQ Streams デプロイメントを監視できます。メトリクスは、AMQ Streams の各コンポーネントで利 用できます。

AMQ Streams は、メトリクス情報を提供するために、Prometheus ルールと Grafana ダッシュボード を使用します。

Prometheus に AMQ Streams の各コンポーネントのルールセットが設定されている場合、Prometheus はクラスターで稼働している Pod からキーメトリクスを使用します。次に、Grafana はこれらのメトリ クスをダッシュボードで可視化します。AMQ Streams には、デプロイメントに合わせてカスタマイズ できる Grafana ダッシュボードのサンプルが含まれています。

AMQ Streams は、ユーザー定義プロジェクトのモニタリング (OpenShift 機能) を使用して、 Prometheus の設定プロセスを単純化します。

要件に応じて以下を行うことができます。

- [メトリクスを公開するための](#page-75-0) Prometheus の設定およびデプロイ
- [追加のメトリクスを提供するための](#page-75-0) Kafka Exporter のデプロイ
- Grafana を使用した Prometheus [メトリクスの表示](#page-80-0)

Prometheus および Grafana が設定されると、監視に AMQ Streams が提供する Grafana ダッシュボー ドのサンプルを使用できます。

さらに[、分散トレーシングを設定し](https://access.redhat.com/documentation/ja-jp/red_hat_amq_streams/2.1/html-single/configuring_amq_streams_on_openshift/index#assembly-distributed-tracing-str)て、エンドツーエンドのメッセージ追跡を行うようにデプロイメン トを設定することもできます。

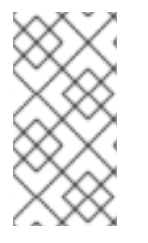

### 注記

AMQ Streams は、Prometheus と Grafana のインストールファイルの例を提供します。 AMQ Streams の監視を試みる際に、このファイルを開始点として使用できます。さらに サポートするには、Prometheus および Grafana 開発者コミュニティーに参加してみて ください。

### メトリクスおよびモニタリングツールのサポートドキュメント

メトリクスおよびモニタリングツールの詳細は、サポートドキュメントを参照してください。

- [Prometheus](https://github.com/prometheus)
- [Prometheus](https://prometheus.io/docs/prometheus/latest/configuration/configuration) の設定
- **•** Kafka [Exporter](https://github.com/danielqsj/kafka_exporter)
- [Grafana](https://grafana.com/) Labs
- Apache Kafka [Monitoring](http://kafka.apache.org/documentation/#monitoring) では、Apache Kafka により公開される JMX メトリクスについて解説 しています。

● [ZooKeeper](https://zookeeper.apache.org/doc/current/zookeeperJMX.html) JMX では、Apache Zookeeper により公開される JMX メトリックについて解説し ています。

## 8.1. KAFKA EXPORTER でのコンシューマーラグの監視

Kafka [Exporter](https://github.com/danielqsj/kafka_exporter) は、Apache Kafka ブローカーおよびクライアントの監視を強化するオープンソースプ ロジェクトです。Kafka [クラスターで](#page-75-0) Kafka Exporter をデプロイ するように、**Kafka** リソースを設定で きます。Kafka Exporter は、オフセット、コンシューマーグループ、コンシューマーラグ、およびト ピックに関連する Kafka ブローカーから追加のメトリクスデータを抽出します。一例として、メトリク スデータを使用すると、低速なコンシューマーの識別に役立ちます。ラグデータは Prometheus メトリ クスとして公開され、解析のために Grafana で使用できます。

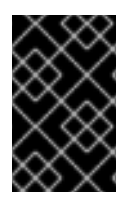

## 重要

Kafka Exporter は、コンシューマーラグおよびコンシューマーオフセットに関連する追 加のメトリクスのみを提供します。通常の Kafka メトリクスでは、Kafka [ブローカー](#page-75-0) で、Prometheus メトリクスを設定する必要があります。

コンシューマーラグは、メッセージの生成と消費の差を示しています。具体的には、指定のコンシュー マーグループのコンシューマーラグは、パーティションの最後のメッセージと、そのコンシューマーが 現在ピックアップしているメッセージとの時間差を示しています。

ラグには、パーティションログの最後を基準とする、コンシューマーオフセットの相対的な位置が反映 されます。

### プロデューサーおよびコンシューマーオフセット間のコンシューマーラグ

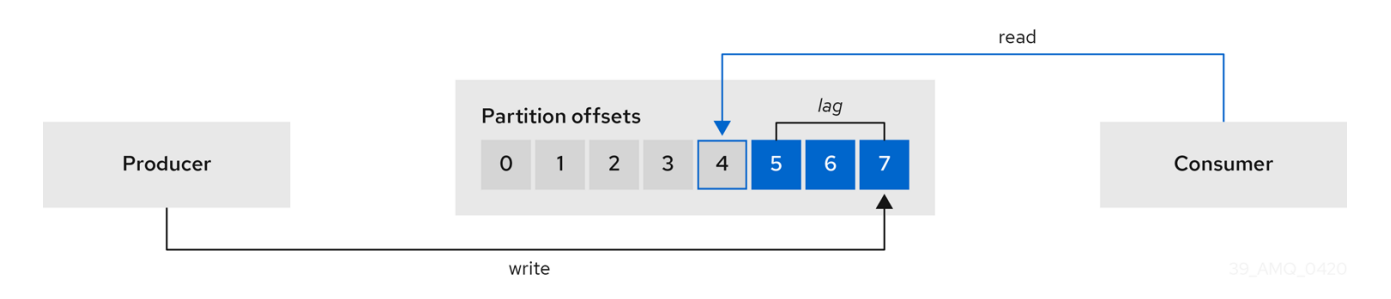

この差は、Kafka ブローカートピックパーティションの読み取りと書き込みの場所である、プロデュー サーオフセットとコンシューマーオフセットの間の デルタ とも呼ばれます。

あるトピックで毎秒 100 個のメッセージがストリーミングされる場合を考えてみましょう。プロデュー サーオフセット (トピックパーティションの先頭) と、コンシューマーが読み取った最後のオフセットと の間のラグが 1000 個のメッセージであれば、10 秒の遅延があることを意味します。

### コンシューマーラグ監視の重要性

可能な限りリアルタイムのデータの処理に依存するアプリケーションでは、コンシューマーラグを監視 して、ラグが過度に大きくならないようにチェックする必要があります。ラグが大きくなるほど、リア ルタイム処理の達成から遠ざかります。

たとえば、パージされていない古いデータの大量消費や、予定外のシャットダウンが、コンシューマー ラグの原因となることがあります。

#### コンシューマーラグの削減

Grafana のチャートを使用して、ラグを分析し、ラグ削減の方法が対象のコンシューマーグループに影 響しているかどうかを確認します。たとえば、ラグを減らすように Kafka ブローカーを調整すると、 ダッシュボードには コンシューマーグループごとのラグ のチャートが下降し 毎分のメッセージ消費 の チャートが上昇する状況が示されます。

通常、ラグを削減するには以下を行います。

- 新規コンシューマーを追加してコンシューマーグループをスケールアップします。
- メッセージがトピックに留まる保持時間を延長します。
- ディスク容量を追加してメッセージバッファーを増強します。

コンシューマーラグを減らす方法は、基礎となるインフラストラクチャーや、AMQ Streams によりサ ポートされるユースケースによって異なります。たとえば、ラグが生じているコンシューマーの場合、 ディスクキャッシュからフェッチリクエストに対応できるブローカーを活用できる可能性は低いでしょ う。場合によっては、コンシューマーの状態が改善されるまで、自動的にメッセージをドロップするこ とが許容されることがあります。

## 8.2. CRUISE CONTROL 操作の監視

Cruise Control は、ブローカー、トピック、およびパーティションの使用状況を追跡するために Kafka ブローカーを監視します。Cruise Control は、独自のパフォーマンスを監視するためのメトリクスの セットも提供します。

Cruise Control メトリクスレポーターは、Kafka ブローカーから未加工のメトリクスデータを収集しま す。データは、Cruise Control によって自動的に作成されるトピックに生成されます。メトリクス は、Kafka [クラスターの最適化提案の生成](https://access.redhat.com/documentation/ja-jp/red_hat_amq_streams/2.1/html-single/configuring_amq_streams_on_openshift/index#proc-generating-optimization-proposals-str) に使用されます。

Cruise Control メトリクスは、Cruise Control 操作のリアルタイム監視で利用できます。たとえば、 Cruise Control メトリクスを使用して、実行中のリバランス操作のステータスを監視したり、操作のパ フォーマンスで検出された異常についてアラートを提供したりできます。

Cruise Control 設定で [Prometheus](https://github.com/prometheus/jmx_exporter) JMX Exporter を有効にして Cruise Control メトリクスを公開しま す。

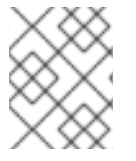

### 注記

センサー として知られる利用可能な Cruise Control メトリクスの完全なリスト は、Cruise Control [のドキュメントを](https://github.com/linkedin/cruise-control/wiki/Sensors) 参照してください。

## 8.2.1. Cruise Control メトリクスの公開

Cruise Control 操作でメトリクスを公開する場合は、**Kafka** リソースを設定して、Cruise Control をデ プロイし、デプロイメントで Prometheus [メトリクスを有効にします。独自の設定を使用するか、](#page-75-0) AMQ Streams によって提供される **kafka-cruise-control-metrics.yaml** ファイルのサンプルを使用でき ます。

設定を **Kafka** リソースの **CruiseControl** プロパティーの **metricsConfig** に追加します。この設定によ り、[Prometheus](https://github.com/prometheus/jmx_exporter) JMX Exporter が有効化され、HTTP エンドポイント経由で Cruise Control メトリクス が公開されます。HTTP エンドポイントは Prometheus サーバーによってスクレープされます。

### Cruise Control のメトリクス設定例

apiVersion: kafka.strimzi.io/v1beta2 kind: Kafka metadata: name: my-cluster

Spec: *# ...* cruiseControl: *# ...* metricsConfig: type: jmxPrometheusExporter valueFrom: configMapKeyRef: name: cruise-control-metrics key: metrics-config.yml -- kind: ConfigMap apiVersion: v1 metadata: name: cruise-control-metrics labels: app: strimzi data: metrics-config.yml: | # **metrics configuration...**

## 8.2.2. Cruise Control メトリクスの表示

Cruise Control メトリクスを公開したら、Prometheus または別の適切なモニタリングシステムを使用 して、メトリクスデータの情報を表示することができます。Streams for Apache Kafka は、Cruise Control メトリクスの視覚化を表示する Grafana [ダッシュボードのサンプル](#page-72-0) を提供します。ダッシュ ボードは **strimzi-cruise-control.json** という名前の JSON ファイルです。公開されるメトリクス は、Grafana [ダッシュボードを有効にする](#page-83-0) 際に監視データを提供します。

## 8.2.2.1. 分散スコアの監視

Cruise Control メトリクスには、分散スコアが含まれます。分散度は、Kafka クラスター内でワーク ロードがどの程度均等に分散されているかを示す尺度です。

分散度スコア (**balancedness-score**) の Cruise Control メトリクスは、**KafkaRebalance** リソースの分 散度スコアとは異なる可能性があります。Cruise Control は **anomaly.detection.goals** を使用して各ス コアを計算します。これは、**KafkaRebalance** リソースで使用される **default.goals** と同じでない可能 性があります。**anomaly.detection.goals** は、**Kafka** カスタムリソースの **spec.cruiseControl.config** に指定されます。

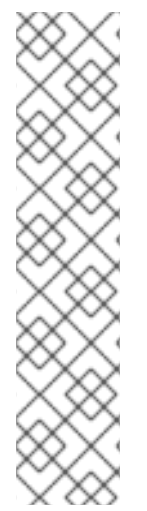

### 注記

**KafkaRebalance** リソースを更新すると、最適化プロポーザルをフェッチします。以下 の条件のいずれかが適用されると、キャッシュされた最新の最適化プロポーザルが フェッチされます。

- KafkaRebalance **goals** は、**Kafka** リソースの **default.goals** セクションに設定さ れたゴールと一致します。
- KafkaRebalance **goals** は指定されていません。

これ以外の場合は、Cruise Control は KafkaRebalance **goals** に基づいて、新しい最適化 プロポーザルを生成します。更新ごとに新しいプロポーザルが生成されると、パフォー マンスの監視に影響を及ぼす可能性があります。

### 8.2.2.2. 異常検出へのアラート

Cruise Control の 異常検出 は、ブローカーの障害などの最適化ゴールの生成をブロックする条件のメト リクスデータを提供します。可視性を高めたい場合は、異常検出器が提供するメトリックを使用して、 アラートを設定し、通知を送信できます。Cruise Control の異常通知機能 を設定して、指定された通知 チャネルを介してこれらのメトリクスに基づいてアラートをルーティングできます。または、 Prometheus を設定して、異常検出器によって提供されるメトリクスデータをスクレープし、アラート を生成することもできます。その後、Prometheus Alertmanager は Prometheus で生成されるアラート をルーティングできます。

Cruise Control [ドキュメント](https://github.com/linkedin/cruise-control/wiki/Configurations) には、**AnomalyDetector** メトリクスおよび異常通知機能に関する情報が 記載されています。

## 8.3. メトリクスファイルの例

Grafana ダッシュボードおよびその他のメトリクス設定ファイルの例は、AMQ Streams によって提供 される [設定ファイルの例](#page-17-0) を参照してください。

## AMQ Streams で提供されるサンプルメトリクスファイル

<span id="page-70-2"></span><span id="page-70-1"></span><span id="page-70-0"></span>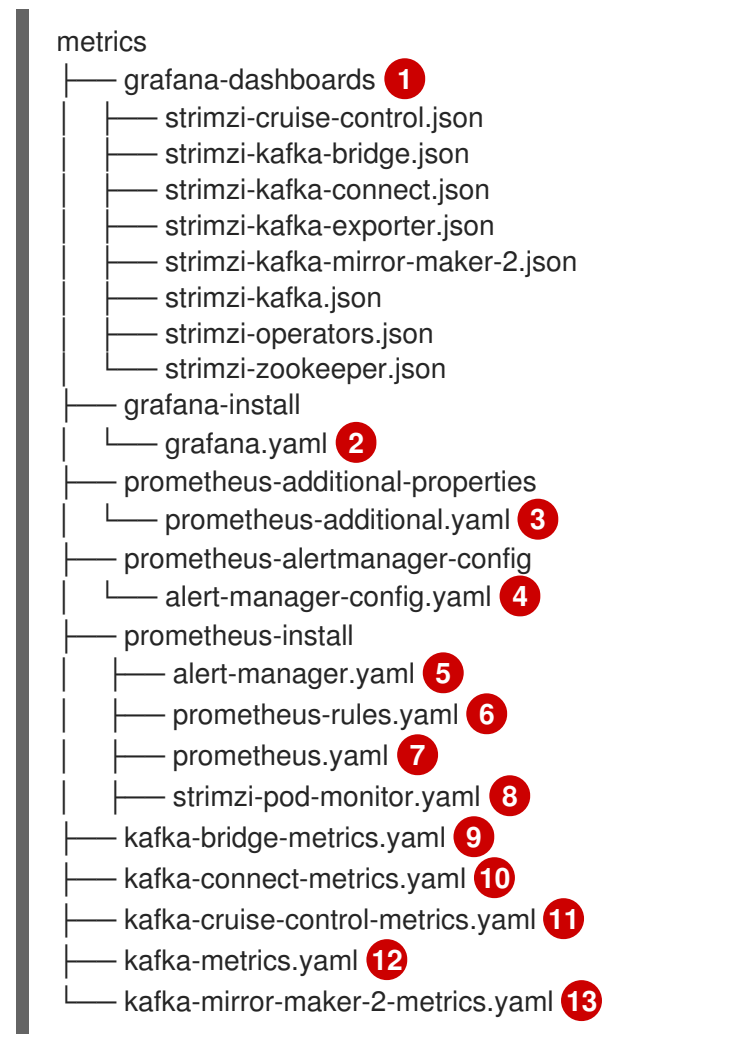

<span id="page-70-7"></span><span id="page-70-6"></span><span id="page-70-5"></span><span id="page-70-4"></span><span id="page-70-3"></span>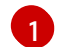

[2](#page-70-1)

 $\mathbf{R}$ 

<span id="page-70-12"></span><span id="page-70-11"></span><span id="page-70-10"></span><span id="page-70-9"></span><span id="page-70-8"></span>異なる AMQ Streams コンポーネントの Grafana ダッシュボードの例。

Grafana イメージのインストールファイル。

CPU、メモリー、およびディスクボリュームの使用状況についてのメトリクスをスクレープする 追加の設定。これらのメトリクスは、ノード上の OpenShift cAdvisor エージェントおよび kubelet

- [4](#page-70-3) Alertmanager による通知送信のためのフック定義。
- [5](#page-70-4) Alertmanager をデプロイおよび設定するためのリソース。
- [6](#page-70-5) Prometheus Alertmanager と使用するアラートルールの例 (Prometheus とデプロイ)。
- [7](#page-70-6) Prometheus イメージのインストールリソースファイル。
- [8](#page-70-7) Prometheus Operator によって Prometheus サーバーのジョブに変換される PodMonitor の定義。 これにより、Pod から直接メトリクスデータをスクレープできます。
- [9](#page-70-8) メトリクスが有効になっている Kafka Bridge リソース。
- $(10)$  $(10)$  $(10)$ Kafka Connect に対する Prometheus JMX Exporter の再ラベル付けルールを定義するメトリクス 設定。
- [11](#page-70-10) Cruise Control に対する Prometheus JMX Exporter の再ラベル付けルールを定義するメトリクス 設定。
- [12](#page-70-11) Kafka および ZooKeeper に対する Prometheus JMX Exporter の再ラベル付けルールを定義するメ トリクス設定。
- $12$ Kafka Mirror Maker 2.0 に対する Prometheus JMX Exporter の再ラベル付けルールを定義するメト リクス設定。

### 8.3.1. Prometheus メトリクス設定の例

AMQ Streams は、[Prometheus](https://github.com/prometheus/jmx_exporter) JMX Exporter を使用して、Prometheus サーバーによってスクレープ できる HTTP エンドポイント経由でメトリクスを公開します。

Grafana ダッシュボードが依存する Prometheus JMX Exporter の再ラベル付けルールは、カスタムリ ソース設定として AMQ Streams コンポーネントに対して定義されます。

ラベルは名前と値のペアです。再ラベル付けは、ラベルを動的に書き込むプロセスです。たとえば、ラ ベルの値は Kafka サーバーおよびクライアント ID の名前から派生されます。

AMQ Streams では、再ラベル付けルールが含まれるカスタムリソース設定用の YAML ファイルのサン プルが提供されます。Prometheus メトリクス設定をデプロイする場合、カスタムリソースのサンプル をデプロイすることや、メトリクス設定を独自のカスタムリソース定義にコピーすることができます。

### 表8.1 メトリクス設定を含むカスタムリソースの例

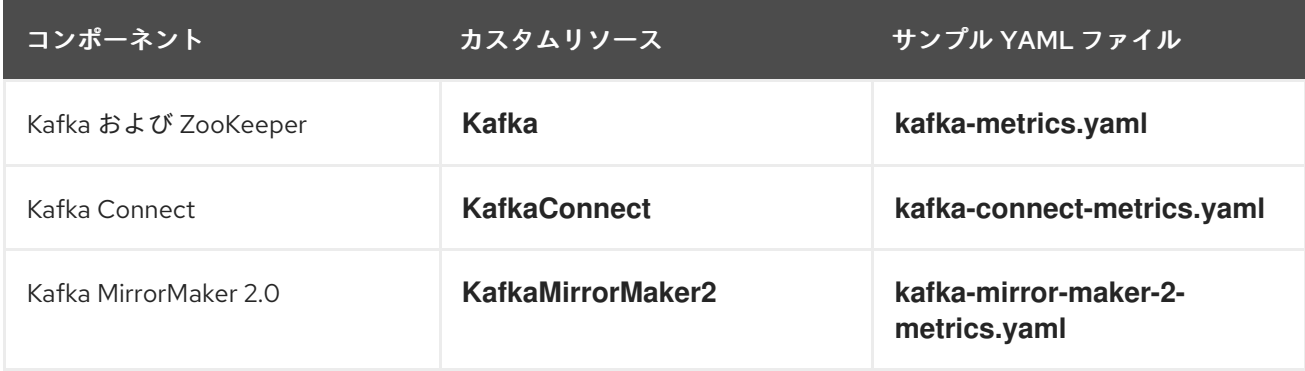
<span id="page-72-0"></span>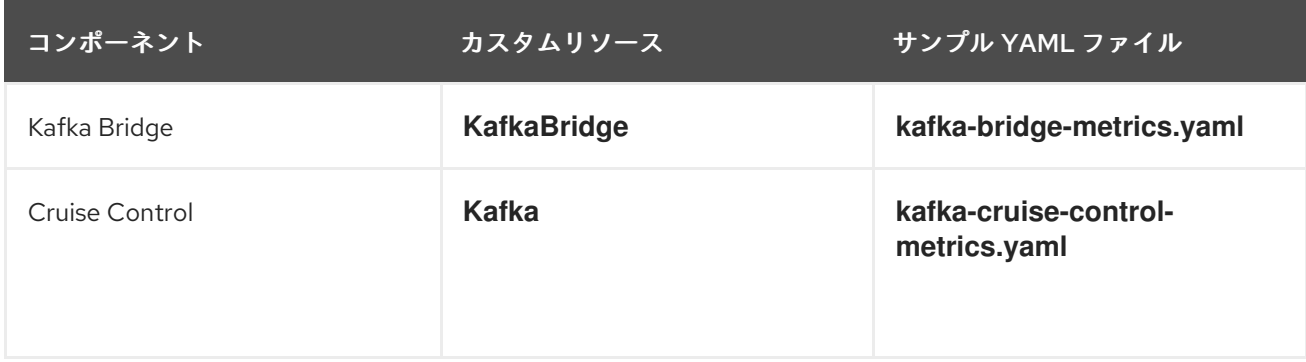

### <span id="page-72-1"></span>8.3.2. アラート通知の Prometheus ルールの例

アラート通知の Prometheus ルールの例は、AMQ Streams によって提供される メトリクス設定ファイ ルの例 [と共に提供されます。ルールは、](#page-72-0)Prometheus [デプロイメント](#page-78-0) で使用するための **prometheusrules.yaml** ファイルのサンプルに指定されています。

アラートルールによって、メトリクスで監視される特定条件についての通知が提供されます。ルールは Prometheus サーバーで宣言されますが、アラート通知は Prometheus Alertmanager で対応します。

Prometheus アラートルールでは、継続的に評価される [PromQL](https://prometheus.io/docs/prometheus/latest/querying/basics/) 表現を使用して条件が記述されます。

アラート表現が true になると、条件が満たされ、Prometheus サーバーからアラートデータが Alertmanager に送信されます。次に Alertmanager は、そのデプロイメントに設定された通信方法を使 用して通知を送信します。

アラートルールの定義に関する一般的な留意点:

- for プロパティーはルールと併用され、アラートがトリガーされる前に条件が維持されなければ ならない期間を決定します。
- ティック (tick) は ZooKeeper の基本的な時間単位です。ミリ秒単位で測定さ れ、**Kafka.spec.zookeeper.config** の **tickTime** パラメーターを使用して設定されます。たとえ ば、ZooKeeper で **tickTime=3000** の場合、3 ティック (3 x 3000) は 9000 ミリ秒と等しくな ります。
- **ZookeeperRunningOutOfSpace** メトリクスおよびアラートを利用できるかどうかは、使用さ れる OpenShift 設定およびストレージ実装によります。特定のプラットフォームのストレージ 実装では、メトリクスによるアラートの提供に必要な利用可能な領域について情報が提供され ない場合があります。

Alertmanager は、電子メール、チャットメッセージなどの通知方法を使用するように設定できます。 ルールの例のデフォルト設定は、特定のニーズに合わせて調整してください。

### 8.3.2.1. ルールの変更例

**prometheus-rules.yaml** ファイルには、以下のコンポーネントのルールの例が含まれます。

- $\bullet$  Kafka
- ZooKeeper
- **•** Entitiy Operator
- Kafka Connect
- Kafka Bridge
- **•** MirrorMaker
- Kafka Exporter

各ルールの例の説明は、ファイルに記載されています。

### <span id="page-73-0"></span>8.3.3. Grafana ダッシュボードのサンプル

Prometheus をデプロイしてメトリクスを提供する場合は、AMQ Streams で提供される Grafana ダッ シュボードのサンプルを使用して、AMQ Streams コンポーネントを監視できます。

ダッシュボードのサンプルは、**examples/metrics/grafana-dashboards** ディレクトリーに JSON ファ イルで提供されます。

すべてのダッシュボードは、JVM メトリクスに加えてコンポーネントに固有のメトリクスを提供しま す。たとえば、AMQ Streams Operator の Grafana ダッシュボードは、調整の数または処理中のカスタ ムリソースに関する情報を提供します。

ダッシュボードのサンプルには、Kafka でサポートされるすべてのメトリクスは表示されません。ダッ シュボードには、監視用の代表的なメトリクスのセットが表示されます。

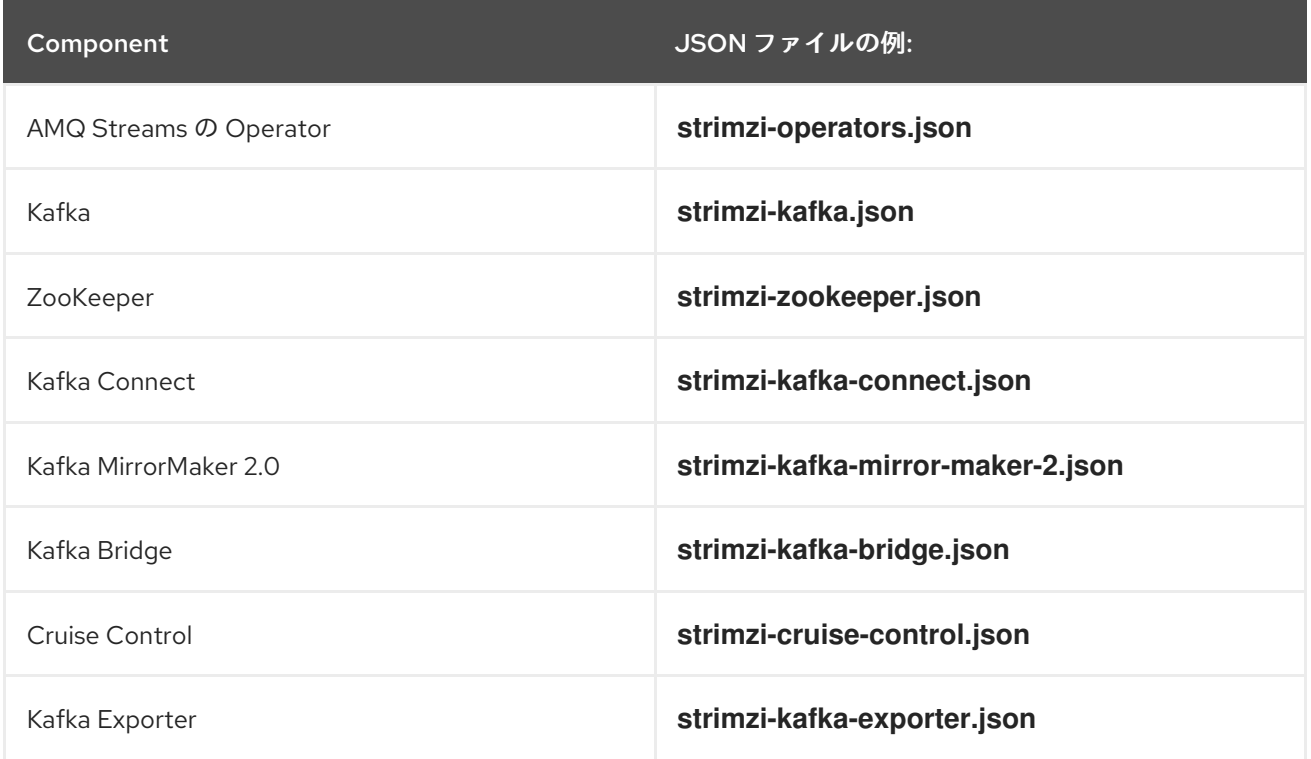

### 表8.2 Grafana ダッシュボードの例

# 8.4. PROMETHEUS メトリクス設定のデプロイ

Prometheus メトリクス設定をデプロイし、AMQ Streams で Prometheus を使用しま す。**metricsConfig** プロパティーを使用して、Prometheus メトリクスを有効化および設定します。

独自の設定、または AMQ Streams [で提供されるサンプルのカスタムリソース設定ファイル](#page-71-0) を使用でき ます。

**kafka-metrics.yaml**

- **kafka-connect-metrics.yaml**
- **kafka-mirror-maker-2-metrics.yaml**
- **kafka-bridge-metrics.yaml**
- **kafka-cruise-control-metrics.yaml**

設定ファイルのサンプルには、再ラベル付けルールと Prometheus メトリクスの有効化に必要な設定が あります。Prometheus は、ターゲット HTTP エンドポイントからメトリクスを収集します。サンプル ファイルは、AMQ Streams で Prometheus を試すのに適した方法です。

再ラベル付けルールおよびメトリクス設定を適用するには、以下のいずれかを行います。

- 独自のカスタムリソースに設定例をコピーする。
- メトリクス設定でカスタムリソースをデプロイする。

Kafka Exporter メトリクスを含める場合は、**kafkaExporter** 設定を **Kafka** リソースに追加します。

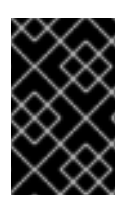

### 重要

Kafka Exporter は、コンシューマーラグおよびコンシューマーオフセットに関連する追 加のメトリクスのみを提供します。通常の Kafka メトリクスでは、Kafka [ブローカー](#page-75-0) で、Prometheus メトリクスを設定する必要があります。

この手順では、**Kafka** リソースに Prometheus メトリクス設定をデプロイする方法を説明します。この プロセスは、他のリソースのサンプルファイルを使用する場合と同じです。

### 手順

1. Prometheus 設定でカスタムリソースのサンプルをデプロイします。 たとえば、**Kafka** リソースごとに **kafka-metrics.yaml** ファイルを適用します。

サンプル設定のデプロイ

oc apply -f kafka-metrics.yaml

または、**kafka-metrics.yaml** の設定例を独自の **Kafka** リソースにコピーすることもできます。

サンプル設定のコピー

oc edit kafka **<kafka-configuration-file>**

**metricsConfig** プロパティーと、**Kafka** リソースを参照する **ConfigMap** をコピーします。

Kafka のメトリクス設定例

apiVersion: kafka.strimzi.io/v1beta2 kind: Kafka metadata: name: my-cluster spec: kafka:

<span id="page-75-2"></span><span id="page-75-1"></span><span id="page-75-0"></span>[1](#page-75-1) *# ...* metricsConfig: **1** type: jmxPrometheusExporter valueFrom: configMapKeyRef: name: my-config-map key: my-key -- kind: ConfigMap **2** apiVersion: v1 metadata: name: kafka-metrics labels: app: strimzi data: kafka-metrics-config.yml: | # **metrics configuration...**

メトリクス設定が含まれる ConfigMap を参照する **metricsConfig** プロパティーをコピー します。

[2](#page-75-2)

メトリクス設定を指定する **ConfigMap** 全体をコピーします。

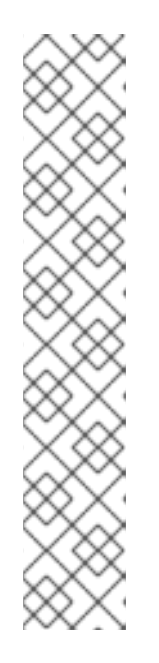

### 注記

Kafka Bridge の場合、**enableMetrics** プロパティーを指定し、これを **true** に設 定します。

apiVersion: kafka.strimzi.io/v1beta2 kind: KafkaBridge metadata: name: my-bridge spec: *# ...* bootstrapServers: my-cluster-kafka:9092 http: *# ...* enableMetrics: true *# ...*

2. Kafka Exporter をデプロイするには、**kafkaExporter** 設定を追加します。 **KafkaExporter** 設定は、**Kafka** リソースでのみ指定されます。

### Kafka Exporter のデプロイの設定例

apiVersion: kafka.strimzi.io/v1beta2 kind: Kafka metadata: name: my-cluster spec: *# ...* kafkaExporter: image: my-registry.io/my-org/my-exporter-cluster:latest **1**

<span id="page-76-6"></span><span id="page-76-5"></span><span id="page-76-4"></span><span id="page-76-3"></span><span id="page-76-2"></span><span id="page-76-1"></span><span id="page-76-0"></span>groupRegex: ".\*" **2** topicRegex: ".\*" **3** resources: **4** requests: cpu: 200m memory: 64Mi limits: cpu: 500m memory: 128Mi logging: debug **5** enableSaramaLogging: true **6** template: **7** pod: metadata: labels: label1: value1 imagePullSecrets: - name: my-docker-credentials securityContext: runAsUser: 1000001 fsGroup: 0 terminationGracePeriodSeconds: 120 readinessProbe: **8** initialDelaySeconds: 15 timeoutSeconds: 5 livenessProbe: **9** initialDelaySeconds: 15 timeoutSeconds: 5 *# ...*

#### <span id="page-76-8"></span><span id="page-76-7"></span>[1](#page-76-0) 高度なオプションコンテナイメージの設定。これは [特別な状況でのみ推奨されます](https://access.redhat.com/documentation/ja-jp/red_hat_amq_streams/2.1/html-single/configuring_amq_streams_on_openshift/index#con-common-configuration-images-reference)。

- [2](#page-76-1) メトリクスに含まれるコンシューマーグループを指定する正規表現。
- [3](#page-76-2) メトリクスに含まれるトピックを指定する正規表現。
- [4](#page-76-3) 予約する CPU [およびメモリーリソース。](https://access.redhat.com/documentation/ja-jp/red_hat_amq_streams/2.1/html-single/configuring_amq_streams_on_openshift/index#con-common-configuration-resources-reference)
- $\mathbf{F}$ 指定の重大度 (debug、info、warn、error、fatal) 以上でメッセージをログに記録するため のログ設定。
- [6](#page-76-5) Sarama ロギングを有効にするブール値 (Kafka Exporter によって使用される Go クライア ントライブラリー)。
- [7](#page-76-6) [デプロイメントテンプレートおよび](https://access.redhat.com/documentation/ja-jp/red_hat_amq_streams/2.1/html-single/configuring_amq_streams_on_openshift/index#assembly-customizing-kubernetes-resources-str) Pod のカスタマイズ。

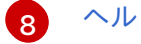

[ヘルスチェックの](https://access.redhat.com/documentation/ja-jp/red_hat_amq_streams/2.1/html-single/configuring_amq_streams_on_openshift/index#con-common-configuration-healthchecks-reference) readiness プローブ。

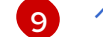

[ヘルスチェックの](https://access.redhat.com/documentation/ja-jp/red_hat_amq_streams/2.1/html-single/configuring_amq_streams_on_openshift/index#con-common-configuration-healthchecks-reference) liveness プローブ。

### 関連情報

**[KafkaExporterTemplate](https://access.redhat.com/documentation/ja-jp/red_hat_amq_streams/2.1/html-single/configuring_amq_streams_on_openshift/index#type-KafkaExporterTemplate-reference)** schema reference

**[metricsConfig](https://access.redhat.com/documentation/ja-jp/red_hat_amq_streams/2.1/html-single/configuring_amq_streams_on_openshift/index#con-common-configuration-prometheus-reference)** スキーマ参照

### 8.5. OPENSHIFT での KAFKA メトリクスおよびダッシュボードの表示

AMQ Streams が OpenShift Container Platform にデプロイされると、ユーザー定義プロジェクトのモ ニタリング によりメトリクスが提供されます。この OpenShift 機能により、開発者は独自のプロジェ クト (例: **Kafka** プロジェクト) を監視するために別の Prometheus インスタンスにアクセスできます。

ユーザー定義プロジェクトのモニタリングが有効である場合、**openshift-user-workload-monitoring** プロジェクトには以下のコンポーネントが含まれます。

- Prometheus Operator
- Prometheus インスタンス (Prometheus Operator によって自動的にデプロイされます)
- Thanos Ruler インスタンス

AMQ Streams は、これらのコンポーネントを使用してメトリクスを消費します。

クラスター管理者は、ユーザー定義プロジェクトのモニタリングを有効にし、開発者およびその他の ユーザーに独自のプロジェクト内のアプリケーションを監視するパーミッションを付与する必要があり ます。

### Grafana のデプロイメント

Grafana インスタンスを、Kafka クラスターが含まれるプロジェクトにデプロイできます。その後、 Grafana ダッシュボードのサンプルを使用して、AMQ Streams の Prometheus メトリクスを Grafana ユーザーインターフェースで可視化できます。

### 重要

**openshift-monitoring** プロジェクトはコアプラットフォームコンポーネントのモニタリ ングを提供します。このプロジェクトの Prometheus および Grafana コンポーネントを 使用して、OpenShift Container Platform 4.x 上の AMQ Streams の監視を設定しないで ください。

### 手順の概要

OpenShift Container Platform で AMQ Streams のモニタリングを設定するには、以下の手順を順番に 行います。

- 1. 前提条件:Prometheus [メトリクス設定のデプロイ](#page-75-0)
- 2. Prometheus [リソースのデプロイ](#page-78-0)
- 3. Grafana [のサービスアカウントの作成](#page-80-0)
- 4. Prometheus [データソースでの](#page-81-0) Grafana のデプロイ
- 5. Grafana [サービスへのルートの作成](#page-83-0)
- 6. Grafana [ダッシュボードサンプルのインポート](#page-83-1)

### 8.5.1. 前提条件

- YAML ファイルのサンプルを使用して、Prometheus [メトリクス設定がデプロイされている](#page-75-0) 必 要があります。
- ユーザー定義プロジェクトの監視が有効になっている必要があります。クラスター管理者は、 OpenShift クラスターに **cluster-monitoring-config** 設定マップを作成しています。
- クラスター管理者は、**monitoring-rules-edit** または **monitoring-edit** ロールを割り当ててい る。

**cluster-monitoring-config** 設定マップの作成およびユーザー定義プロジェクトをモニターするための パーミッションをユーザーに付与する方法の詳細については、OpenShift Container Platform の [Monitoring](https://access.redhat.com/documentation/ja-jp/openshift_container_platform/4.10/html/monitoring/index) を参照してください。

### 8.5.2. 関連情報

OpenShift Container Platform [Monitoring](https://access.redhat.com/documentation/ja-jp/openshift_container_platform/4.10/html/monitoring/index)

### <span id="page-78-0"></span>8.5.3. Prometheus リソースのデプロイ

Prometheus を使用して、Kafka クラスターのモニタリングデータを取得します。

独自の Prometheus デプロイメントを使用するか、AMQ Streams によって提供される メトリクス設定 ファイルのサンプル を使用して Prometheus [をデプロイできます。サンプルファイルを使用するに](#page-72-0) は、**PodMonitor** リソースを設定し、デプロイします。**PodMonitors** は、Apache Kafka、ZooKeeper、 Operator、Kafka Bridge、および Cruise Control から直接データをスクレープします。

次に、Alertmanager のアラートルールのサンプルをデプロイします。

### 前提条件

- 稼働中の Kafka クラスターが必要です。
- AMQ Streams で [提供されるアラートルールのサンプル](#page-72-1) を確認します。

### 手順

1. ユーザー定義プロジェクトのモニタリングが有効であることを確認します。

oc get pods -n openshift-user-workload-monitoring

有効であると、モニタリングコンポーネントの Pod が返されます。以下に例を示します。

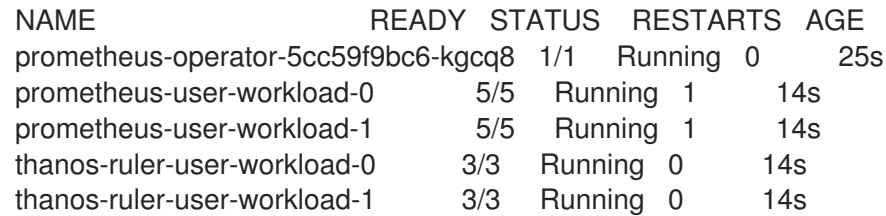

Pod が返されなければ、ユーザー定義プロジェクトのモニタリングは無効になっていま す。「OpenShift での Kafka [メトリクスおよびダッシュボードの表示」](#page-80-1) の前提条件を参照して ください。

2. 複数の **PodMonitor** リソースは、**examples/metrics/prometheus-install/strimzi-podmonitor.yaml** で定義されます。

**PodMonitor** リソースごとに **spec.namespaceSelector.matchNames** プロパティーを編集し ます。

apiVersion: monitoring.coreos.com/v1 kind: PodMonitor metadata: name: cluster-operator-metrics labels: app: strimzi spec: selector: matchLabels: strimzi.io/kind: cluster-operator namespaceSelector: matchNames: - **<project-name> 1** podMetricsEndpoints: - path: /metrics port: http # ...

<span id="page-79-0"></span>メトリクスをスクレープする Pod が実行されているプロジェクト (例: **Kafka**)。

3. **strimzi-pod-monitor.yaml** ファイルを、Kafka クラスターが稼働しているプロジェクトにデプ ロイします。

oc apply -f strimzi-pod-monitor.yaml -n **MY-PROJECT**

4. Prometheus ルールのサンプルを同じプロジェクトにデプロイします。

oc apply -f prometheus-rules.yaml -n **MY-PROJECT**

### 8.5.4. Grafana のサービスアカウントの作成

AMQ Streams の Grafana インスタンスは、**cluster-monitoring-view** ロールが割り当てられたサービ スアカウントで実行する必要があります。

Grafana を使用してモニタリングのメトリクスを表示する場合は、サービスアカウントを作成します。

### 前提条件

[1](#page-79-0)

● Prometheus [リソースのデプロイ](#page-78-0)

### 手順

1. Grafana の **ServiceAccount** を作成します。ここでは、リソースの名前は **grafanaserviceaccount** です。

apiVersion: v1 kind: ServiceAccount metadata:

<span id="page-80-1"></span><span id="page-80-0"></span>name: grafana-serviceaccount labels: app: strimzi

- 2. **ServiceAccount** を、Kafka クラスターが含まれるプロジェクトにデプロイします。
	- oc apply -f **GRAFANA-SERVICEACCOUNT** -n **MY-PROJECT**
- 3. **cluster-monitoring-view** ロールを Grafana **ServiceAccount** に割り当てる **ClusterRoleBinding** リソースを作成します。ここでは、リソースの名前は **grafana-clustermonitoring-binding** です。

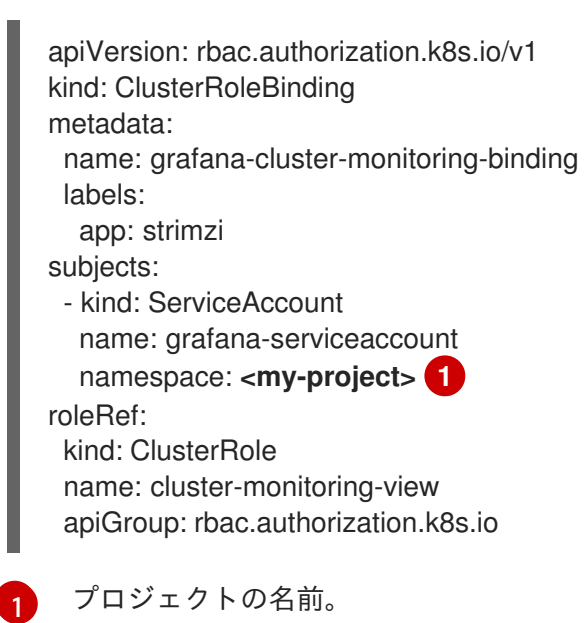

<span id="page-80-2"></span>4. **ClusterRoleBinding** を、Kafka クラスターが含まれるプロジェクトにデプロイします。

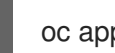

oc apply -f **<grafana-cluster-monitoring-binding>** -n **<my-project>**

### 8.5.5. Prometheus データソースを使用した Grafana のデプロイ

Grafana をデプロイし、Prometheus メトリクスを表示します。Grafana アプリケーションには、 OpenShift Container Platform モニタリングスタックの設定が必要です。

OpenShift Container Platform では、**openshift-monitoring** プロジェクトに Thanos Querier インスタ ンスが含まれています。Thanos Querier は、プラットフォームメトリクスを集約するために使用されま す。

必要なプラットフォームメトリクスを使用するには、Grafana インスタンスには Thanos Querier に接 続できる Prometheus データソースが必要です。この接続を設定するには、トークンを使用し、Thanos Querier と並行して実行される **oauth-proxy** サイドカーに対して認証を行うconfig map を作成しま す。**datasource.yaml** ファイルは config map のソースとして使用されます。

最後に、Kafka クラスターが含まれるプロジェクトにボリュームとしてマウントされた config map で Grafana アプリケーションをデプロイします。

### 前提条件

● Prometheus [リソースのデプロイ](#page-78-0)

<span id="page-81-0"></span>● Grafana [のサービスアカウントの作成](#page-80-0)

### 手順

1. Grafana **ServiceAccount** のアクセストークンを取得します。

oc serviceaccounts get-token grafana-serviceaccount -n **MY-PROJECT**

次のステップで使用するアクセストークンをコピーします。

2. Grafana の Thanos Querier 設定が含まれる **datasource.yaml** ファイルを作成します。 以下に示すように、アクセストークンを **httpHeaderValue1** プロパティーに貼り付けます。

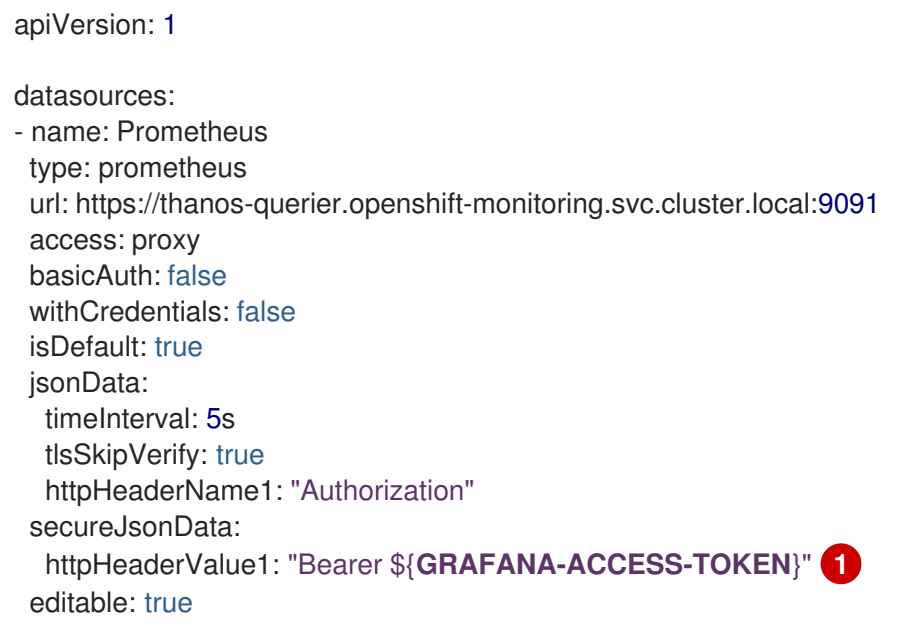

<span id="page-81-1"></span>[1](#page-81-1) **GRAFANA-ACCESS-TOKEN**:Grafana **ServiceAccount** のアクセストークンの値。

3. **datasource.yaml** ファイルから **grafana-config** という名前の config map を作成します。

oc create configmap grafana-config --from-file=datasource.yaml -n **MY-PROJECT**

4. **Deployment** および **Service** で構成される Grafana アプリケーションを作成します。 **grafana-config** config map はデータソース設定のボリュームとしてマウントされます。

apiVersion: apps/v1 kind: Deployment metadata: name: grafana labels: app: strimzi spec: replicas: 1 selector: matchLabels: name: grafana template: metadata:

labels: name: grafana spec: serviceAccountName: grafana-serviceaccount containers: - name: grafana image: grafana/grafana:7.5.15 ports: - name: grafana containerPort: 3000 protocol: TCP volumeMounts: - name: grafana-data mountPath: /var/lib/grafana - name: grafana-logs mountPath: /var/log/grafana - name: grafana-config mountPath: /etc/grafana/provisioning/datasources/datasource.yaml readOnly: true subPath: datasource.yaml readinessProbe: httpGet: path: /api/health port: 3000 initialDelaySeconds: 5 periodSeconds: 10 livenessProbe: httpGet: path: /api/health port: 3000 initialDelaySeconds: 15 periodSeconds: 20 volumes: - name: grafana-data emptyDir: {} - name: grafana-logs emptyDir: {} - name: grafana-config configMap: name: grafana-config -- apiVersion: v1 kind: Service metadata: name: grafana labels: app: strimzi spec: ports: - name: grafana port: 3000 targetPort: 3000 protocol: TCP selector: name: grafana type: ClusterIP

5. Grafana アプリケーションを、Kafka クラスターが含まれるプロジェクトにデプロイします。

oc apply -f **<grafana-application>** -n **<my-project>**

### <span id="page-83-0"></span>8.5.6. Grafana サービスへのルートの作成

Grafana サービスを公開するルートを介して、Grafana ユーザーインターフェースにアクセスできま す。

#### 前提条件

- Prometheus [リソースのデプロイ](#page-78-0)
- Grafana [のサービスアカウントの作成](#page-80-0)
- Prometheus [データソースでの](#page-81-0) Grafana のデプロイ

#### 手順

● grafana サービスへのルートの作成:

oc create route edge **<my-grafana-route>** --service=grafana --namespace=**KAFKA-NAMESPACE**

<span id="page-83-1"></span>8.5.7. Grafana ダッシュボードサンプルのインポート

Grafana を使用して、カスタマイズ可能なダッシュボードで Prometheus メトリクスを視覚化します。

AMQ Streams は、Grafana [のダッシュボード設定ファイルのサンプル](#page-73-0) を JSON 形式で提供します。

#### **examples/metrics/grafana-dashboards**

この手順では、Grafana ダッシュボードのサンプルを使用します。

ダッシュボードのサンプルは、キーメトリクスを監視するを開始点として適していますが、Kafka でサ ポートされるすべてのメトリクスは表示されません。使用するインフラストラクチャーに応じて、ダッ シュボードのサンプルの編集や、他のメトリクスの追加を行うことができます。

#### 前提条件

- Prometheus [リソースのデプロイ](#page-78-0)
- Grafana [のサービスアカウントの作成](#page-80-0)
- Prometheus [データソースでの](#page-81-0) Grafana のデプロイ
- Grafana [サービスへのルートの作成](#page-83-0)

### 手順

1. Grafana サービスへのルートの詳細を取得します。以下に例を示します。

oc get routes

NAME HOST/PORT PATH SERVICES MY-GRAFANA-ROUTE MY-GRAFANA-ROUTE-amq-streams.net grafana

- 2. Web ブラウザーで、Route ホストおよびポートの URL を使用して Grafana ログイン画面にア クセスします。
- 3. ユーザー名とパスワードを入力し、続いて Log Inをクリックします。 デフォルトの Grafana ユーザー名およびパスワードは、どちらも **admin** です。初回ログイン後 に、パスワードを変更できます。
- 4. Configuration > Data Sourcesで、Prometheus データソースが作成済みであることを確認し ます。データソースは 「Prometheus [データソースを使用した](#page-81-0) Grafana のデプロイ」 に作成さ れています。
- 5. + アイコンをクリックしてから、Import をクリックします。
- 6. **examples/metrics/grafana-dashboards** で、インポートするダッシュボードの JSON をコ ピーします。
- 7. JSON をテキストボックスに貼り付け、Load をクリックします。
- 8. 他の Grafana ダッシュボードのサンプル用に、ステップ 5-7 を繰り返します。
- インポートされた Grafana ダッシュボードは、Dashboards ホームページから表示できます。

# 第9章 AMQ STREAMS のアップグレード

AMQ Streams をバージョン 2.1 にアップグレードすると、新機能および改良された機能、パフォーマン スの向上、およびセキュリティーオプションを利用できます。

このアップグレード中に、Kafka をサポートされる最新バージョンにアップグレードします。各 Kafka リリースによって、AMQ Streams デプロイメントに新機能、改善点、およびバグ修正が導入されま す。

新しいバージョンで問題が発生した場合は、AMQ Streams を以前のバージョンに [ダウングレード](#page-102-0) でき ます。

リリースされた AMQ Streams バージョンは、AMQ Streams [ソフトウェアダウンロードページ](https://access.redhat.com/jbossnetwork/restricted/listSoftware.html?downloadType=distributions&product=jboss.amq.streams) から入 手できます。

### アップグレードパス

2 つのアップグレードパスが可能です。

### インクリメント

AMQ Streams を以前のマイナーバージョンからバージョン 2.1 にアップグレードします。

#### マルチバージョン

AMQ Streams を 1 回で古いバージョンからバージョン 2.1 にアップグレードします (1 つ以上の中間 バージョンを飛ばします)。

たとえば、AMQ Streams 1.8 から直接 AMQ Streams 2.1 にアップグレードします。

#### Kafka バージョンのサポート

- Kafka 3.1.0 は実稼働環境での使用でサポートされます。
- Kafka 3.0.0 は、AMQ Streams 2.1 にアップグレードする目的でのみサポートされます。

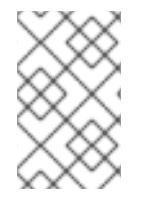

### 注記

ご使用のバージョンの AMQ Streams によってサポートされれば、上位バージョンの Kafka にアップグレードできます。サポートされる下位バージョンの Kafka にダウング レードできる場合もあります。

### ダウンタイムと可用性

高可用性に対してトピックが設定されている場合、AMQ Streams をアップグレードしても、これらの トピックからデータをパブリッシュおよび読み取るコンシューマーとプロデューサーのダウンタイムは 発生しません。高可用性トピックのレプリケーション係数は 3 以上であり、パーティションはブロー カー間で均等に分散されます。

AMQ Streams をアップグレードするとローリングアップデートがトリガーされ、プロセスのさまざま な段階ですべてのブローカーが順に再起動されます。ローリングアップデート中に、すべてのブロー カーがオンライン状態ではないため、クラスター全体の可用性 は一時的に低下します。クラスターの可 用性が低下すると、ブローカーの障害によってメッセージが失われる可能性が高くなります。

### 9.1. 必要なアップグレードシーケンス

ダウンタイムなしでブローカーとクライアントをアップグレードするには、以下の順序でアップグレー ド手順を 必ず 完了してください。

1. Kubernetes クラスターのバージョンがサポートされていることを確認してください。 AMQ Streams 2.1 は、OpenShift 4.6 から 4.10 でサポートされます。

[ダウンタイムを最小限に抑えて](#page-88-0) Kubernetes をアップグレード できます。

- 2. AMQ Streams を 1.7 [以前からアップグレードする場合は、既存のカスタムリソースを更新し](#page-89-0) て、**v1beta2** API バージョンをサポートします。
- 3. 新しい AMQ Streams バージョンに Cluster [Operator](#page-86-0) を更新 します。
- 4. サポートされる最新の Kafka バージョンに、すべての Kafka ブローカーとクライアントアプリ [ケーションをアップグレードします。](#page-94-0)
- 5. オプション:パーティションの再分散に Incremental Cooperative Rebalanceプロトコルを使用 するために、コンシューマーと Kafka Streams [アプリケーションをアップグレードします。](#page-98-0)

### <span id="page-86-0"></span>9.1.1. Cluster Operator のアップグレードオプション

Cluster Operator のアップグレード方法は、デプロイ方法によって異なります。

#### インストールファイルの使用

インストール用の YAML ファイルを使用して Cluster Operator をデプロイした場合は、「Cluster Operator のアップグレード」の説明に従って、Operator [のインストールファイルを変更してアッ](#page-90-0)プ グレードを実行します。

#### OperatorHub の使用

OperatorHub から AMQ Streams をデプロイした場合は、Operator Lifecycle Manager (OLM) を使 用して AMQ Streams Operator の更新チャネルを新しい AMQ Streams バージョンに変更します。 選択したアップグレードストラテジーに応じて、チャネルの更新後に以下のいずれかを実行しま す。

- 自動アップグレードが開始されます。
- 手動アップグレードでは、インストールを開始する前に承認が必要です。 OperatorHub を使用した Operator のアップグレードについての詳細は、OpenShift ドキュ メントの「[Upgrading](https://docs.openshift.com/container-platform/latest/operators/admin/olm-upgrading-operators.html) installed Operators」を参照してください。

#### 9.1.2. OperatorHub を使用した AMQ Streams 1.7 以前からのアップグレード

#### OperatorHub を使用して AMQ Streams 1.7 以前からアップグレードする場合に必要となるアクション

Red Hat Integration - AMQ Streams Operatorは、**v1beta2** カスタムリソースのみをサポートしま す。OperatorHub で AMQ Streams Operator をバージョン 2.1 にアップグレードする前 に、カスタム リソースを **v1beta2** にアップグレードする必要があります。

すべてのカスタムリソースの **v1beta2** API バージョンが AMQ Streams 1.7 で導入されました。AMQ Streams 1.8 では、**KafkaTopic** および **KafkaUser** を除くすべての AMQ Streams カスタムリソースから **v1alpha1** および **v1beta1** API バージョンが削除されました。

バージョン 1.7 より前の AMQ Streams バージョンからアップグレードする場合は、以下を行います。

1. AMQ Streams 1.7 へのアップグレード

- 2. AMQ Streams [ソフトウェアのダウンロードページ](https://access.redhat.com/jbossnetwork/restricted/listSoftware.html?downloadType=distributions&product=jboss.amq.streams) から、AMQ Streams 1.8 で提供される Red Hat AMQ Streams API Conversion Tool をダウンロードします。
- 3. [カスタムリソースおよび](#page-89-0) CRD を **v1beta2**に変換します。 詳細は、AMQ Streams 1.7 upgrade [documentation](https://access.redhat.com/documentation/ja-jp/red_hat_amq/2021.q2/html/deploying_and_upgrading_amq_streams_on_openshift/assembly-upgrade-str#assembly-upgrade-resources-str) を参照してください。
- 4. OperatorHub で、Red Hat Integration AMQ Streams Operatorのバージョン 1.7.0 を削除し ます。
- 5. 存在する場合は、Red Hat Integration AMQ Streams Operatorのバージョン 2.1.0 を削除し ます。 存在しない場合は、次のステップに進みます。

AMQ Streams Operator の Approval Strategy が Automatic に設定されている場合、 Operator のバージョン 2.1.0 がすでにクラスターに存在する可能性があります。リリース前に カスタムリソースおよび CRD を **v1beta2** API バージョンに 変換しなかった 場合、Operator が 管理するカスタムリソースおよび CRD は古い API バージョンを使用します。その結果、2.1.0 Operator は Pending ステータスで停止します。このような場合、Red Hat Integration - AMQ Streams Operator のバージョン 2.1.0 およびバージョン 1.7.0 を削除する必要があります。

両方の Operator を削除すると、新しい Operator バージョンがインストールされるまで、調整 は一時停止されます。カスタムリソースへの変更が遅延しないように、次の手順を直ちに実行 します。

6. OperatorHub で、Red Hat Integration - AMQ Streams Operatorのバージョン 2.1.0 を即時に インストールします。 インストールされた 2.1.0 Operator はクラスターの監視を開始し、ローリングアップデートを 実行します。このプロセス中に、クラスターのパフォーマンスが一時的に低下する場合があり ます。

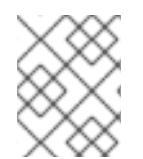

### 注記

別の方法として、バージョン 1.7 からカスタムリソースをインストールし、リソースを変 換してから 1.8 以降にアップグレードすることもできます。

### 9.2. 最小限のダウンタイムでの OPENSHIFT のアップグレード

OpenShift をアップグレードする場合は、OpenShift アップグレードのドキュメントを参照して、アッ プグレードパスとノードを正しくアップグレードする手順を確認してください。OpenShift をアップグ レードする前に、お使いの AMQ Streams [バージョンでサポートされるバージョン](https://access.redhat.com/articles/6644711) を確認してくださ い。

アップグレードを実行する際に、Kafka クラスターを利用できるようにしておくことを推奨します。

以下のストラテジーのいずれかを使用できます。

- 1. Pod の Disruption Budget (停止状態の予算) を設定します。
- 2. 以下の方法の1つで Pod をローリングします。
	- a. AMQ Streams Drain Cleaner の使用
	- b. アノテーションを Pod に適用して手動で

Pod の Disruption Budget(停止状態の予算)を設定して Pod をロールオーバーする方法のいずれかを 使用する必要があります。

<span id="page-88-0"></span>Kafka を稼働し続けるには、高可用性のためにトピックも複製する必要があります。これには、少なく とも3つのレプリケーション係数と、レプリケーション係数よりも1つ少ない In-Sync レプリカの最小 数を指定するトピック設定が必要です。

### 高可用性のためにレプリケートされた Kafka トピック

apiVersion: kafka.strimzi.io/v1beta2 kind: KafkaTopic metadata: name: my-topic labels: strimzi.io/cluster: my-cluster spec: partitions: 1 replicas: 3 config: *# ...* min.insync.replicas: 2 *# ...*

高可用性環境では、Cluster Operator はアップグレードプロセス時にトピックの In-Sync レプリカの最 小数を維持し、ダウンタイムが発生しないようにします。

### 9.2.1. AMQ Streams Drain Cleaner を使用した Pod のローリング

AMQ Streams Drain Cleaner ツールを使用して、アップグレード時にノードをエビクトできます。 AMQ Streams Drain Cleaner は、ローリングアップデート Pod アノテーションを Pod に付けます。こ れにより、Cluster Operator に、エビクトされた Pod のローリングアップデートを実行するように指示 します。

Pod の Disruption Budget (停止状態の予算)により、指定された数の Pod のみが、特定の時点で利用 できなくなります。Kafka ブローカー Pod の計画的なメンテナンス中に、Pod の Disruption Budget (停 止状態の予算) により、Kafka が高可用性環境で引き続き実行されます。

Kafka コンポーネントの **template** のカスタマイズを使用して、Pod の Disruption Budget (停止状態の 予算) を指定します。デフォルトでは、Pod の Disruption Budget (停止状態の予算) は、単一の Pod の みを指定時に利用できないようにします。

これを実行するには、**maxUnavailable** を **0** (ゼロ) に設定します。Pod の Disruption Budget (停止状態 の予算) の最大値をゼロに減らすと、自発的な中断が回避されるため、Pod を手動でエビクトする必要 があります。

### Pod の Disruption Budget (停止状態の予算) の指定

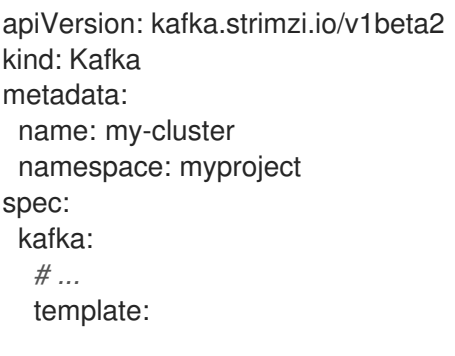

podDisruptionBudget: maxUnavailable: 0 *# ...*

9.2.2. トピックを利用可能な状態に維持しながらの手動での Pod のローリング

アップグレード時に、Cluster Operator 経由で Pod の手動ローリングアップデートをトリガーできま す。**Pod** リソースを使用して、ローリングアップデートは新規 Pod でリソースの Pod を再起動しま す。AMQ Streams Drain Cleaner を使用する場合と同様に、Pod の Disruption Budget の **maxUnavailable** の値をゼロに設定する必要があります。

ドレイン(解放)する必要のある Pod を監視する必要があります。次に Pod アノテーションを追加し て更新を行います。

ここで、アノテーションは Kafka ブローカーを更新します。

### Kafka ブローカー Pod での手動ローリングアップデートの実行

oc annotate pod **<cluster\_name>**-kafka-**<index>** strimzi.io/manual-rolling-update=true

<cluster\_name> は、クラスターの名前に置き換えます。Kafka ブローカー Pod の名前は <clustername>-kafka-<index> です。ここで、<index> はゼロで始まり、レプリカの合計数から 1 を引いた数で 終了します。例: **my-cluster-kafka-0**

### 関連情報

- OpenShift [documentation](https://access.redhat.com/documentation/ja-jp/openshift_container_platform)
- AMQ Streams Drain Cleaner [を使用した](https://access.redhat.com/documentation/ja-jp/red_hat_amq_streams/2.1/html-single/configuring_amq_streams_on_openshift/index#assembly-drain-cleaner-str) Pod のドレイン
- [高可用性のためのトピックの複製](https://access.redhat.com/documentation/ja-jp/red_hat_amq_streams/2.1/html-single/configuring_amq_streams_on_openshift/index#replicating_topics_for_high_availability)
- [PodDisruptionBudgetTemplate](https://access.redhat.com/documentation/ja-jp/red_hat_amq_streams/2.1/html-single/configuring_amq_streams_on_openshift/index#type-PodDisruptionBudgetTemplate-reference) schema reference
- [Performing](https://access.redhat.com/documentation/ja-jp/red_hat_amq_streams/2.1/html-single/configuring_amq_streams_on_openshift/index#proc-manual-rolling-update-pods-str) a rolling update using a pod annotation

### <span id="page-89-0"></span>9.3. AMQ STREAMS カスタムリソースのアップグレード

AMQ Streams を 1.7 以前から 2.1 にアップグレードする場合、カスタムリソースが API バージョン **v1beta2** を使用していることを確認する必要があります。AMQ Streams 1.8 以降にアップグレードす る前に、カスタムリソース定義およびカスタムリソースをアップグレードする必要があります。アップ グレードを実行するには、AMQ Streams 1.7 で提供される API 変換ツール を使用できます。詳細 は、AMQ Streams 1.7 upgrade [documentation](https://access.redhat.com/documentation/ja-jp/red_hat_amq/2021.q2/html/deploying_and_upgrading_amq_streams_on_openshift/assembly-upgrade-str#assembly-upgrade-resources-str) を参照してください。

### 9.4. CLUSTER OPERATOR のアップグレード

この手順では、AMQ Streams 2.1 を使用するように Cluster Operator デプロイメントをアップグレード する方法を説明します。

インストール YAML ファイルを使用して Cluster Operator をデプロイした場合は、以下の手順に従い ます。

Cluster Operator によって管理される Kafka クラスターの可用性は、アップグレード操作による影響を 受けません。

<span id="page-90-0"></span>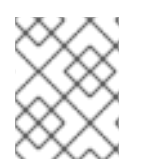

### 注記

特定バージョンの AMQ Streams へのアップグレード方法については、そのバージョン をサポートするドキュメントを参照してください。

### 前提条件

- 既存の Cluster Operator デプロイメントを利用できる必要があります。
- AMQ Streams 2.1[のリリースアーティファクトがダウンロード済みである必要があります](#page-16-0)。

### 手順

- 1. 既存の Cluster Operator リソース (**/install/cluster-operator** ディレクトリー内) に追加した設 定変更を覚えておきます。すべての変更は、新しいバージョンの Cluster Operator によって上 書きされます。
- 2. カスタムリソースを更新して、AMQ Streams バージョン 2.1 で使用できるサポート対象の設定 オプションを反映します。
- 3. Cluster Operator を更新します。
	- a. Cluster Operator を実行している namespace に従い、新しい Cluster Operator バージョン のインストールファイルを編集します。 Linux の場合は、以下を使用します。

sed -i 's/namespace: .\*/namespace: **<my\_cluster\_operator\_namespace>**/' install/cluster-operator/\*RoleBinding\*.yaml

MacOS の場合は、以下を使用します。

sed -i '' 's/namespace: .\*/namespace: **<my\_cluster\_operator\_namespace>**/' install/cluster-operator/\*RoleBinding\*.yaml

- b. 既存の Cluster Operator **Deployment** で 1 つ以上の環境変数を編集した場 合、**install/cluster-operator/060-Deployment-strimzi-cluster-operator.yaml** ファイルを 編集し、これらの環境変数を使用します。
- 4. 設定を更新したら、残りのインストールリソースとともにデプロイします。

oc replace -f install/cluster-operator

ローリングアップデートが完了するのを待ちます。

- 5. 新しい Operator バージョンがアップグレード元の Kafka バージョンをサポートしなくなった場 合、Cluster Operator はバージョンがサポートされていないことを示すエラーメッセージを返 します。そうでない場合は、エラーメッセージは返されません。
	- エラーメッセージが返される場合は、新しい Cluster Operator バージョンでサポートされ る Kafka バージョンにアップグレードします。
		- a. **Kafka** カスタムリソースを編集します。
		- b. **spec kafka.version** プロパティーをサポートされる Kafka バージョンに変更します。

● エラーメッセージが**返されない**場合は、次のステップに進みます。Kafka のバージョンを後 でアップグレードします。

6. Kafka Pod のイメージを取得して、アップグレードが正常に完了したことを確認します。

oc get pods my-cluster-kafka-0 -o jsonpath='{.spec.containers[0].image}'

イメージタグには、新しい Operator のバージョンが表示されます。以下に例を示します。

registry.redhat.io/amq7/amq-streams-kafka-30-rhel8:2.1.0

Cluster Operator はバージョン 2.1 にアップグレードされましたが、管理するクラスターで稼働してい る Kafka のバージョンは変更されていません。

Cluster Operator のアップグレードの次に、Kafka [のアップグレードを](#page-94-0)実行する必要があります。

### 9.5. KAFKA のアップグレード。

Cluster Operator を 2.1 にアップグレードした後、次にすべての Kafka ブローカーをサポートされる最 新バージョンの Kafka にアップグレードします。

Kafka のアップグレードは、Kafka ブローカーのローリングアップデートによって Cluster Operator に よって実行されます。

Cluster Operator は、Kafka クラスターの設定に基づいてローリングアップデートを開始します。

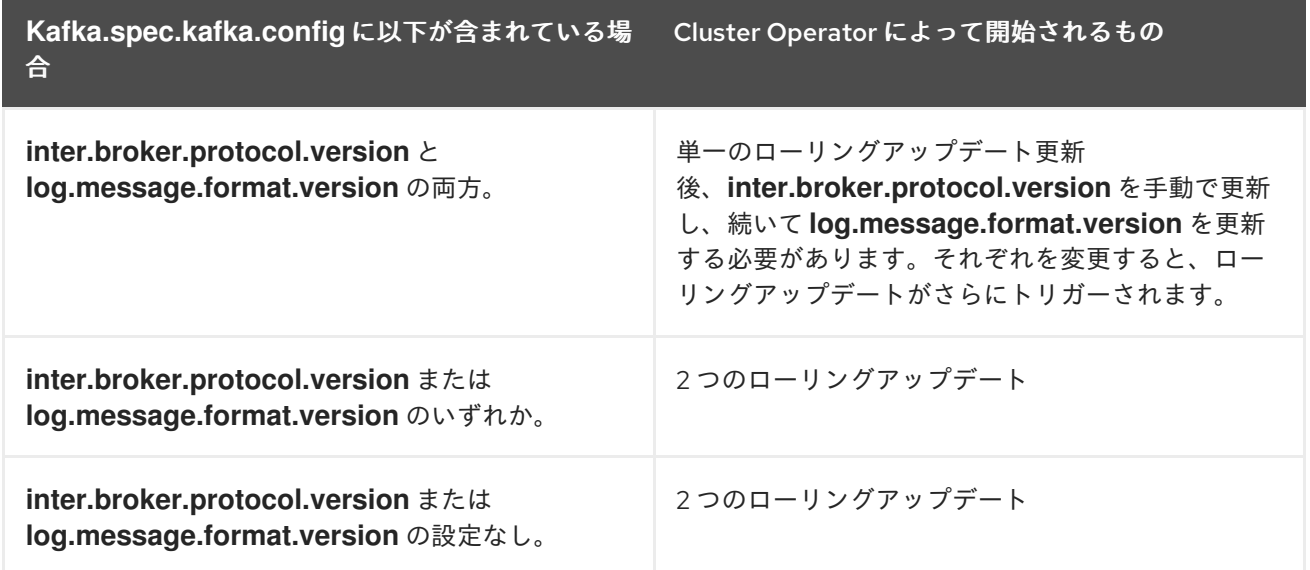

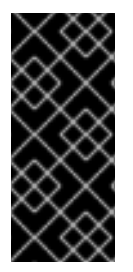

### 重要

Kafka 3.0.0 以降、**inter.broker.protocol.version** が **3.0** 以上に設定されている と、**log.message.format.version** オプションは無視されるため、設定する必要はありま せん。ブローカーの **log.message.format.version** プロパティーおよびトピックの **message.format.version** プロパティーは、非推奨となり、Kafka の今後のリリースで削 除されます。

Cluster Operator は、Kafka のアップグレードの一環として、ZooKeeper のローリングアップデートを 開始します。

- ZooKeeper バージョンが変更されなくても、単一のローリングアップデートが発生します。
- 新しいバージョンの Kafka に新しいバージョンの ZooKeeper が必要な場合、追加のローリング アップデートが発生します。

### <span id="page-92-0"></span>9.5.1. Kafka バージョン

Kafka のログメッセージ形式バージョンとブローカー間のプロトコルバージョンは、それぞれメッセー ジに追加されるログ形式バージョンとクラスターで使用される Kafka プロトコルのバージョンを指定し ます。正しいバージョンが使用されるようにするため、アップグレードプロセスでは、既存の Kafka ブ ローカーの設定変更と、クライアントアプリケーション (コンシューマーおよびプロデューサー) のコー ド変更が行われます。

以下の表は、Kafka バージョンの違いを示しています。

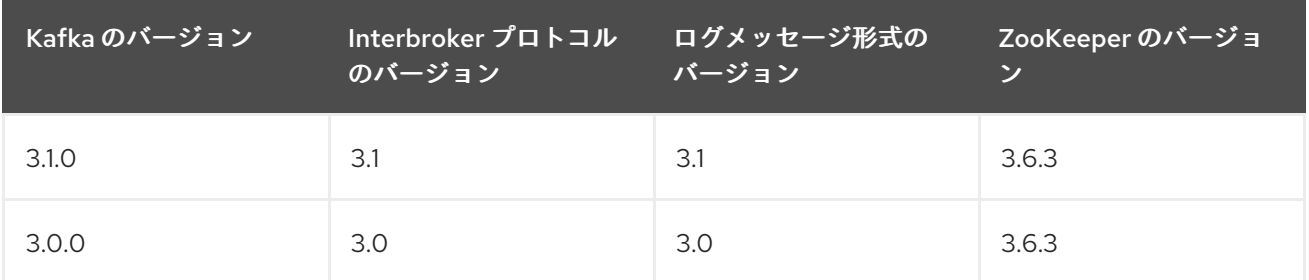

### ブローカー間のプロトコルバージョン

Kafka では、ブローカー間の通信に使用されるネットワークプロトコルはブローカー間プロトコル (Inter-broker protocol) と呼ばれます。Kafka の各バージョンには、互換性のあるバージョンのブロー カー間プロトコルがあります。上記の表が示すように、プロトコルのマイナーバージョンは、通常 Kafka のマイナーバージョンと一致するように番号が増加されます。

ブローカー間プロトコルのバージョンは、**Kafka** リソースでクラスター全体に設定されます。これを変 更するには、**Kafka.spec.kafka.config** の **inter.broker.protocol.version** プロパティーを編集します。

#### ログメッセージ形式のバージョン

プロデューサーが Kafka ブローカーにメッセージを送信すると、特定の形式を使用してメッセージがエ ンコードされます。この形式は Kafka のリリース間で変更される可能性があるため、メッセージにはエ ンコードに使用されたメッセージ形式のバージョンが指定されます。

特定のメッセージ形式のバージョンを設定するために使用されるプロパティーは以下のとおりです。

- トピック用の **message.format.version** プロパティー
- Kafka ブローカーの **log.message.format.version** プロパティー

Kafka 3.0.0 以降、メッセージ形式のバージョンの値は **inter.broker.protocol.version** と一致すると見 なされ、設定する必要はありません。値は、使用される Kafka バージョンを反映します。

Kafka 3.0.0 以降にアップグレードする場合、**inter.broker.protocol.version** を更新する際にこれらの設 定を削除できます。それ以外の場合は、アップグレード先の Kafka バージョンに基づいてメッセージ形 式のバージョンを設定します。

トピックの **message.format.version** のデフォルト値は、Kafka ブローカーに設定される **log.message.format.version** によって定義されます。トピックの **message.format.version** は、ト ピック設定を編集すると手動で設定できます。

### <span id="page-93-0"></span>9.5.2. クライアントをアップグレードするストラテジー

クライアントアプリケーション (Kafka Connect コネクターを含む) のアップグレードに適切な方法は、 特定の状況によって異なります。

消費するアプリケーションは、そのアプリケーションが理解するメッセージ形式のメッセージを受信す る必要があります。その状態であることを、以下のいずれかの方法で確認できます。

- プロデューサーをアップグレードする 前に、トピックのすべてのコンシューマーをアップグ レードする。
- ブローカーでメッセージをダウンコンバートする。

ブローカーのダウンコンバートを使用すると、ブローカーに余分な負荷が加わるので、すべてのトピッ クで長期にわたりダウンコンバートに頼るのは最適な方法ではありません。ブローカーの実行を最適化 するには、ブローカーがメッセージを一切ダウンコンバートしないようにしてください。

ブローカーのダウンコンバートは 2 通りの方法で設定できます。

- トピックレベルの **message.format.version** では単一のとピックが設定されます。
- ブローカーレベルの **log.message.format.version** は、トピックレベルの **message.format.version** が設定されてないトピックのデフォルトです。

新バージョンの形式でトピックにパブリッシュされるメッセージは、コンシューマーによって認識され ます。これは、メッセージがコンシューマーに送信されるときでなく、ブローカーがプロデューサーか らメッセージを受信するときに、ブローカーがダウンコンバートを実行するからです。

クライアントのアップグレードに使用できる一般的なストラテジーを以下に示します。クライアントア プリケーションをアップグレードするストラテジーは他にもあります。

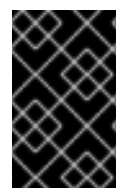

### 重要

Kafka 3.0.0 以降にアップグレードすると、各ストラテジーで概説されている手順がわず かに変わります。Kafka 3.0.0 以降、メッセージ形式のバージョンの値は **inter.broker.protocol.version** と一致すると見なされ、設定する必要はありません。

#### ブローカーレベルのコンシューマーの最初のストラテジー

- 1. コンシューマーとして機能するアプリケーションをすべてアップグレードします。
- 2. ブローカーレベル **log.message.format.version** を新バージョンに変更します。
- 3. プロデューサーとして機能するアプリケーションをアップグレードします。

このストラテジーは分かりやすく、ブローカーのダウンコンバートの発生をすべて防ぎます。ただし、 所属組織内のすべてのコンシューマーを整然とアップグレードできることが前提になります。また、コ ンシューマーとプロデューサーの両方に該当するアプリケーションには通用しません。さらにリスクと して、アップグレード済みのクライアントに問題がある場合は、新しい形式のメッセージがメッセージ ログに追加され、以前のコンシューマーバージョンに戻せなくなる場合があります。

### トピックレベルのコンシューマーの最初のストラテジー

トピックごとに以下を実行します。

1. コンシューマーとして機能するアプリケーションをすべてアップグレードします。

- <span id="page-94-0"></span>2. トピックレベルの **message.format.version** を新バージョンに変更します。
- 3. プロデューサーとして機能するアプリケーションをアップグレードします。

このストラテジーではブローカーのダウンコンバートがすべて回避され、トピックごとにアップグレー ドできます。この方法は、同じトピックのコンシューマーとプロデューサーの両方に該当するアプリ ケーションには通用しません。ここでもリスクとして、アップグレード済みのクライアントに問題があ る場合は、新しい形式のメッセージがメッセージログに追加される可能性があります。

ダウンコンバージョンを使用したトピックレベルのコンシューマーの最初のストラテジー

トピックごとに以下を実行します。

- 1. トピックレベルの **message.format.version** を、旧バージョンに変更します (または、デフォル トがブローカーレベルの **log.message.format.version** のトピックを利用します)。
- 2. コンシューマーおよびプロデューサーとして機能するアプリケーションをすべてアップグレー ドします。
- 3. アップグレードしたアプリケーションが正しく機能することを確認します。
- 4. トピックレベルの **message.format.version** を新バージョンに変更します。

このストラテジーにはブローカーのダウンコンバートが必要ですが、ダウンコンバートは一度に1つの トピック (またはトピックの小さなグループ) のみに必要になるので、ブローカーへの負荷は最小限に抑 えられます。この方法は、同じトピックのコンシューマーとプロデューサーの両方に該当するアプリ ケーションにも通用します。この方法により、新しいメッセージ形式バージョンを使用する前に、アッ プグレードされたプロデューサーとコンシューマーが正しく機能することが保証されます。

この方法の主な欠点は、多くのトピックやアプリケーションが含まれるクラスターでの管理が複雑にな る場合があることです。

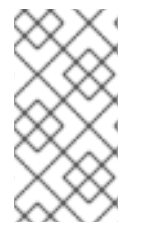

#### 注記

複数のストラテジーを適用することもできます。たとえば、最初のいくつかのアプリ ケーションとトピックに、「トピック単位でコンシューマーを最初にアップグレード、 ダウンコンバートあり」のストラテジーを適用します。これが問題なく適用されたら、 より効率的な別のストラテジーの使用を検討できます。

### <span id="page-94-1"></span>9.5.3. Kafka バージョンおよびイメージマッピング

Kafka のアップグレード時に、**STRIMZI\_KAFKA\_IMAGES** 環境変数と **Kafka.spec.kafka.version** プロ パティーの設定について考慮してください。

- それぞれの **Kafka** リソースは **Kafka.spec.kafka.version** で設定できます。
- Cluster Operator の STRIMZI KAFKA IMAGES 環境変数により、Kafka のバージョンと、指 定の **Kafka** リソースでそのバージョンが要求されるときに使用されるイメージをマッピングで きます。
	- **Kafka.spec.kafka.image** を設定しないと、そのバージョンのデフォルトのイメージが使用 されます。
	- **Kafka.spec.kafka.image** を設定すると、デフォルトのイメージがオーバーライドされま す。

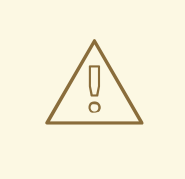

警告

Cluster Operator は、Kafka ブローカーの想定されるバージョンが実際にイメージ に含まれているかどうかを検証できません。所定のイメージが所定の Kafka バー ジョンに対応することを必ず確認してください。

### 9.5.4. Kafka ブローカーおよびクライアントアプリケーションのアップグレード

この手順では、AMQ Streams Kafka クラスターを最新のサポートされる Kafka バージョンにアップグ レードする方法を説明します。

新しい Kafka バージョンを現在のバージョンと比較すると、新しいバージョンはログメッセージ形式の 上位バージョン、ブローカー間プロトコルの上位バージョン、またはその両方をサポートする可能性が あります。必要に応じて、これらのバージョンをアップグレードする手順を実行します。詳細 は、「Kafka [バージョン」](#page-92-0) を参照してください。

[クライアントをアップグレードするストラテジー](#page-93-0)を選択する必要もあります。Kafka クライアントは、 この手順の 6 でアップグレードされます。

### 前提条件

**Kafka** リソースをアップグレードするには、以下を確認します。

- 両バージョンの Kafka をサポートする Cluster Operator が稼働している。
- **Kafka.spec.kafka.config** には、新しい Kafka バージョンでサポートされないオプションが含ま れていない。

#### 手順

1. Kafka クラスター設定を更新します。

oc edit kafka **my-cluster**

2. 設定されている場合、**Kafka.spec.kafka.config** に **log.message.format.version** があ り、**inter.broker.protocol.version** が現在の Kafka バージョンのデフォルトに設定されている ことを確認します。 たとえば、Kafka のバージョン 3.0.0 から 3.1.0 へのアップグレードは以下のようになります。

**log.message.format.version** および international および international international interactional interactional inter<br>.protocol.version

```
kind: Kafka
spec:
 # ...
 kafka:
  version: 3.0.0
  config:
    log.message.format.version: "3.0"
    inter.broker.protocol.version: "3.0"
    # ...
```
<span id="page-96-3"></span>**log.message.format.version** および **inter.broker.protocol.version** が設定されていない場 合、AMQ Streams では、次のステップの Kafka バージョンの更新後、これらのバージョンを現 在のデフォルトに自動的に更新します。

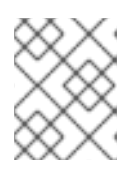

### 注記

**log.message.format.version** および **inter.broker.protocol.version** の値は、浮 動小数点数として解釈されないように文字列である必要があります。

3. **Kafka.spec.kafka.version** を変更して、新しい Kafka バージョンを指定します。現在の Kafka バージョンのデフォルトで **log.message.format.version** および **inter.broker.protocol.version** のままにします。

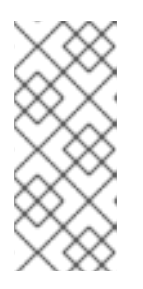

### 注記

**kafka.version** を変更すると、クラスターのすべてのブローカーがアップグレー ドされ、新しいブローカーバイナリの使用が開始されます。このプロセスでは、 一部のブローカーは古いバイナリーを使用し、他のブローカーはすでに新しいバ イナリーにアップグレードされています。**Inter.broker.protocol.version** を変更 しないと、ブローカーはアップグレード中も相互に通信を継続できます。

たとえば、Kafka 3.0.0 から 3.1.0 へのアップグレードは以下のようになります。

<span id="page-96-0"></span>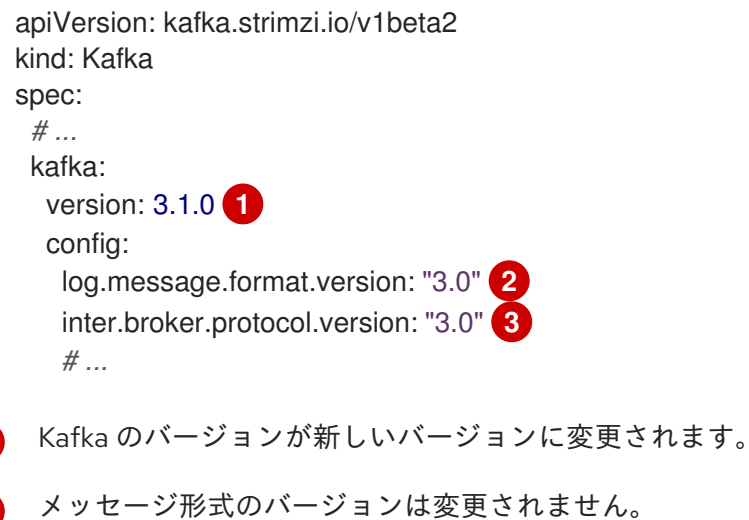

ブローカー間のプロトコルバージョンは変更されません。

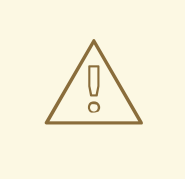

<span id="page-96-2"></span><span id="page-96-1"></span>[1](#page-96-0)

[2](#page-96-1)

[3](#page-96-2)

# 警告

新しい Kafka バージョンの **inter.broker.protocol.version** が変更された場 合は、Kafka をダウングレードできません。ブローカー間プロトコルの バージョンは、**\_\_consumer\_offsets** に書き込まれたメッセージなど、ブ ローカーによって保存される永続メタデータに使用されるスキーマを判断 します。ダウングレードされたクラスターはメッセージを理解しません。

4. Kafka クラスターのイメージが **Kafka.spec.kafka.image** の Kafka カスタムリソースで定義され ている場合、**image** を更新して、新しい Kafka バージョンでコンテナーイメージを示すように します。

「Kafka [バージョンおよびイメージマッピング](#page-94-1)」を参照してください。

5. エディターを保存して終了し、ローリングアップデートの完了を待ちます。 Pod の状態の遷移を監視して、ローリングアップデートの進捗を確認します。

oc get pods my-cluster-kafka-0 -o jsonpath='{.spec.containers[0].image}'

ローリングアップデートにより、各 Pod が新バージョンの Kafka のブローカーバイナリーを使 用するようになります。

6. [クライアントのアップグレードに選択したストラテジーに](#page-93-0)応じて、新バージョンのクライアン トバイナリーを使用するようにすべてのクライアントアプリケーションをアップグレードしま す。

必要に応じて、Kafka Connect および MirrorMaker の **version** プロパティーを新バージョンの Kafka として設定します。

- a. Kafka Connect では、**KafkaConnect.spec.version** を更新します。
- b. MirrorMaker では、**KafkaMirrorMaker.spec.version** を更新します。
- c. MirrorMaker 2.0 の場合は、**KafkaMirrorMaker2.spec.version** を更新します。
- 7. 設定されている場合、新しい **inter.broker.protocol.version** バージョンを使用するように Kafka リソースを更新します。それ以外の場合は、ステップ 9 に進みます。 たとえば、Kafka 3.1.0 へのアップグレードでは以下のようになります。

```
apiVersion: kafka.strimzi.io/v1beta2
kind: Kafka
spec:
 # ...
 kafka:
  version: 3.1.0
  config:
    log.message.format.version: "3.0"
   inter.broker.protocol.version: "3.1"
    # ...
```
- 8. Cluster Operator によってクラスターが更新されるまで待ちます。
- 9. 設定されている場合、新しい **log.message.format.version** バージョンを使用するように Kafka リソースを更新します。それ以外の場合は、ステップ 10 に進みます。 たとえば、Kafka 3.1.0 へのアップグレードでは以下のようになります。

apiVersion: kafka.strimzi.io/v1beta2 kind: Kafka spec: *# ...* kafka: version: 3.1.0 config:

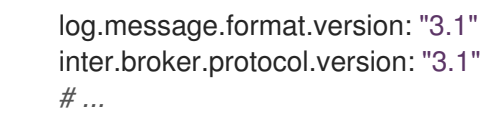

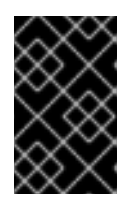

### 重要

Kafka 3.0.0 以降、**inter.broker.protocol.version** が **3.0** 以上に設定されている と、**log.message.format.version** オプションは無視されるため、設定する必要 はありません。

- 10. Cluster Operator によってクラスターが更新されるまで待ちます。
	- これで、Kafka クラスターおよびクライアントが新バージョンの Kafka を使用するようにな ります。
	- ブローカーは、ブローカー間プロトコルバージョンと新バージョンの Kafka のメッセージ 形式バージョンを使用して、メッセージを送信するように設定されます。

Kafka のアップグレードに従い、必要な場合は以下を行うことができます。

● Incremental Cooperative Rebalance [プロトコルを使用するようにコンシューマーをアップグ](#page-98-0) レード

## <span id="page-98-0"></span>9.6. コンシューマーの COOPERATIVE REBALANCING へのアップグレー ド

Kafka コンシューマーおよび Kafka Streams アプリケーションをアップグレードすることで、パーティ ションの再分散にデフォルトの Eager Rebalance プロトコルではなく Incremental Cooperative Rebalance プロトコルを使用できます。この新しいプロトコルが Kafka 2.4.0 に追加されました。

コンシューマーは、パーティションの割り当てを Cooperative Rebalance で保持し、クラスターの分散 が必要な場合にプロセスの最後でのみ割り当てを取り消します。これにより、コンシューマーグループ または Kafka Streams アプリケーションが使用不可能になる状態が削減されます。

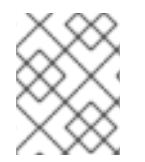

### 注記

Incremental Cooperative Rebalance プロトコルへのアップグレードは任意です。Eager Rebalance プロトコルは引き続きサポートされます。

### 前提条件

Kafka 3.1.0 に Kafka [ブローカーおよびクライアントアプリケーションをアップグレード済み](#page-96-3)で あることが必要です。

### 手順

Incremental Cooperative Rebalance プロトコルを使用するように Kafka コンシューマーをアップグ レードするには以下を行います。

- 1. Kafka クライアント **.jar** ファイルを新バージョンに置き換えます。
- 2. コンシューマー設定で、**partition.assignment.strategy** に **cooperative-sticky** を追加します。 たとえば、**range** ストラテジーが設定されている場合は、設定を **range, cooperative-sticky** に 変更します。
- 3. グループ内の各コンシューマーを順次再起動し、再起動後に各コンシューマーがグループに再 度参加するまで待ちます。
- 4. コンシューマー設定から前述の **partition.assignment.strategy** を削除して、グループの各コン シューマーを再設定し、**cooperative-sticky** ストラテジーのみを残します。
- 5. グループ内の各コンシューマーを順次再起動し、再起動後に各コンシューマーがグループに再 度参加するまで待ちます。

Incremental Cooperative Rebalance プロトコルを使用するように Kafka Streams アプリケーションを アップグレードするには以下を行います。

- 1. Kafka Streams の **.jar** ファイルを新バージョンに置き換えます。
- 2. Kafka Streams の設定で、**upgrade.from** 設定パラメーターをアップグレード前の Kafka バー ジョンに設定します (例: 2.3)。
- 3. 各ストリームプロセッサー (ノード) を順次再起動します。
- 4. **upgrade.from** 設定パラメーターを Kafka Streams 設定から削除します。
- 5. グループ内の各コンシューマーを順次再起動します。

# 第10章 AMQ STREAMS のダウングレード

アップグレードしたバージョンの AMQ Streams で問題が発生した場合は、インストールを直前のバー ジョンに戻すことができます。

以下のダウングレードを実行できます。

- 1. Cluster Operator を以前の AMQ Streams バージョンに戻します。
	- 「Cluster Operator [の以前のバージョンへのダウングレード」](#page-100-0)
- 2. すべての Kafka ブローカーとクライアントアプリケーションを、以前の Kafka バージョンにダ ウングレードします。
	- 「Kafka [のダウングレード」](#page-102-1)

以前のバージョンの AMQ Streams では使用している Kafka バージョンがサポートされない場合、メッ セージに追加されるログメッセージ形式のバージョンが一致すれば Kafka をダウングレードすることが できます。

### <span id="page-100-0"></span>10.1. CLUSTER OPERATOR の以前のバージョンへのダウングレード

AMQ Streams で問題が発生した場合は、インストールを元に戻すことができます。

この手順では、Cluster Operator デプロイメントを以前のバージョンにダウングレードする方法を説明 します。

### 前提条件

- 既存の Cluster Operator デプロイメントを利用できる必要があります。
- [以前のバージョンのインストールファイルがダウンロード済み](#page-16-0)である必要があります。

### 手順

- 1. 既存の Cluster Operator リソース (**/install/cluster-operator** ディレクトリー内) に追加した設 定変更を覚えておきます。すべての変更は、以前のバージョンの Cluster Operator によって上 書きされます。
- 2. カスタムリソースを元に戻して、ダウングレードする AMQ Streams バージョンで利用可能な サポート対象の設定オプションを反映します。
- 3. Cluster Operator を更新します。
	- a. Cluster Operator を実行している namespace に従い、以前のバージョンのインストール ファイルを編集します。 Linux の場合は、以下を使用します。

sed -i 's/namespace: .\*/namespace: **<my\_cluster\_operator\_namespace>**/' install/cluster-operator/\*RoleBinding\*.yaml

MacOS の場合は、以下を使用します。

sed -i '' 's/namespace: .\*/namespace: **<my\_cluster\_operator\_namespace>**/' install/cluster-operator/\*RoleBinding\*.yaml

- b. 既存の Cluster Operator **Deployment** で 1 つ以上の環境変数を編集した場 合、**install/cluster-operator/060-Deployment-strimzi-cluster-operator.yaml** ファイルを 編集し、これらの環境変数を使用します。
- 4. 設定を更新したら、残りのインストールリソースとともにデプロイします。

oc replace -f install/cluster-operator

ローリングアップデートが完了するのを待ちます。

5. Kafka Pod のイメージを取得して、アップグレードが正常に完了したことを確認します。

oc get pod my-cluster-kafka-0 -o jsonpath='{.spec.containers[0].image}'

イメージタグには、新しい AMQ Streams バージョンと Kafka バージョンが順に示されます。 例: **NEW-STRIMZI-VERSION-kafka-CURRENT-KAFKA-VERSION**

Cluster Operator は以前のバージョンにダウングレードされました。

### 10.2. KAFKA のダウングレード

Kafka バージョンのダウングレードは、Cluster Operator によって実行されます。

<span id="page-101-0"></span>10.2.1. ダウングレードでの Kafka バージョンの互換性

Kafka のダウングレードは、互換性のある現在およびターゲットの Kafka [バージョン](#page-92-0) と、メッセージが ログに記録された状態に依存します。

そのバージョンが、クラスターでこれまで使用された **inter.broker.protocol.version** 設定をサポートし ない場合、または新しい **log.message.format.version** を使用するメッセージメッセージにメッセージ が追加された場合は、下位バージョンの Kafka に戻すことはできません。

**Inter.broker.protocol.version** は、**\_\_consumer\_offsets** に書き込まれたメッセージのスキーマなど、 ブローカーによって保存される永続メタデータに使用されるスキーマを判断します。クラスターで以前 使用された **inter.broker.protocol.version** が認識されない Kafka バージョンにダウングレードすると、 ブローカーが認識できないデータが発生します。

ダウングレードする Kafka のバージョンの関係は次のとおりです。

- ダウングレードする Kafka バージョンの **log.message.format.version** が現行バージョンと 同 じ である場合、Cluster Operator は、ブローカーのローリング再起動を 1 回実行してダウング レードを行います。
- 別の log.message.format.version の場合、ダウングレード後の Kafka バージョンが使用する バージョンに設定された **log.message.format.version** が常に 実行中のクラスターに存在する 場合に限り、ダウングレードが可能です。通常は、アップグレードの手順が **log.message.format.version** の変更前に中止された場合にのみ該当します。その場合、ダウン グレードには以下が必要です。
	- 2 つのバージョンで Interbroker プロトコルが異なる場合、ブローカーのローリング再起動 が 2 回必要です。
	- 両バージョンで同じ場合は、ローリング再起動が 1 回必要です。

以前のバージョンでサポートされない **log.message.format.version** が新バージョンで使われていた場 合 (**log.message.format.version**のデフォルト値が使われていた場合など)、ダウングレードは実行 で

<span id="page-102-1"></span><span id="page-102-0"></span>きません。たとえば以下のリソースの場合、**log.message.format.version** が変更されていないので、 Kafka バージョン 3.0.0 にダウングレードできます。

```
apiVersion: kafka.strimzi.io/v1beta2
kind: Kafka
spec:
 # ...
 kafka:
  version: 3.1.0
  config:
    log.message.format.version: "3.0"
    # ...
```
**log.message.format.version** が **"3.1"** に設定されているか、値がない(このためパラメーターに 3.1.0 ブローカーのデフォルト値 3.1 が採用される)場合は、ダウングレードを実施できません。

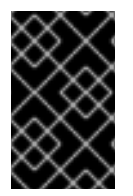

### 重要

Kafka 3.0.0 以降、**inter.broker.protocol.version** が **3.0** 以上に設定されている と、**log.message.format.version** オプションは無視されるため、設定する必要はありま せん。

10.2.2. Kafka ブローカーおよびクライアントアプリケーションのダウングレード

この手順では、AMQ Streams Kafka クラスターを Kafka の下位 (以前の) バージョンにダウングレード する方法 (3.1.0 から 3.0.0 へのダウングレードなど) を説明します。

### 前提条件

AMQ Streams Kafka クラスターをダウングレードする前に、**Kafka** リソースについて以下を確認して ください。

- 重要:Kafka [バージョンの互換性](#page-101-0)。
- 両バージョンの Kafka をサポートする Cluster Operator が稼働している。
- **Kafka.spec.kafka.config** に、ダウングレードする Kafka バージョンでサポートされていないオ プションが含まれていない。
- Kafka.spec.kafka.config に、ダウングレード先の Kafka バージョンでサポートされる **log.message.format.version** と **inter.broker.protocol.version** がある。 Kafka 3.0.0 以降、**inter.broker.protocol.version** が **3.0** 以上に設定されている と、**log.message.format.version** オプションは無視されるため、設定する必要はありません。

### 手順

1. Kafka クラスター設定を更新します。

oc edit kafka **KAFKA-CONFIGURATION-FILE**

2. **Kafka.spec.kafka.version** を変更して、以前のバージョンを指定します。 たとえば、Kafka 3.1.0 から 3.0.0 へのダウングレードは以下のようになります。

apiVersion: kafka.strimzi.io/v1beta2 kind: Kafka

<span id="page-103-2"></span><span id="page-103-1"></span><span id="page-103-0"></span>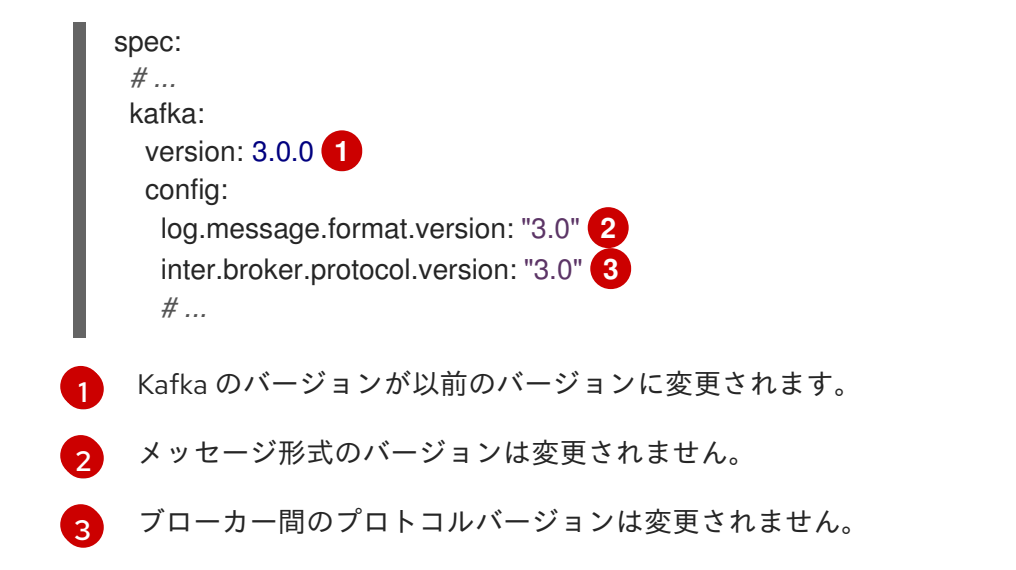

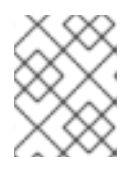

### 注記

**log.message.format.version** および **inter.broker.protocol.version** の値は、浮 動小数点数として解釈されないように文字列である必要があります。

- 3. Kafka バージョンのイメージが Cluster Operator の **STRIMZI\_KAFKA\_IMAGES** に定義されて いるイメージとは異なる場合は、**Kafka.spec.kafka.image** を更新します。 「Kafka [バージョンおよびイメージマッピング」](#page-94-1) を参照してください。
- 4. エディターを保存して終了し、ローリングアップデートの完了を待ちます。 更新をログで確認するか、または Pod 状態の遷移を監視して確認します。

oc logs -f **CLUSTER-OPERATOR-POD-NAME** | grep -E "Kafka version downgrade from [0- 9.]+ to  $[0-9.]+$ , phase  $([0-9]+)$  of \1 completed"

oc get pod -w

Cluster Operator ログで **INFO** レベルのメッセージを確認します。

Reconciliation #**NUM**(watch) Kafka(**NAMESPACE**/**NAME**): Kafka version downgrade from **FROM-VERSION** to **TO-VERSION**, phase 1 of 1 completed

- 5. すべてのクライアントアプリケーション (コンシューマー) をダウングレードして、以前のバー ジョンのクライアントバイナリーを使用します。 これで、Kafka クラスターおよびクライアントは以前の Kafka バージョンを使用するようにな ります。
- 6. トピックメタデータの保存に ZooKeeper を使用する 1.7 よりも前のバージョンの AMQ Streams に戻す場合は、Kafka クラスターから内部トピックストアのトピックを削除します。

oc run kafka-admin -ti --image=registry.redhat.io/amq7/amq-streams-kafka-31-rhel8:2.1.0 - rm=true --restart=Never -- ./bin/kafka-topics.sh --bootstrap-server localhost:9092 --topic \_\_strimzi-topic-operator-kstreams-topic-store-changelog --delete && ./bin/kafka-topics.sh - bootstrap-server localhost:9092 --topic \_\_strimzi\_store\_topic --delete

### 関連情報

Topic Operator [のトピックストア](https://access.redhat.com/documentation/ja-jp/red_hat_amq_streams/2.1/html-single/configuring_amq_streams_on_openshift/index#ref-topic-operator-store-str)

# 第11章 AMQ STREAMS のアンインストール

OpenShift Container Platform Web コンソールまたは CLI を使用して OperatorHub から AMQ Streams on OpenShift 4.6 - 4.10 をアンインストールできます。

AMQ Streams のインストールに使用したのと同じアプローチを使用します。

AMQ Streams をアンインストールする場合は、デプロイメント専用に作成され、AMQ Streams リソー スから参照されるリソースを特定する必要があります。

このようなリソースには以下があります。

- シークレット (カスタム CA および証明書、Kafka Connect Secrets、その他の Kafka シーク レット)
- ロギング **ConfigMap** (**external** タイプ)

**Kafka**、**KafkaConnect**、**KafkaMirrorMaker**、**KafkaBridge**のいずれかの設定で参照されるリソースで す。

警告 

**CustomResourceDefinitions** を削除すると、対応するカスタムリソース (**Kafka**、**KafkaConnect**、**KafkaMirrorMaker**、または **KafkaBridge**)、およびそ れらに依存するリソース(Deployments、StatefulSets、およびその他の依存リ ソース)のガベージコレクションが実行されます。

11.1. WEB コンソールを使用した OPERATORHUB からの AMQ STREAMS のアンインストール

この手順では、OperatorHub から AMQ Streams をアンインストールし、デプロイメントに関連するリ ソースを削除する方法を説明します。

コンソールから手順を実行したり、別の CLI コマンドを使用したりできます。

### 前提条件

- **cluster-admin** または **strimzi-admin** パーミッションを持つアカウントを使用して OpenShift Container Platform Web コンソールにアクセスできること。
- 削除するリソースを特定している。 AMQ Streams をアンインストールしたら、以下の **oc** CLI コマンドを使用してリソースを検索 して、削除されていることを確認できます。

AMQ Streams デプロイメントに関連するリソースを検索するコマンド

oc get **<resource\_type>** --all-namespaces | grep **<kafka\_cluster\_name>**

<resource\_type> は、**secret** または **configmap** などのチェックするリソースのタイプに置き 換えます。

- 1. OpenShift Web コンソールで、Operators > Installed Operatorsに移動します。
- 2. インストールされた Red Hat Integration AMQ StreamsOperator については、オプションア イコン(3 つの縦の点)を選択し、Uninstall Operator をクリックします。 Operator が Installed Operators から削除されます。
- 3. Home > Projects に移動し、AMQ Streams と Kafka コンポーネントがインストールされている プロジェクトを選択します。
- 4. Inventory のオプションをクリックして関連リソースを削除します。 リソースには以下が含まれます。
	- デプロイメント
	- **•** StatefulSets
	- $\bullet$  Pod

手順

- サービス
- ConfigMap
- シークレット
- ヒント

検索を使用して、Kafka クラスターの名前で始まる関連リソースを検索します。ま た、Workloads でもリソースを検索できます。

### 代わりの CLI コマンド

CLI コマンドを使用して、OperatorHub から AMQ Streams をアンインストールできます。

1. AMQ Streams サブスクリプションを削除します。

oc delete subscription amq-streams -n openshift-operators

2. クラスターサービスバージョン (CSV) を削除します。

oc delete csv amqstreams.**<version>** -n openshift-operators

3. 関連する CRD を削除します。

oc get crd -l app=strimzi -o name | xargs oc delete

### 11.2. CLI を使用した AMQ STREAMS のアンインストール

この手順では、**oc** コマンドラインツールを使用して AMQ Streams をアンインストールし、デプロイメ ントに関連するリソースを削除する方法を説明します。

### 前提条件

● 削除するリソースを特定している。 AMQ Streams をアンインストールしたら、以下の **oc** CLI コマンドを使用してリソースを検索 して、削除されていることを確認できます。

AMQ Streams デプロイメントに関連するリソースを検索するコマンド

oc get **<resource\_type>** --all-namespaces | grep **<kafka\_cluster\_name>**

<resource\_type> は、**secret** または **configmap** などのチェックするリソースのタイプに置き 換えます。

### 手順

1. Cluster Operator **Deployment**、関連する **CustomResourceDefinitions**、および **RBAC** リ ソースを削除します。 Cluster Operator のデプロに使用されるインストールファイルを指定します。

oc delete -f amq-streams-**<version>**/install/cluster-operator

2. 前提条件で特定したリソースを削除します。

oc delete **<resource\_type> <resource\_name>** -n **<namespace>**

<resource\_type> は削除するリソースのタイプに、 <resource\_name> はリソースの名前に置 き換えます。

### シークレットの削除例

oc delete secret my-cluster-clients-ca -n my-project
## 第12章 AMQ STREAMS でのメータリングの使用

OCP 4 で利用可能なメータリングツールを使用して、異なるデータソースからメータリングレポートを 生成できます。クラスター管理者として、メータリングを使用してクラスターの内容を分析できます。 独自のクエリーを作成するか、または事前定義 SQL クエリーを使用して、利用可能な異なるデータ ソースからデータを処理する方法を定義できます。Prometheus をデフォルトのデータソースとして使 用すると、Pod、namespace、およびその他ほとんどの Kubernetes リソースのレポートを生成できま す。

OpenShift の Metering Operator を使用すると、インストールされた AMQ Streams コンポーネントを 分析し、Red Hat サブスクリプションに準拠しているかどうかを判断することができます。

AMQ Streams でメータリングを使用するには、まず OpenShift Container Platform に Metering operator [をインストールし、設定する必要があります。](https://operatorhub.io/operator/application-services-metering-operator)

## 12.1. メータリングリソース

メータリングには、メータリングのデプロイメントやインストール、およびメータリングが提供するレ ポート機能を管理するために使用できるリソースが多数含まれています。メータリングは以下の CRD を使用して管理されます。

#### 表12.1 メータリングリソース

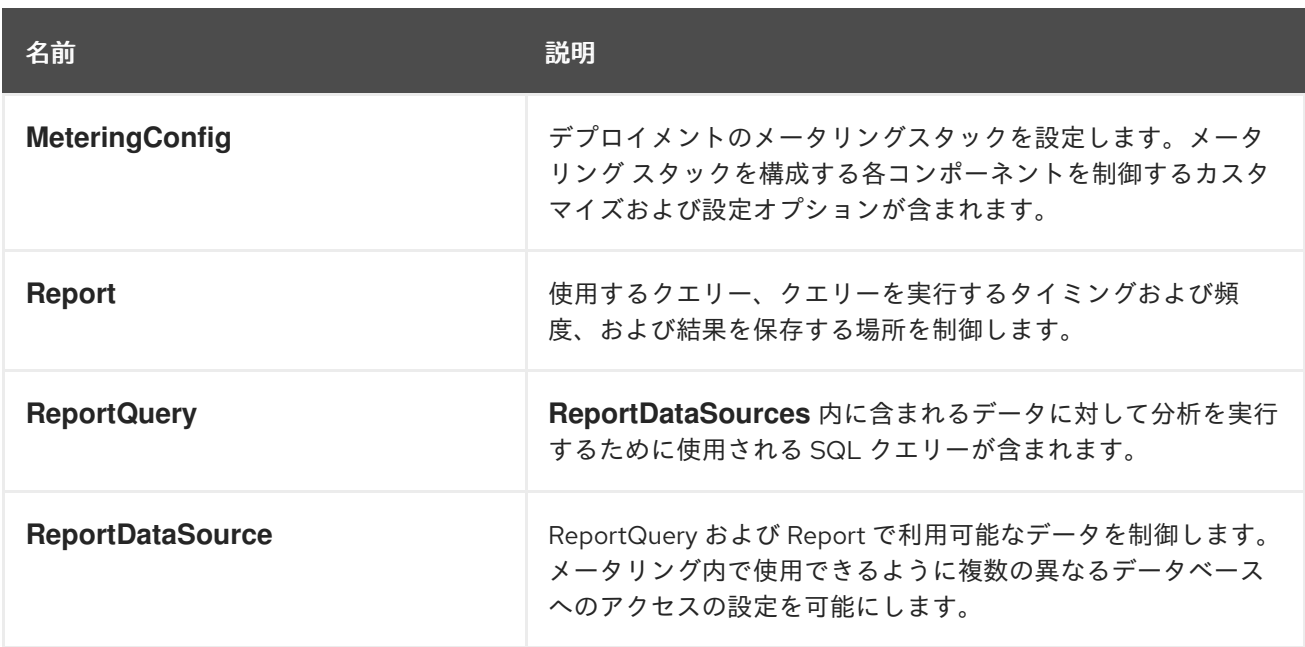

### 12.2. AMQ STREAMS のメータリングラベル

以下の表では、AMQ Streams インフラストラクチャーコンポーネントおよびインテグレーションの メータリングラベルが一覧表示されています。

#### 表12.2 メータリングラベル

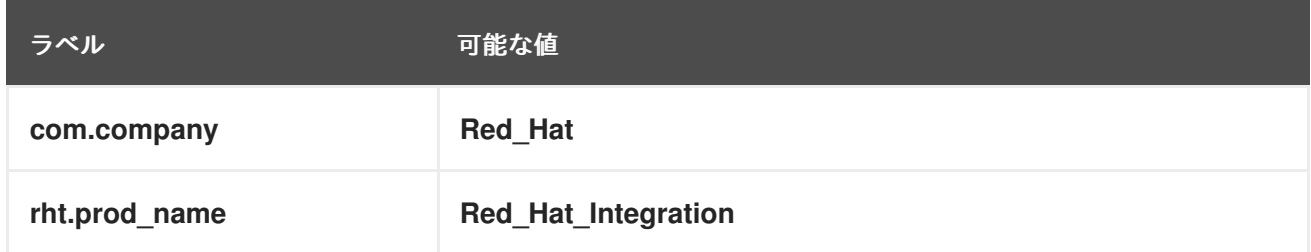

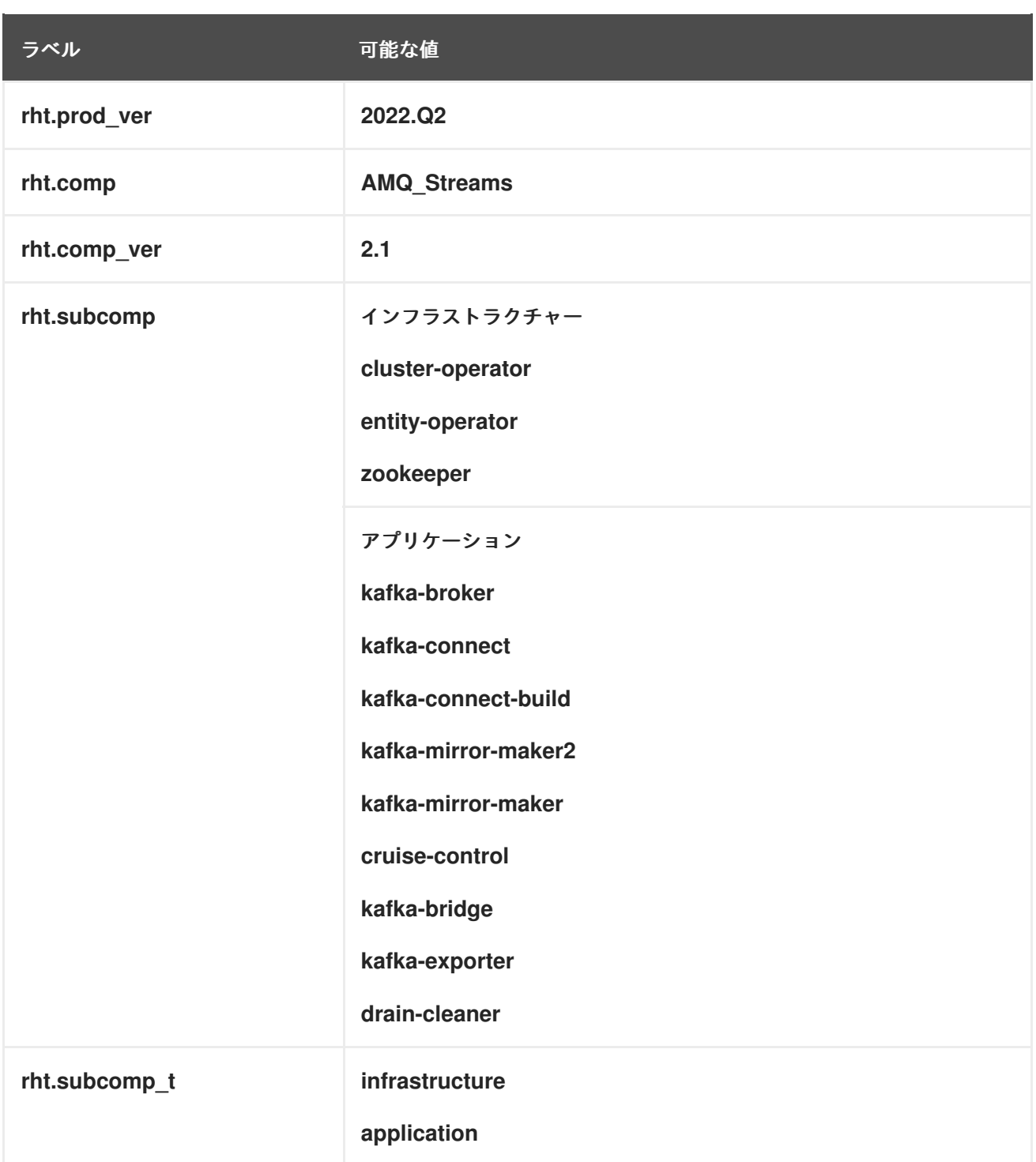

例

● インフラストラクチャーの例 (インフラストラクチャーコンポーネントが entity-operator の場 合)

com.company=Red\_Hat rht.prod\_name=Red\_Hat\_Integration rht.prod\_ver=2022.Q2 rht.comp=AMQ\_Streams rht.comp\_ver=2.1 rht.subcomp=entity-operator rht.comp\_t=infrastructure

● アプリケーションの例 (インテグレーションのデプロイメント名が kafka-bridge の場合)

com.company=Red\_Hat rht.prod\_name=Red\_Hat\_Integration rht.prod\_ver=2022.Q2 rht.comp=AMQ\_Streams rht.comp\_ver=2.1 rht.subcomp=kafka-bridge rht.comp\_t=application

# 付録A サブスクリプションの使用

AMQ Streams は、ソフトウェアサブスクリプションから提供されます。サブスクリプションを管理す るには、Red Hat カスタマーポータルでアカウントにアクセスします。

アカウントへのアクセス

- 1. [access.redhat.com](https://access.redhat.com) に移動します。
- 2. アカウントがない場合は、作成します。
- 3. アカウントにログインします。

サブスクリプションのアクティベート

- 1. [access.redhat.com](https://access.redhat.com) に移動します。
- 2. サブスクリプション に移動します。
- 3. Activate a subscriptionに移動し、16 桁のアクティベーション番号を入力します。

Zip および Tar ファイルのダウンロード

zip または tar ファイルにアクセスするには、カスタマーポータルを使用して、ダウンロードする関連 ファイルを検索します。RPM パッケージを使用している場合は、この手順は必要ありません。

- 1. ブラウザーを開き、[access.redhat.com/downloads](https://access.redhat.com/downloads) で Red Hat カスタマーポータルの Product Downloads ページにログインします。
- 2. INTEGRATION AND AUTOMATIONカテゴリーで、AMQ Streams for Apache Kafkaエント リーを見つけます。
- 3. 必要な AMQ Streams 製品を選択します。Software Downloads ページが開きます。
- 4. コンポーネントの Download リンクをクリックします。

改訂日時: 2022-07-12 13:27:23 +1000